#### **MINISTÉRIO DA EDUCAÇÃO SECRETARIA EXECUTIVA SUBSECRETARIA DE PLANEJAMENTO E ORÇAMENTO COORDENAÇÃO-GERAL DE FINANÇAS COORDENAÇÃO DE CONTABILIDADE E CUSTOS**

### **SUPRIMENTOS DE FUNDOS-PARTE PRÁTICA**

**Atualizado em Novembro/2018**

Esse material tem fins unicamente didáticos. Portanto, alguns campos como datas, valores, etc, podem não ser os adequados à realidade. Além disso, há uma limitação por se trabalhar em ambiente de treinamento. Portanto, quando o usuário utilizar o sistema em ambiente de produção todos os conceitos e determinações legais devem ser atendidos.

## Sumário 3

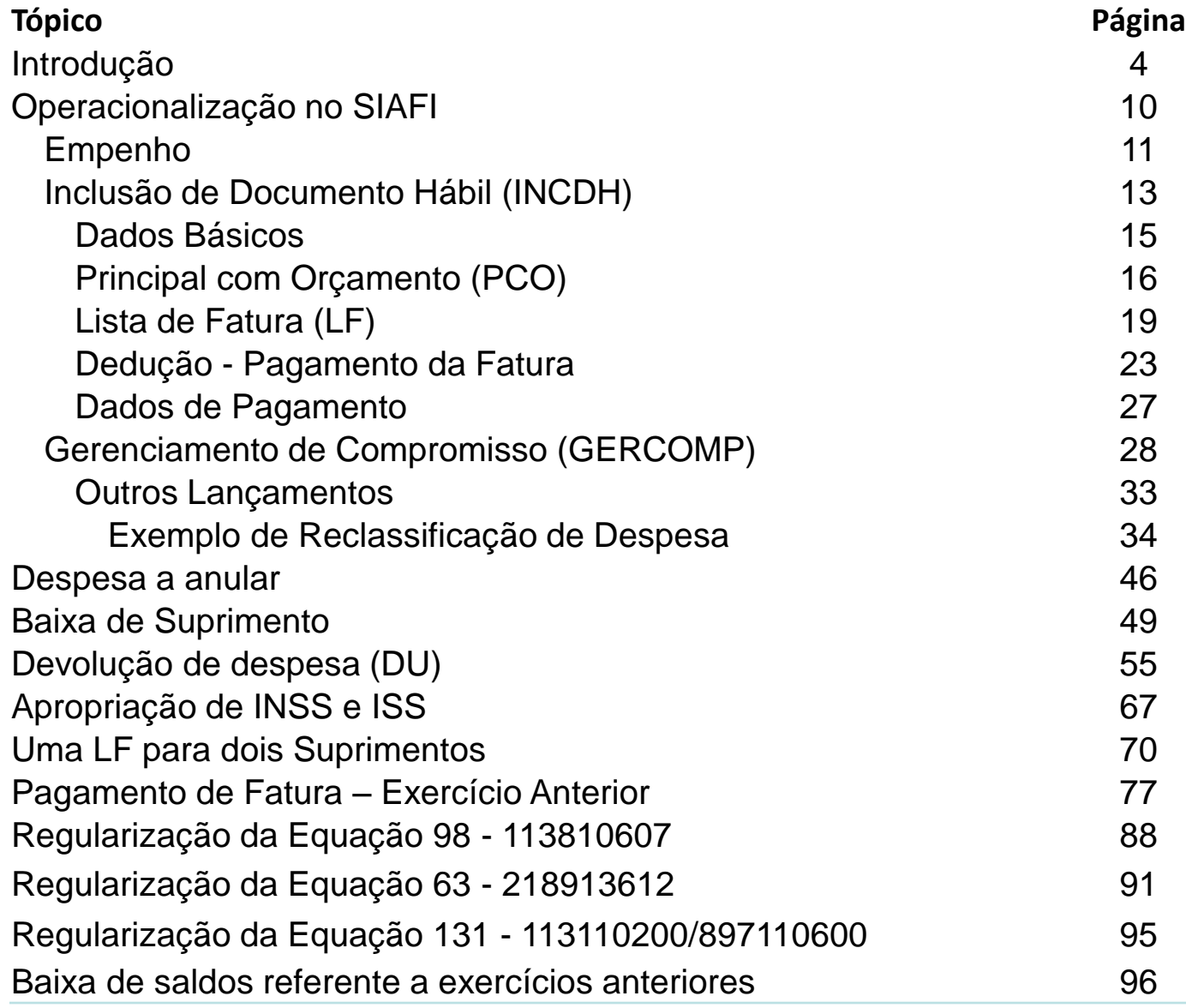

# Introdução

#### *Suprimento de Fundos:*

Trata-se de **adiantamento** concedido a servidor, a critério e **sob a responsabilidade do Ordenador de Despesas**, com prazo certo para aplicação e prestação de contas. O Suprimento de Fundos é uma autorização de execução orçamentária e financeira por uma **forma diferente da normal**, tendo como meio de pagamento o Cartão de Pagamento do Governo Federal, sempre precedido de empenho na dotação orçamentária específica e natureza de despesa própria, com a finalidade de efetuar despesas que, **pela sua excepcionalidade**, não possam se subordinar ao processo normal de aplicação, isto é, não seja possível o empenho direto ao fornecedor ou prestador, na forma da Lei nº 4.320/64, precedido de Licitação ou sua dispensa, em conformidade com a Lei nº 8.666/93.

#### Quais os princípios a serem observados na execução da despesa por Suprimento de Fundos?

- O que diferencia a execução da despesa por Suprimento de Fundos das demais formas de execução de despesa é o empenho feito em nome do servidor; o adiantamento da quantia a ele e a inexistência de obrigatoriedade de licitação.
- Porém, a realização dessas despesas deve observar os mesmos princípios que regem a Administração pública: **LIMPE (Legalidade, Impessoalidade, Moralidade, Publicidade e Eficiência), bem como o da isonomia e da compra mais vantajosa para a Adm. Pública**.
- Apesar de seu caráter de excepcionalidade, observa os três estágios da despesa: empenho, liquidação e pagamento.

#### Podem ser realizados quaisquer despesas com recursos de Suprimento de Fundos?

- **NÃO**. As despesas com Suprimento de Fundos somente podem ser realizadas nas seguintes condições:
- a) Atender despesas de **pequeno vulto**;
- b) Atender **despesas eventuais**; ou
- c) Quando a despesa deva ser feita em **caráter sigiloso**.

## **Limites**

(Art. 1º e 2º da Portaria nº 95, de 19 de abril de 2002)

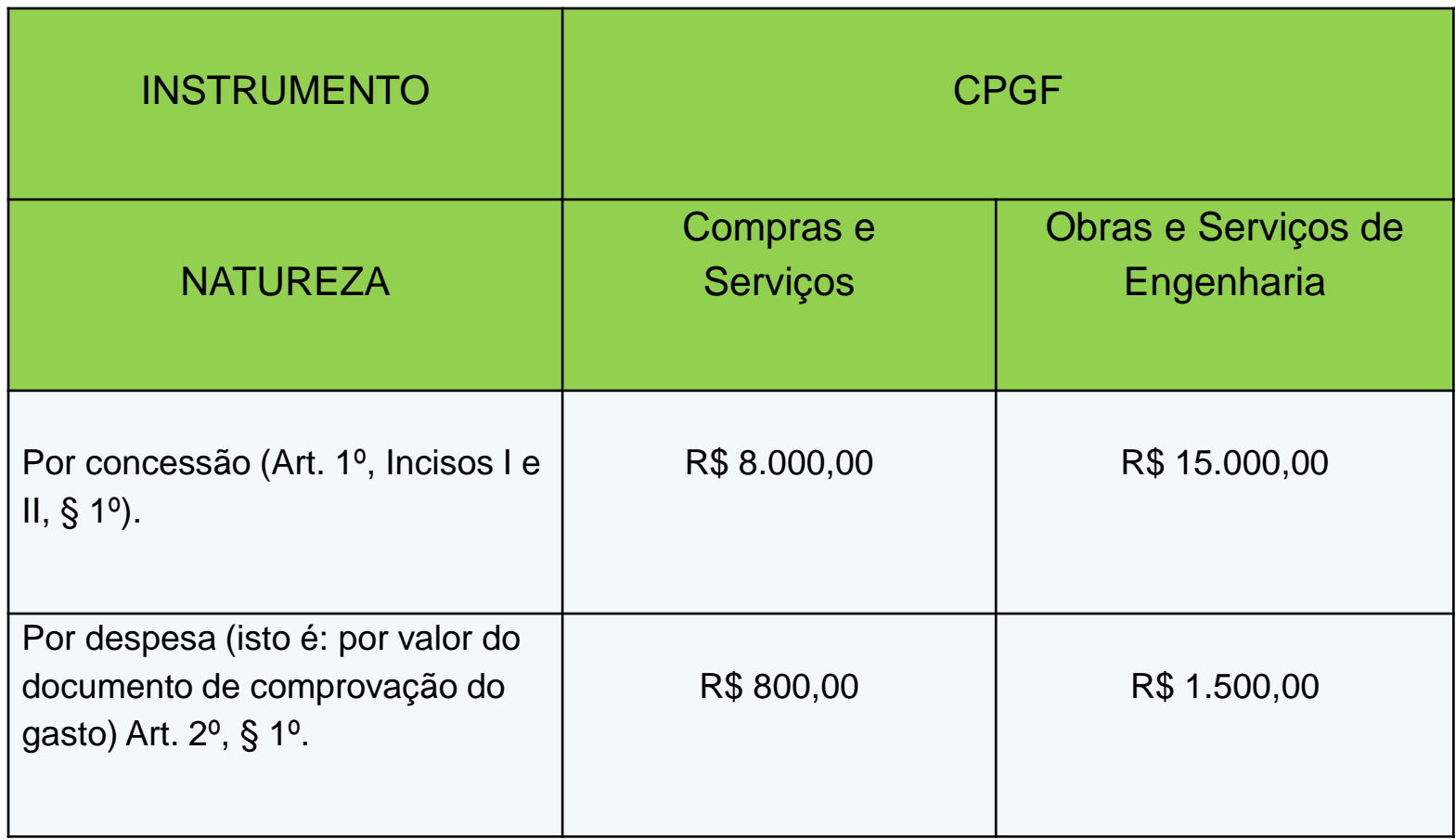

7

#### Quais os prazos máximos para aplicação e comprovação do Suprimento de Fundos?

- **Aplicação**: até 90 dias, contado da assinatura do ato de concessão.
- **Prestação de contas**: até 30 dias, contado a partir do término do prazo de aplicação.
- Prazo total: até 120 dias. 90 dias para aplicar e mais 30 dias para prestar contas.

É possível a utilização da transação de saque com CPGF, para quitação de despesas em espécie?

**SIM**, mas somente nas seguintes situações:

- a) Atender às necessidades de órgãos específicos, como por exemplo a Presidência da República.
- b) Atender às necessidades excepcionais dos órgãos, **limitado a até 20%** do gasto anual do órgão com Suprimento de Fundos, conforme a Portaria SE/MEC Nº 653, de 28/5/2008, publicada no D.O.U. nº 101, seção I, página 25, de 29/5/08.

## **Operacionalização no SIAFI**

## Suprimento de Fundos - Empenho:

- O empenho **deve** ser feito no **SIASG**
- **Favorecido: CPF do suprido**
- **Naturezas da Despesa que podem ser utilizadas:**

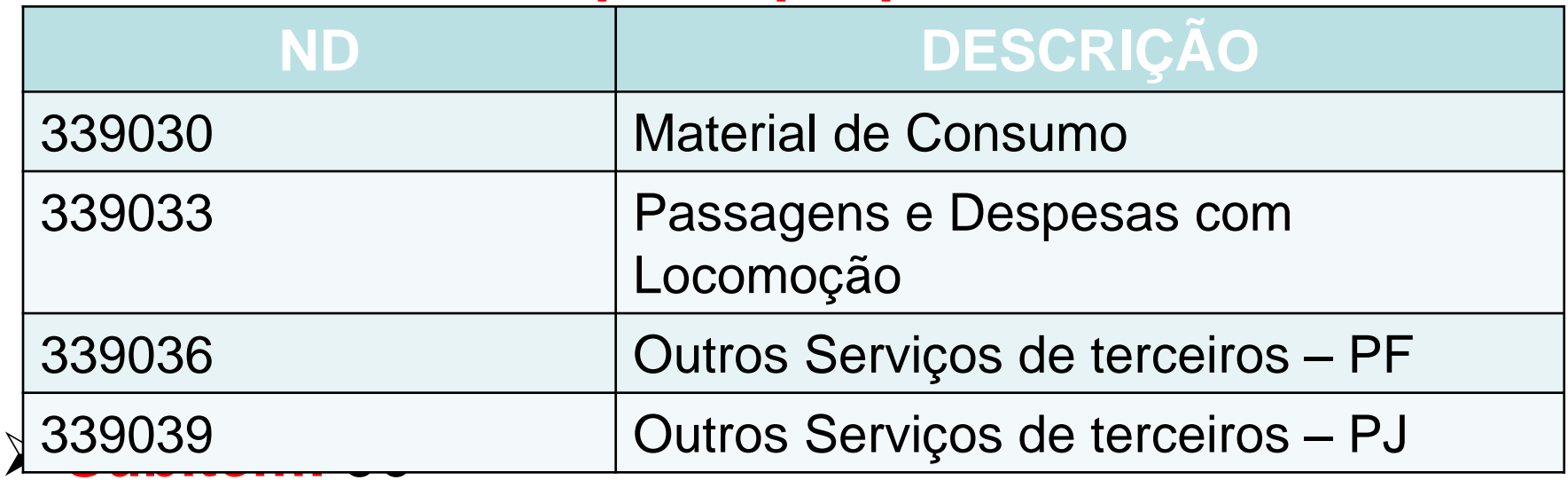

 **Modalidade: 09 (Suprimento de Fundos) Inciso:** I, II ou III (ver Decreto 93872/86, art. 45)

## SUPRIMENTO DE FUNDOS – modelo de NE

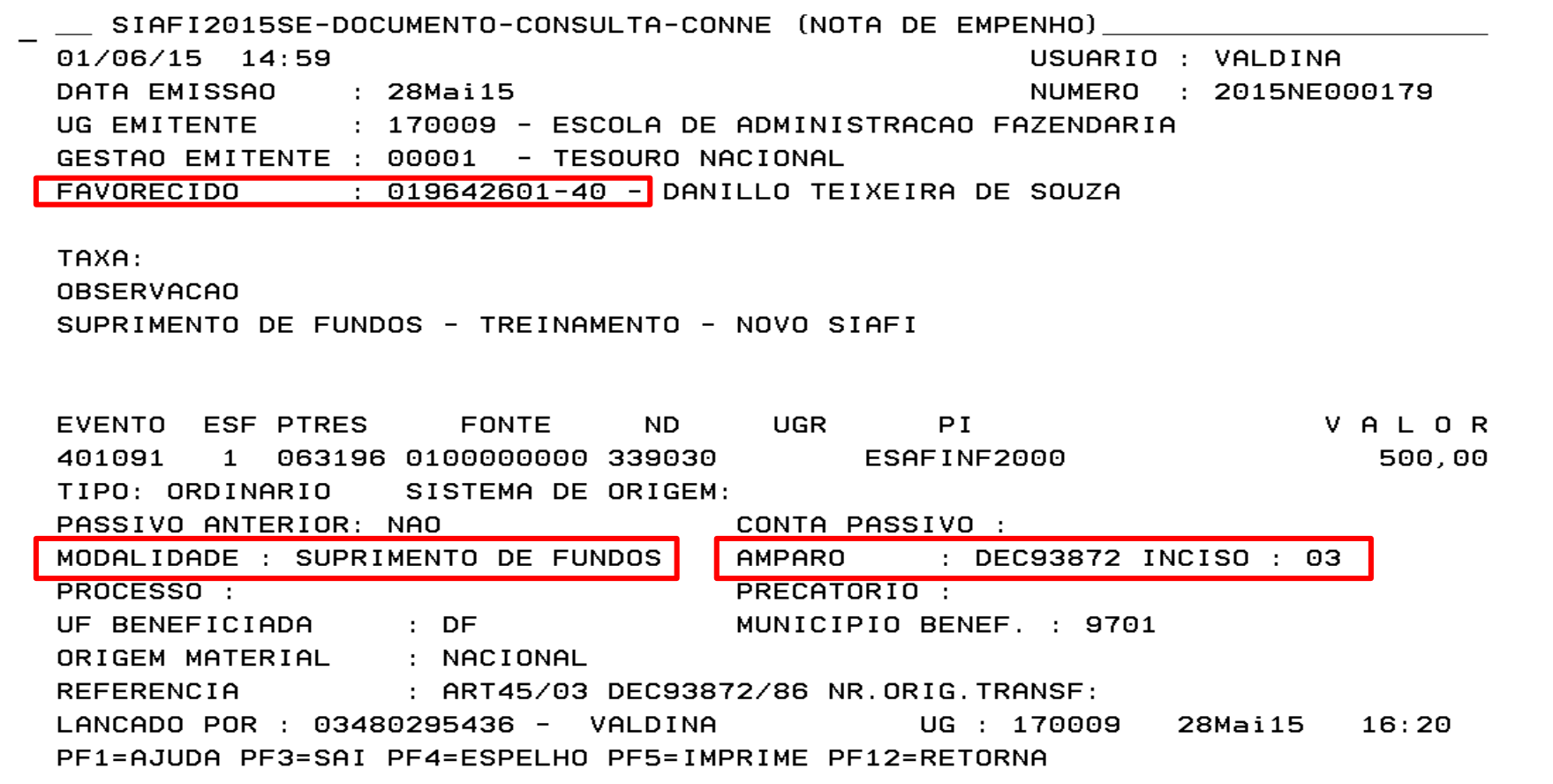

#### Obs.: Empenho feito no SIAFI para fins didáticos, o correto é fazer no SIASG.

#### Transação: **INCDH**

#### Documento Hábil (campo 'Tipo de Documento'): **SF**

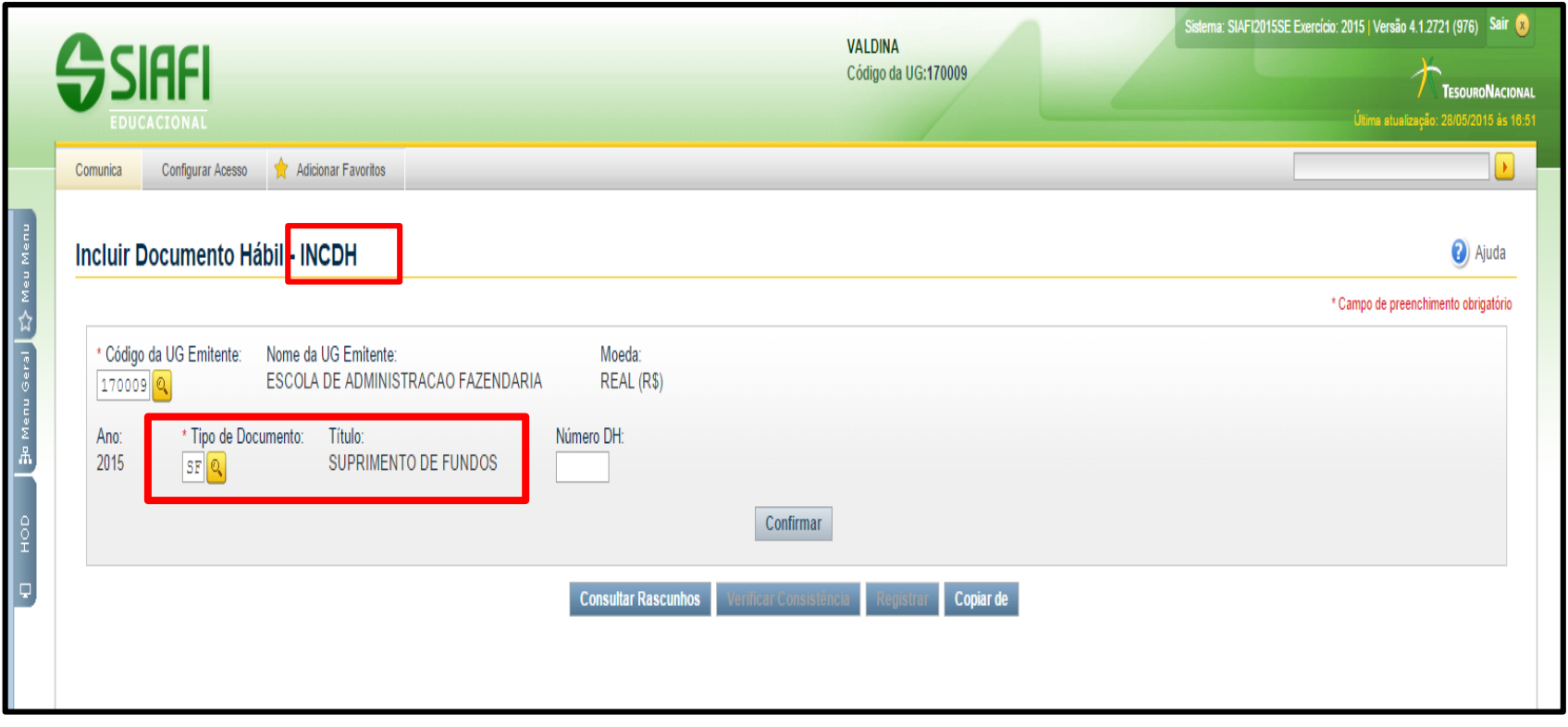

### Documento SF: ABAS<sup>14</sup>

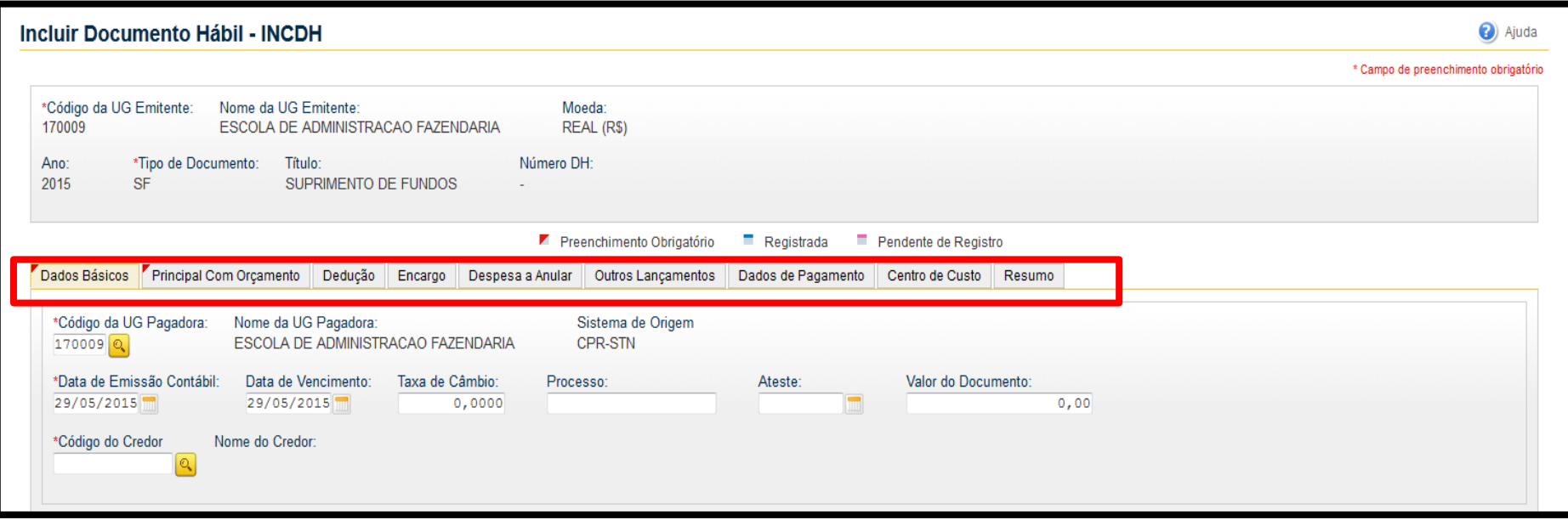

**Destaca-se que para a emissão da SF só e necessário o preenchimento das abas 'Dados Básicos' e 'Principal com Orçamento'. As faturas, bem como as deduções (ISS e INSS), são lançadas na aba 'Dedução', a reclassificação dos subitens é realizada na aba 'Outros Lançamentos' e o estorno dos valores não utilizados na aba de 'Despesa a Anular'. Cabe ainda destacar que no documento SF a aba 'Dados de Pagamento' NUNCA será preenchida.**

#### Preenchimento da aba '**Dados Básicos**': Preenchimento

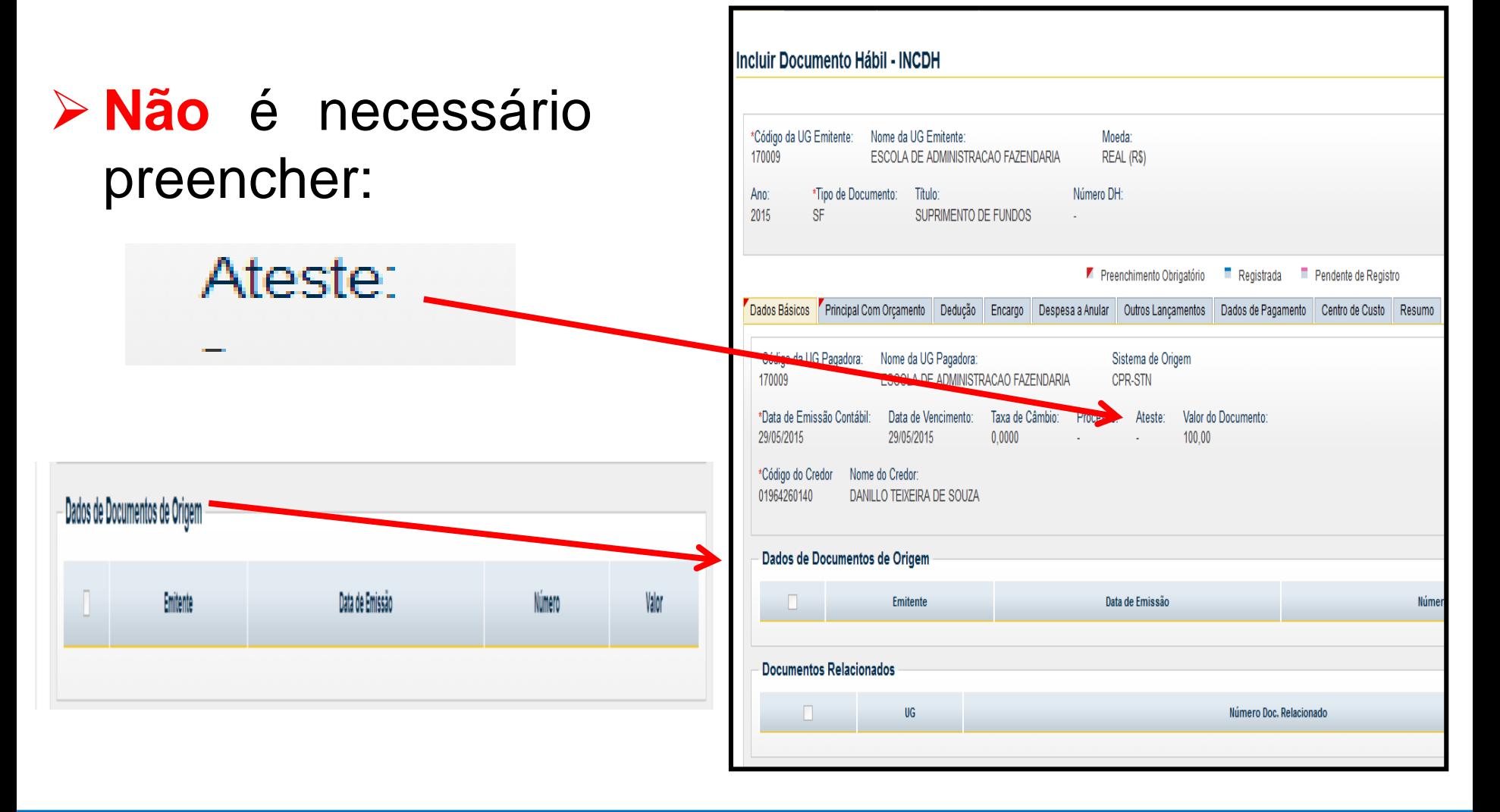

Coordenação de Contabilidade e Custos Coordenação-Geral de Finanças Subsecretaria de Planejamento e Orçamento/SE

#### Aba **Principal com Orçamento** (**PCO**): 16

 Utilizar **SPF003** – SUPRIMENTO DE FUNDOS – CARTÃO DE PAGAMENTO GOVERNO FEDERAL (CPGF), essa situação aceita tanto saque como CPGF. Já a **SPF006** é exclusiva para CPGF.

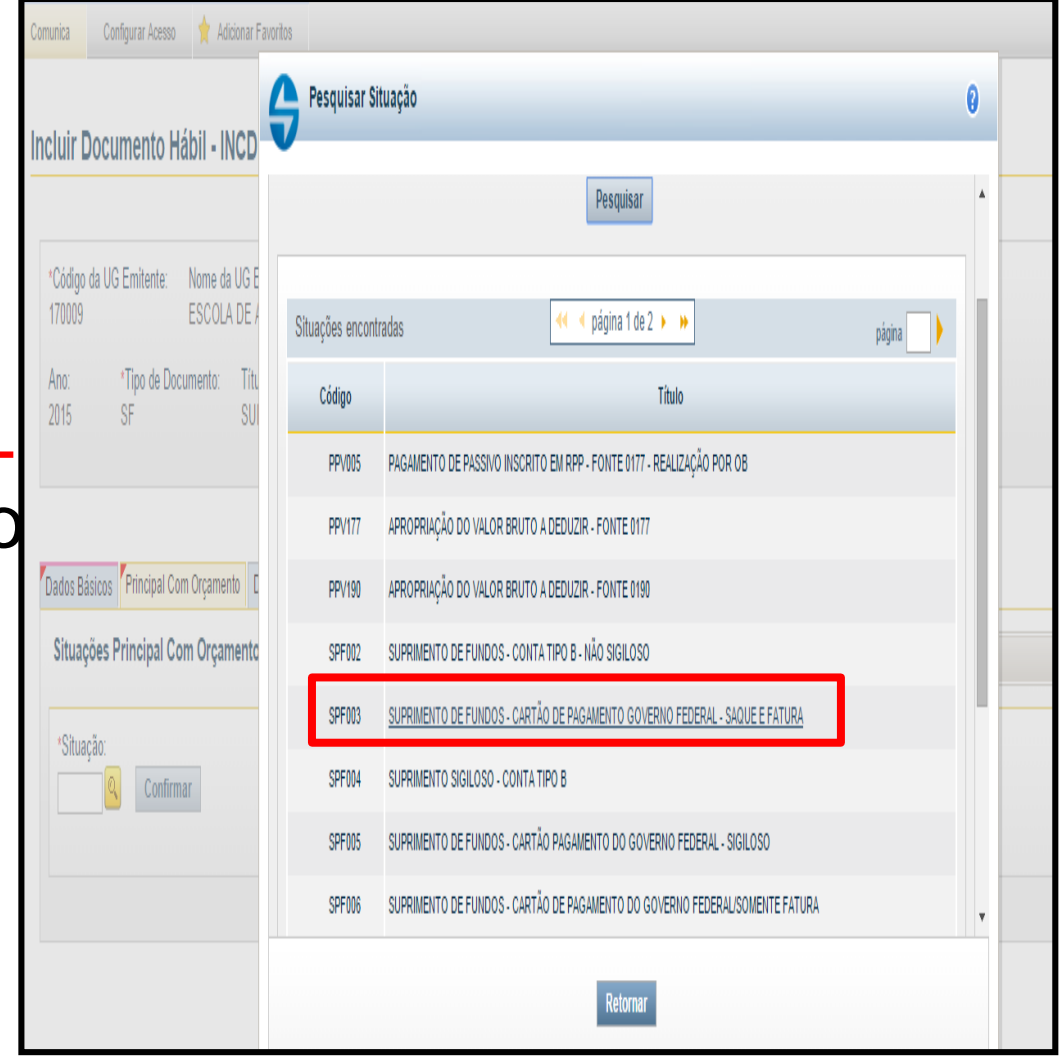

#### Aba **PCO**: situação **SPF003** – preenchimento

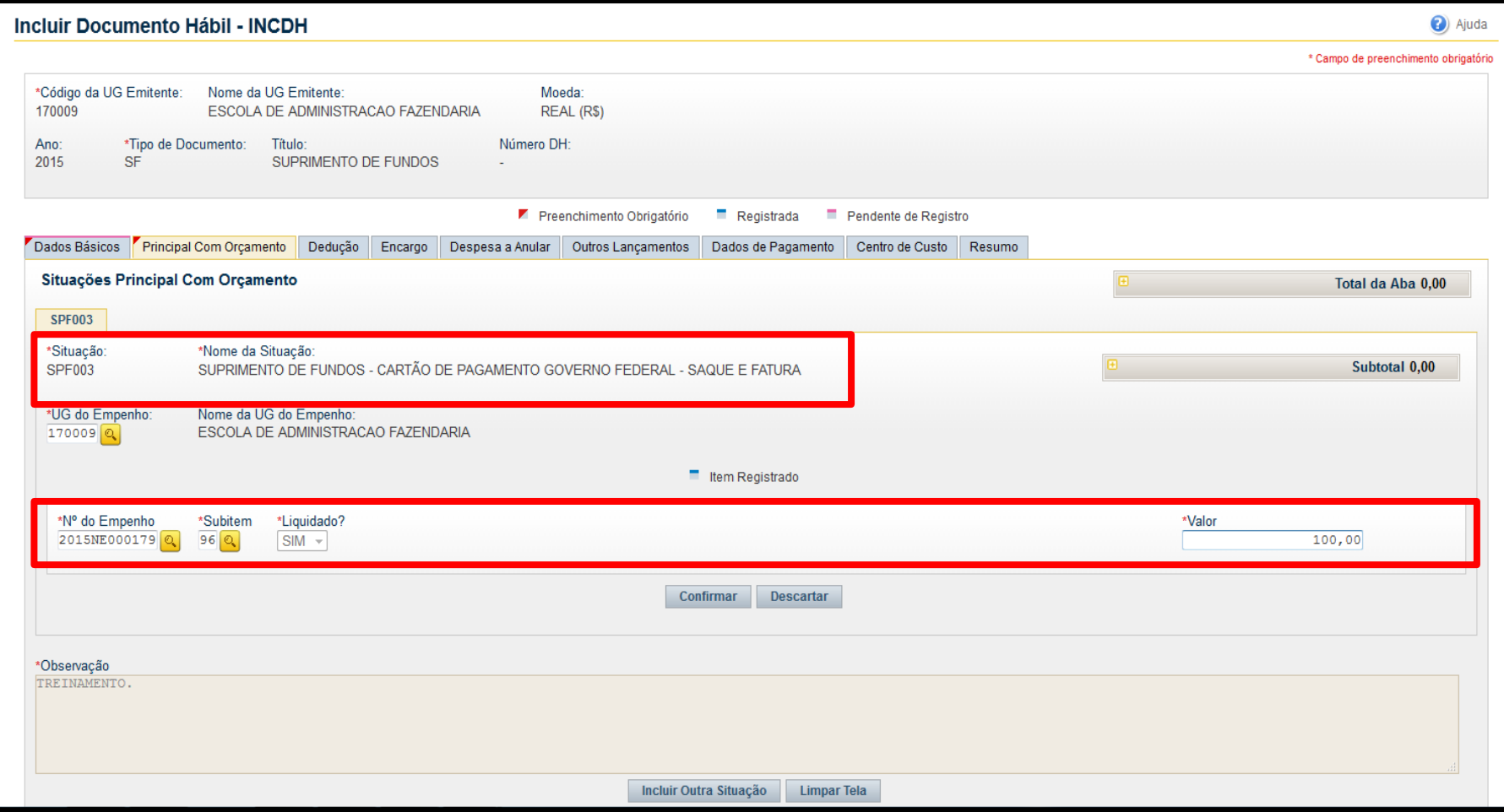

### Podem ser incluídos vários empenhos, basta clicar no botão **INCLUIR**

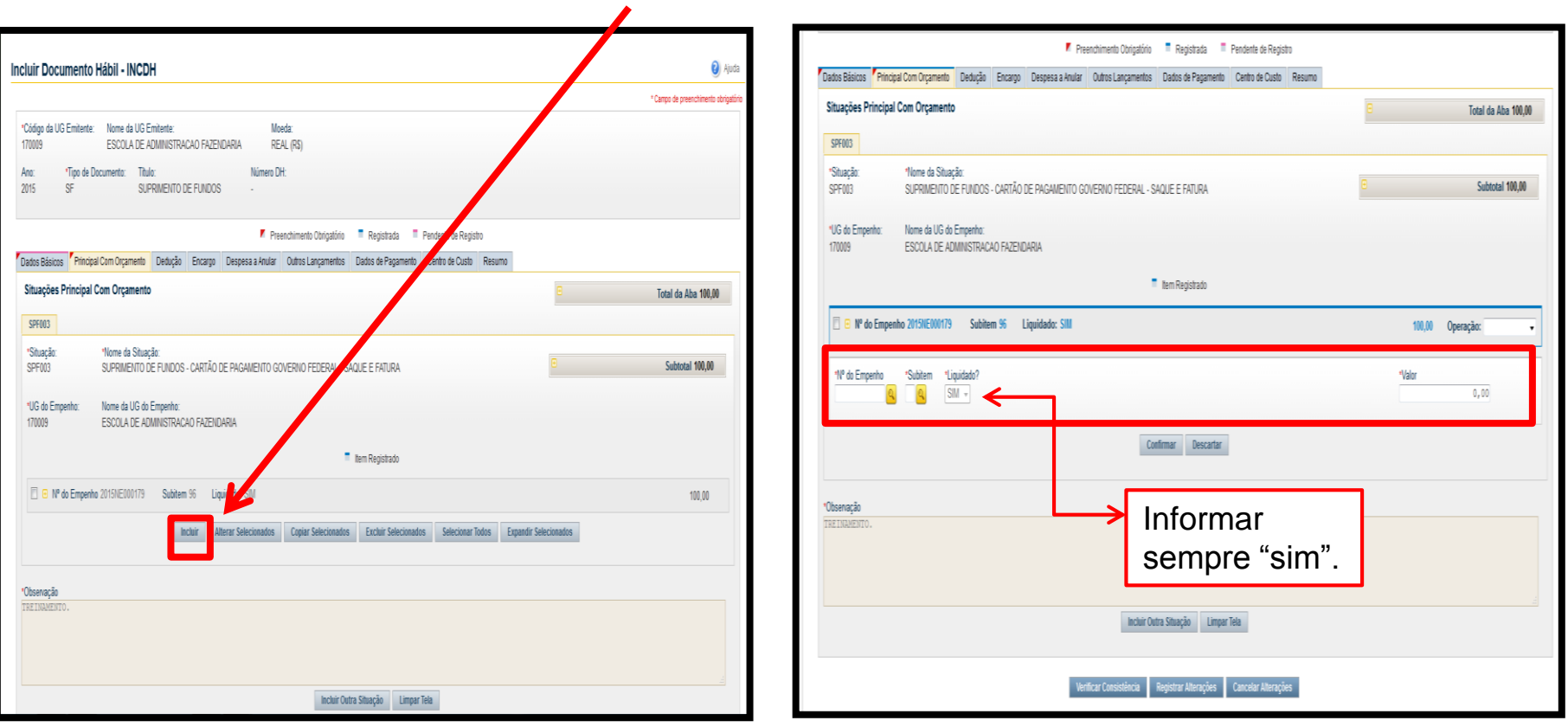

#### Para pagamento da Fatura será necessária a<sup>19</sup> emissão de **Lista de Fatura** no SIAFI Tela Preta (**>ATULF**)

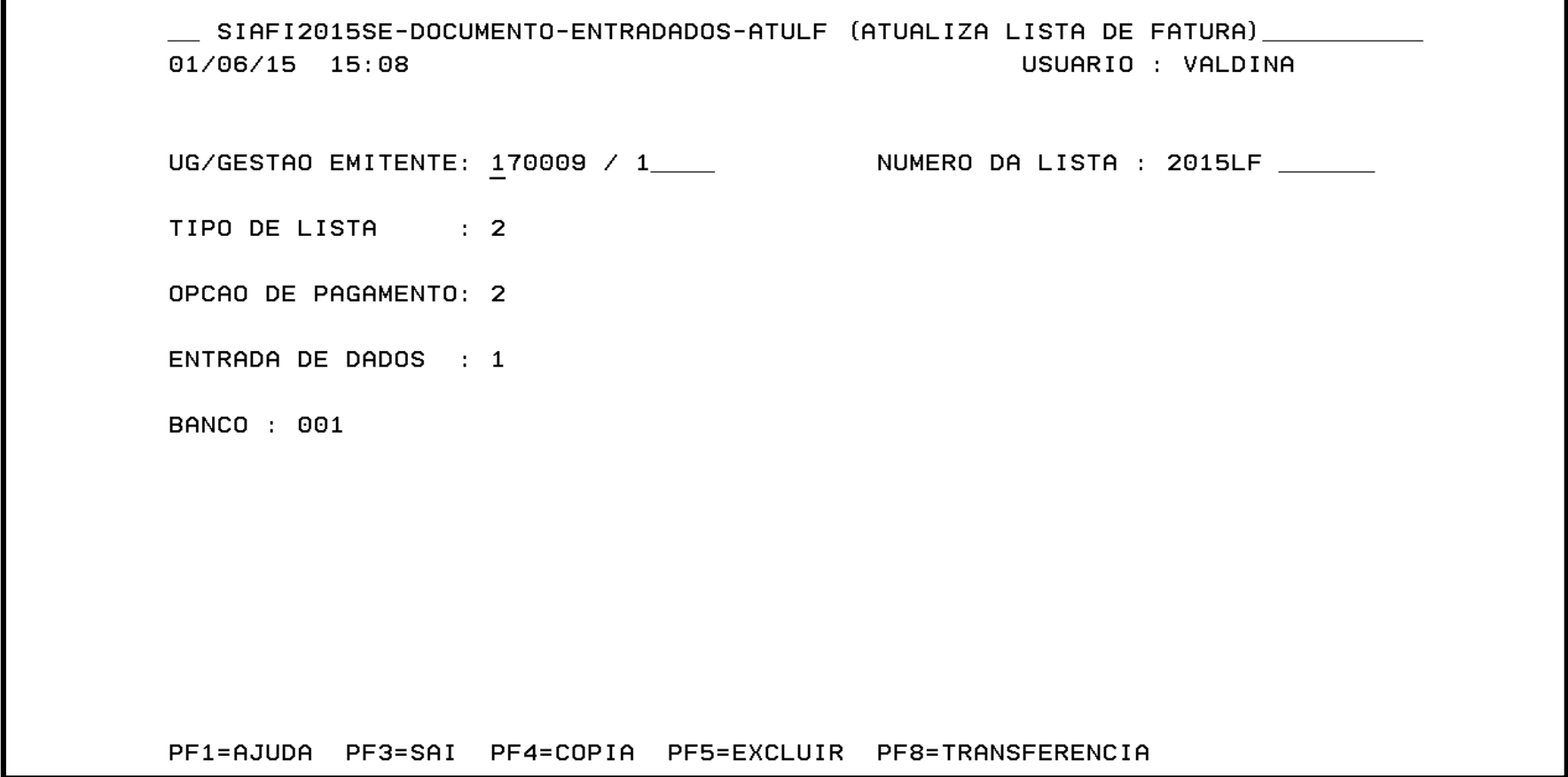

## **>ATULF**: emitir LF no valor da fatura

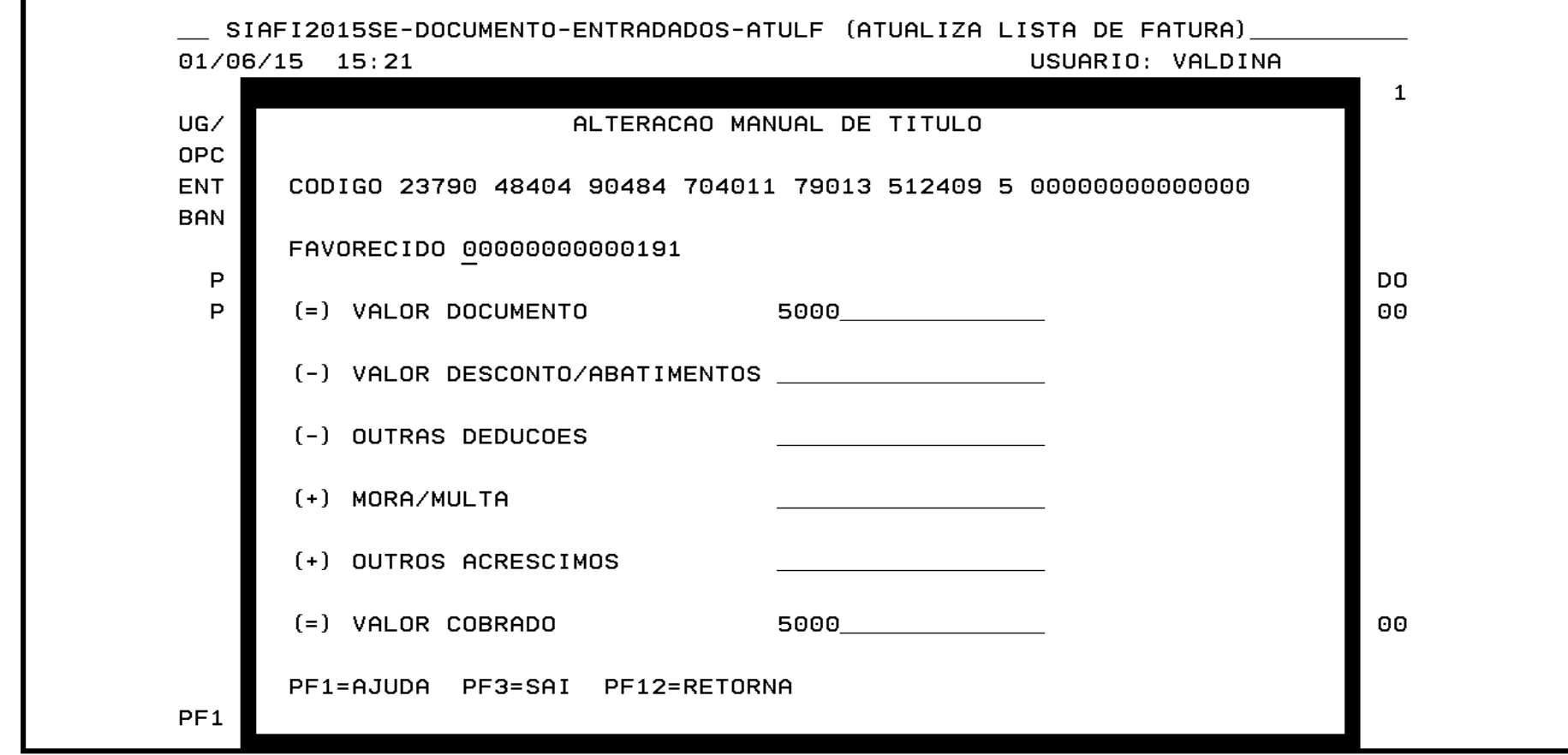

Caso a lista de fatura não tenha sido gerada no mesmo dia, será necessário atualizá-la na transação **>ATULF** (no SIAFI tela preta)

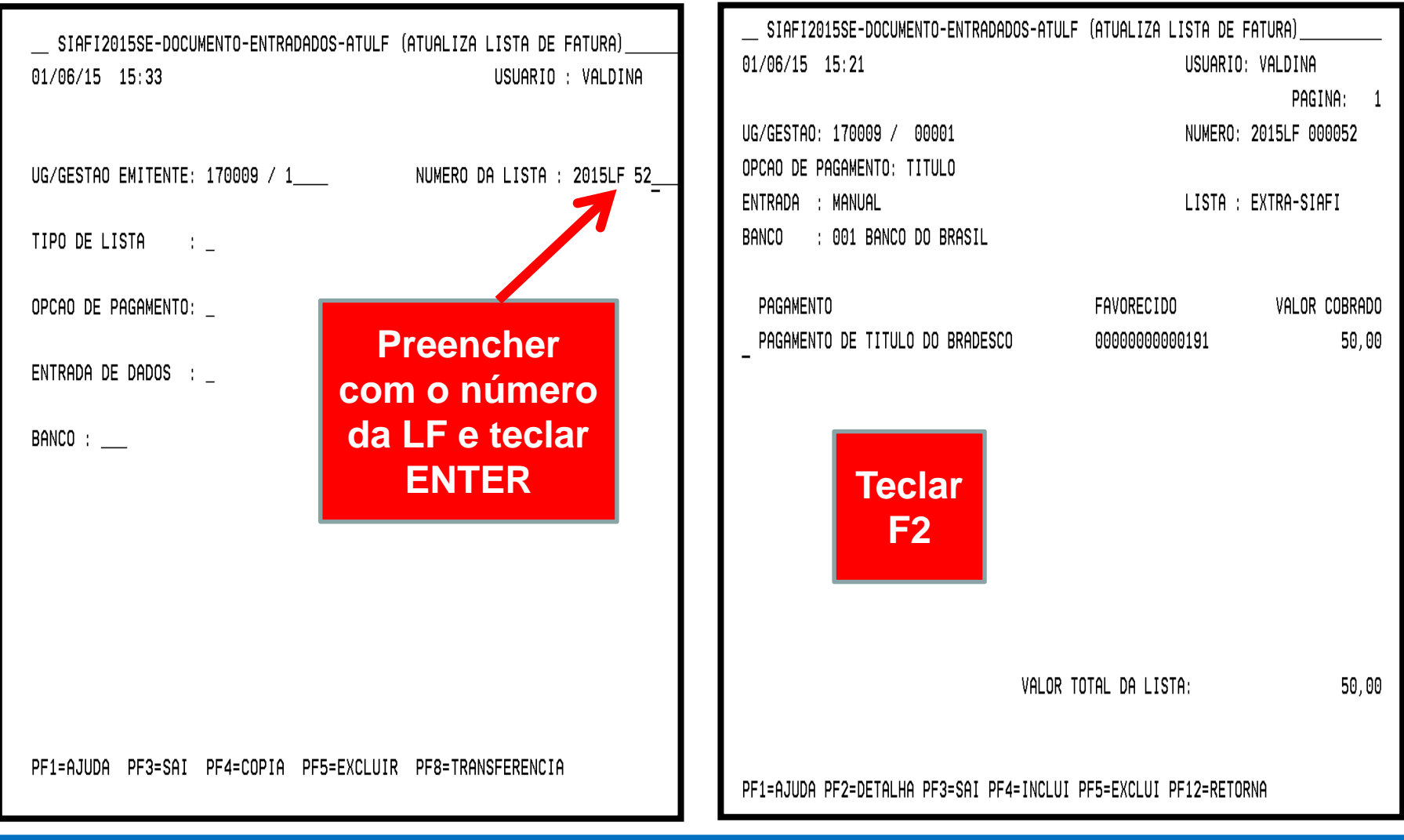

#### Após a atualização da **LF**, o compromisso poderá ser 22 realizado normalmente no **GERCOMP**

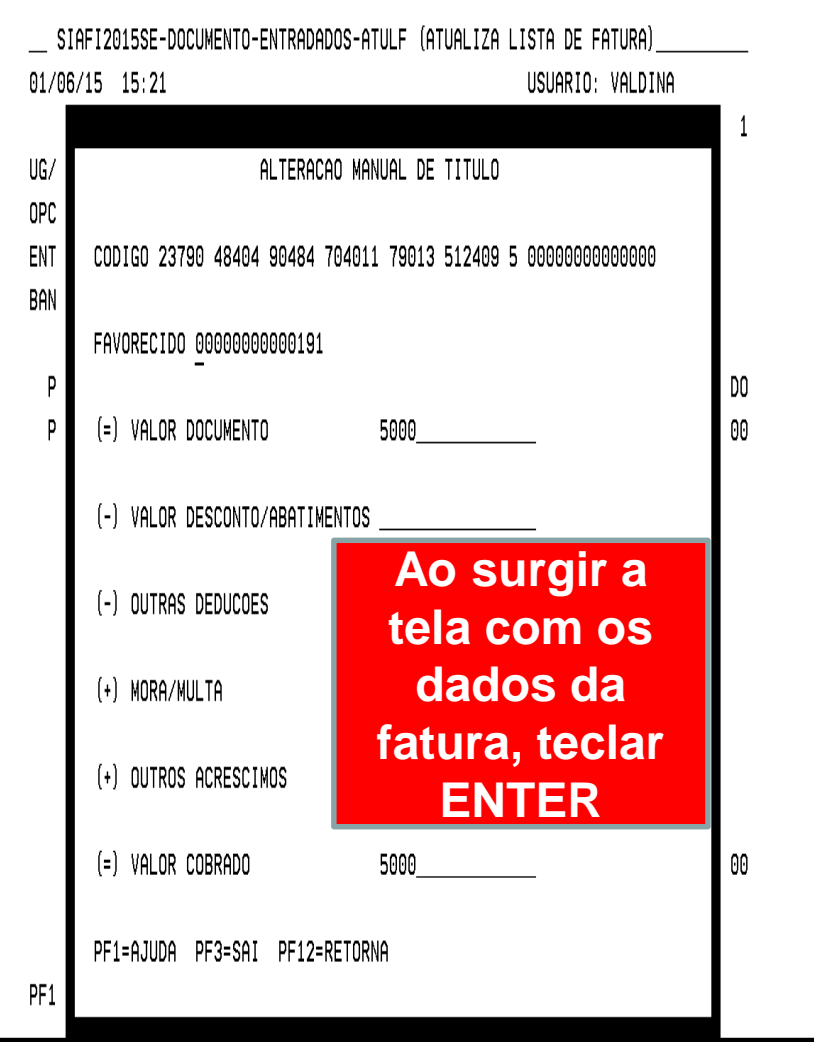

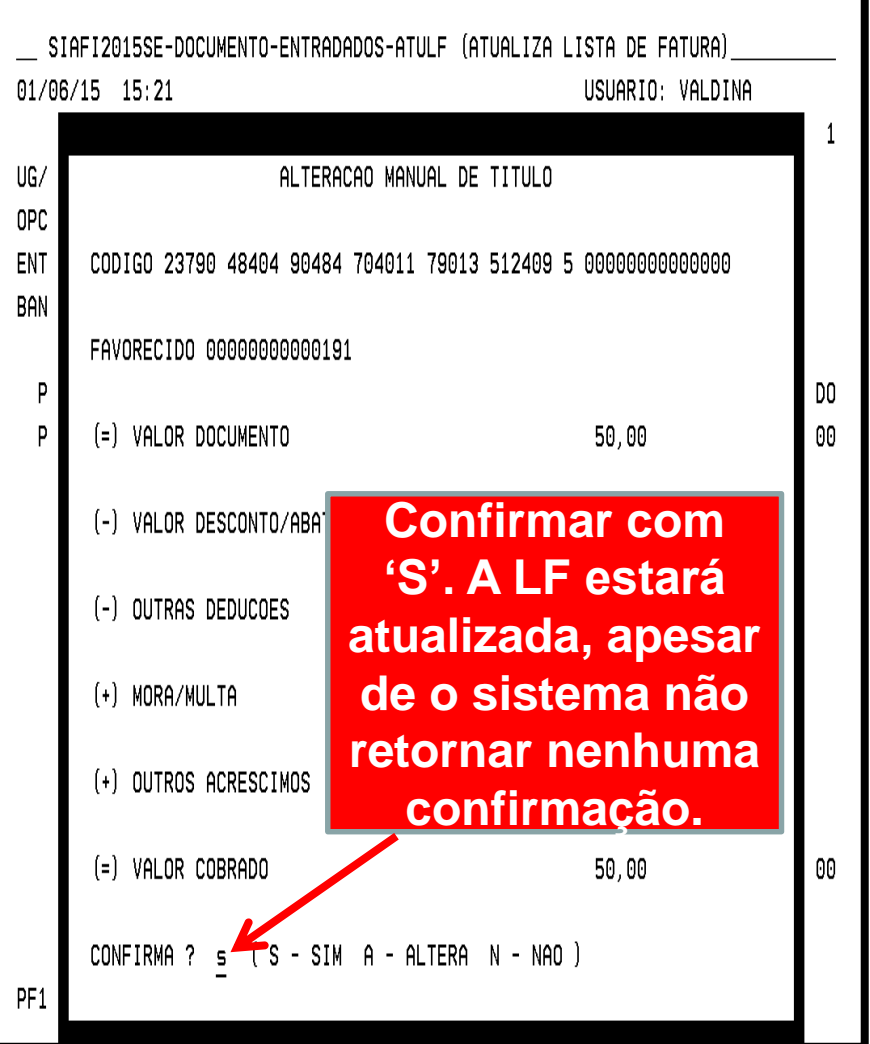

#### Aba **Dedução -** Para o pagamento da fatura, incluir a dedução **DOB029** – PAGAMENTO DE FATURA CPGF **(antiga BBCT)**

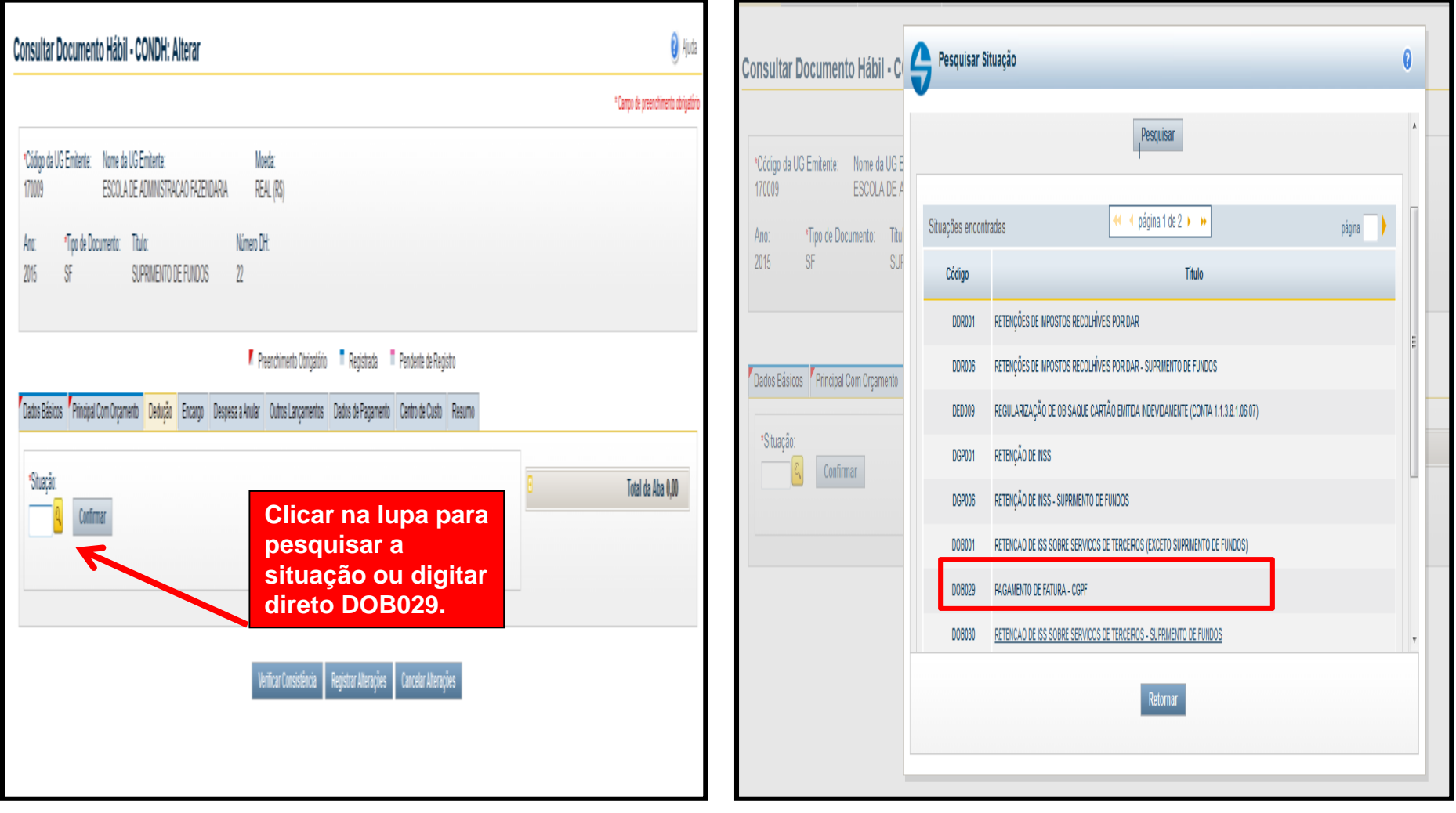

## Aba **Dedução**: Dedução **DOB029** preenchimento

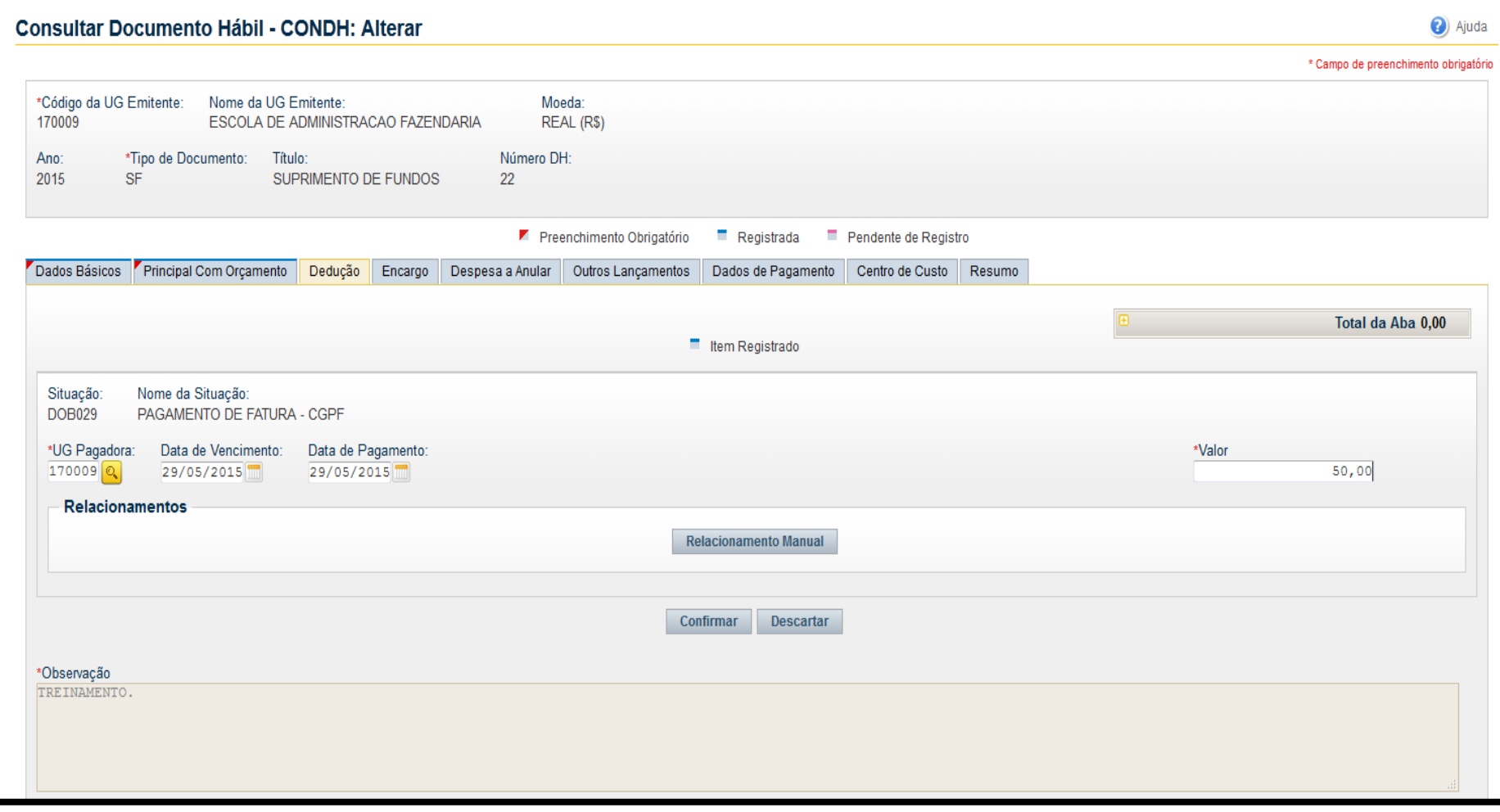

#### Após preenchimento dos dados da **dedução**, será habilitado o **Pré-Doc**

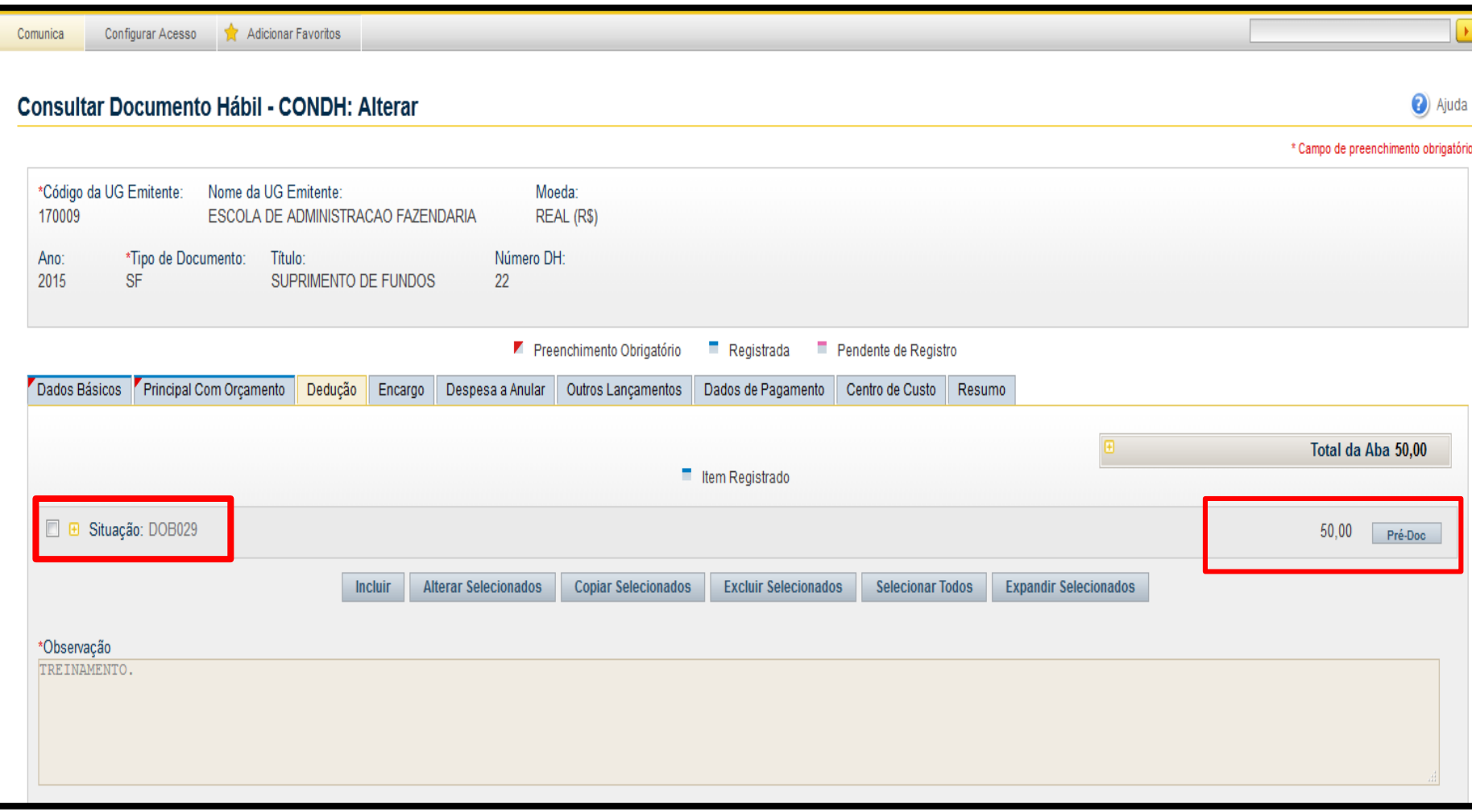

### Aba **Dedução**: preenchimento do Pré-Doc

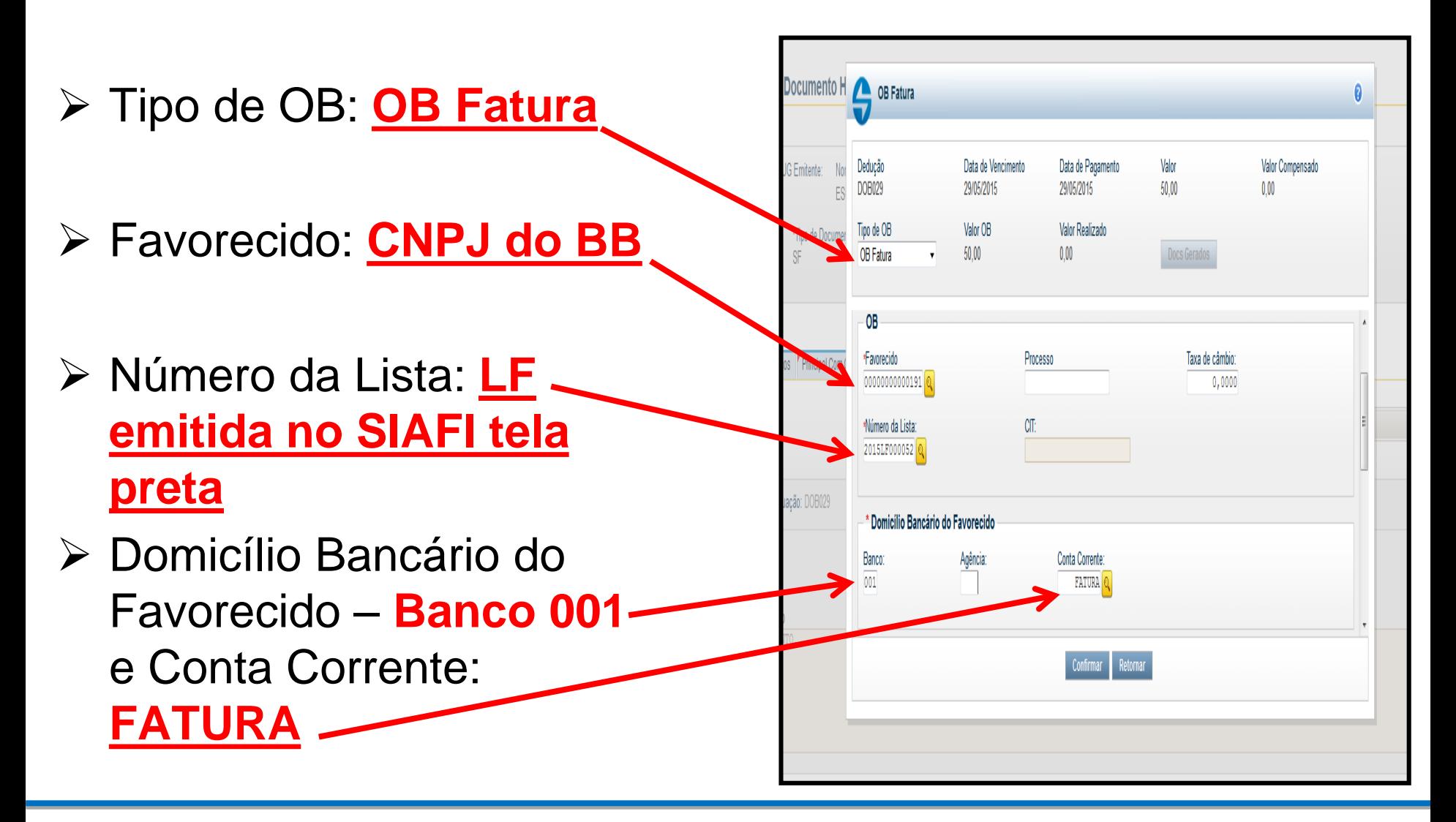

Coordenação de Contabilidade e Custos Coordenação-Geral de Finanças Subsecretaria de Planejamento e Orçamento/SE

## Aba **Dados de Pagamento**

*<b>☆ OBS.:* Apesar de estar habilitada, esta aba **não será utilizada**.

 O pagamento da **FATURA**, será efetuado na **Aba Dedução por meio do código DOB029**

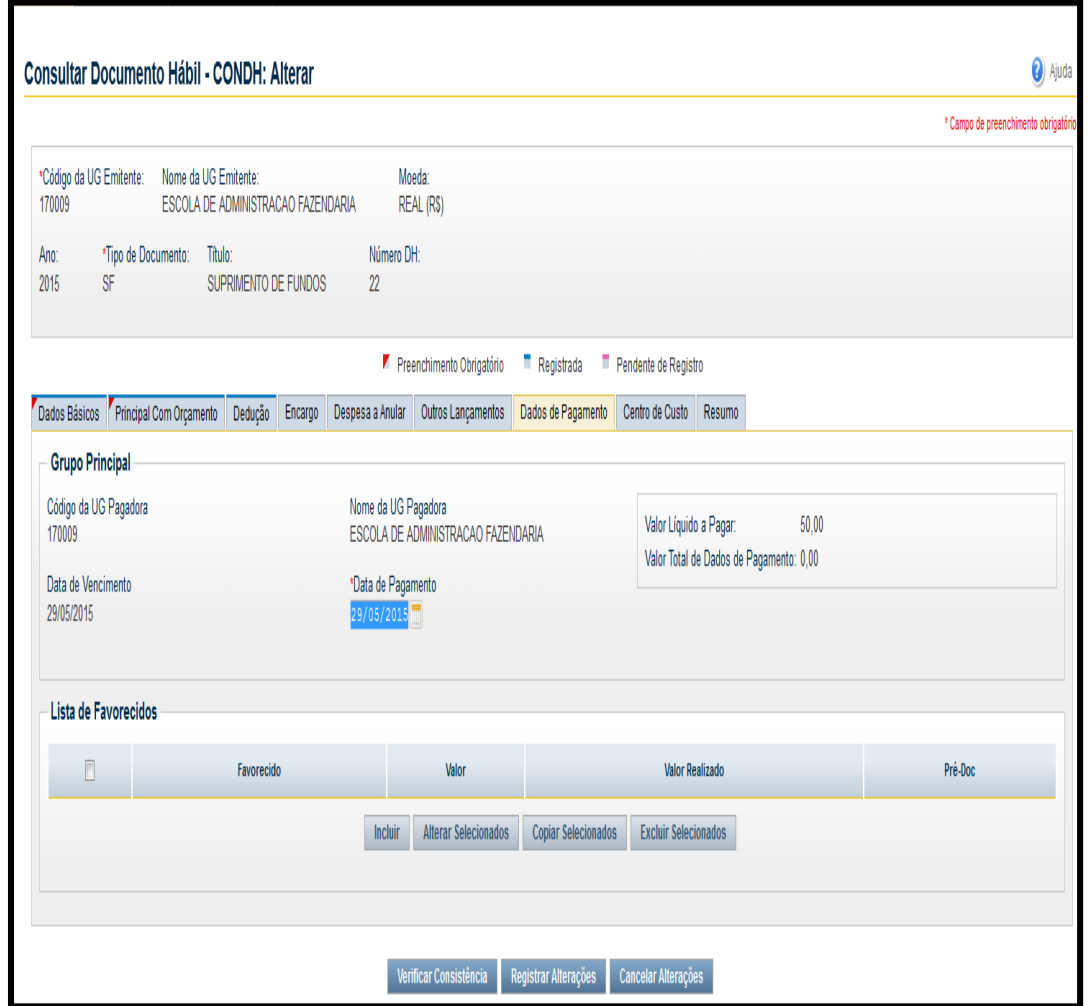

#### Após o preenchimento do pré-doc, ir no **Gercomp** para realizá-lo.

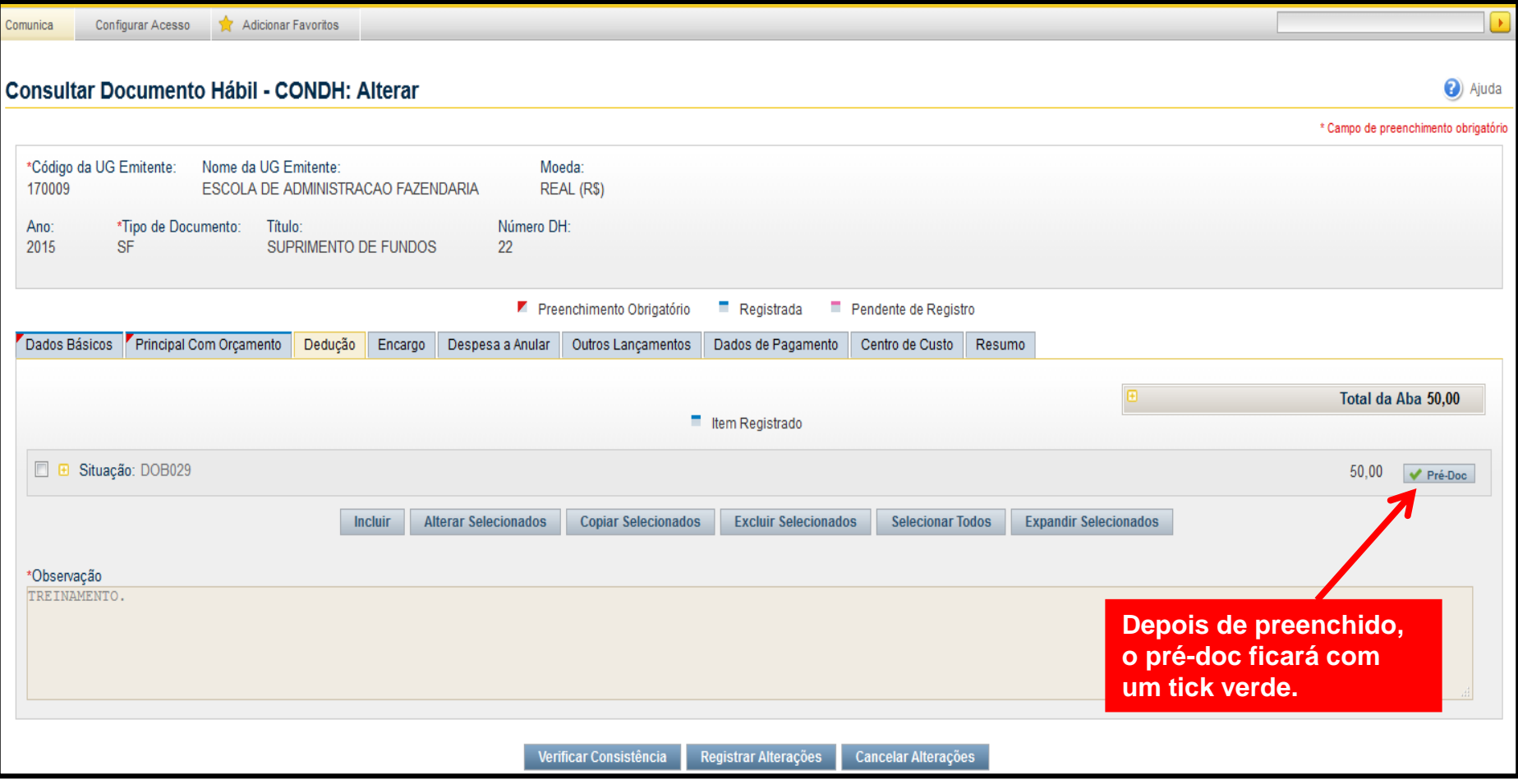

#### <sup>29</sup> Pagamento – transação: **GERCOMP** Natureza: Pagamento

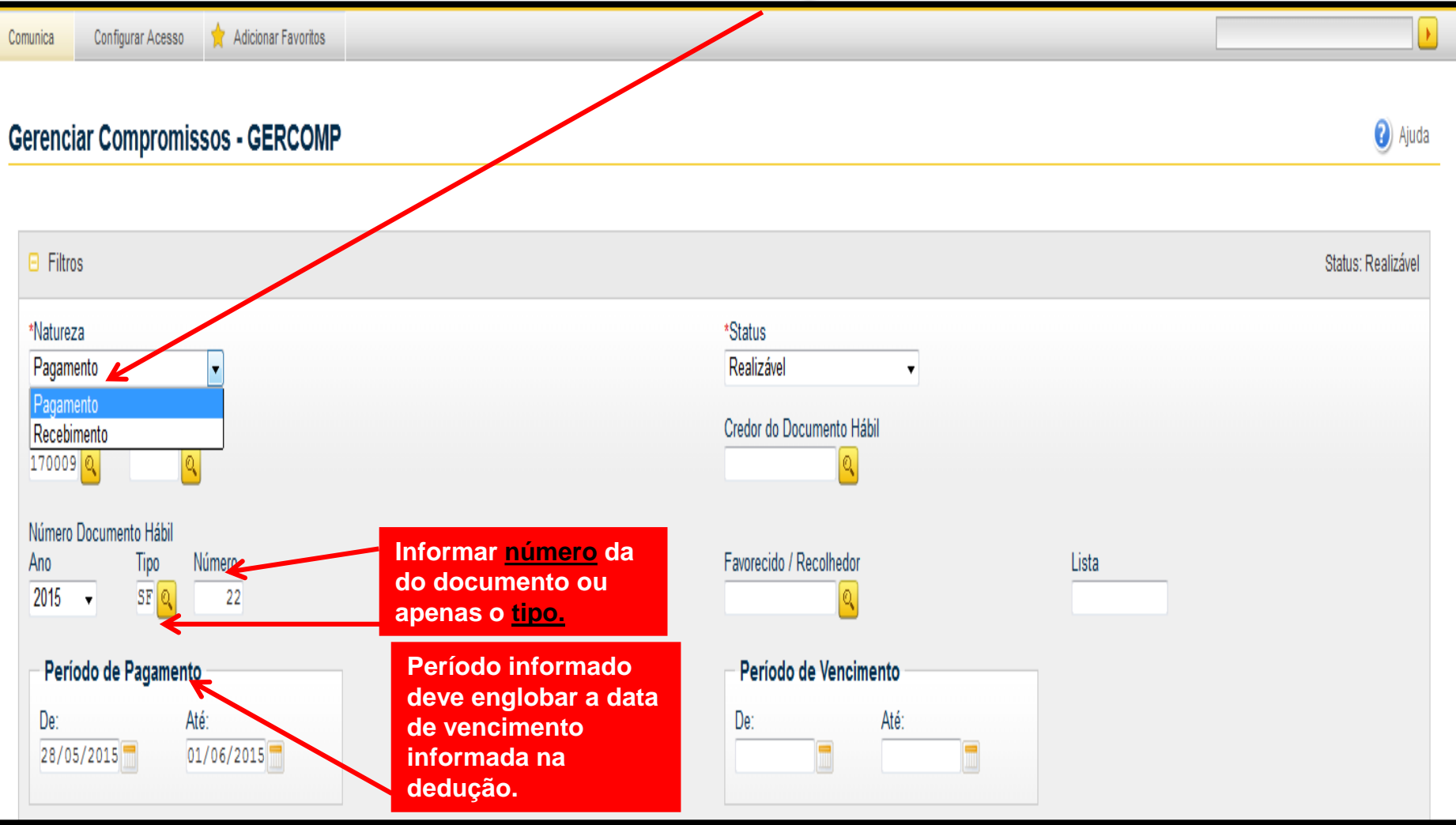

**GERCOMP**: quando ainda existir valor pendente de realização na SF, no GERCOMP aparecerá esse valor que refere-se a aba "Dados de Pagamento" (valor líquido) e o valor da fatura lançado na aba "Dedução", caso esse valor não venha a ser utilizado, ele será baixado na Aba Despesa a Anular na própria SF.

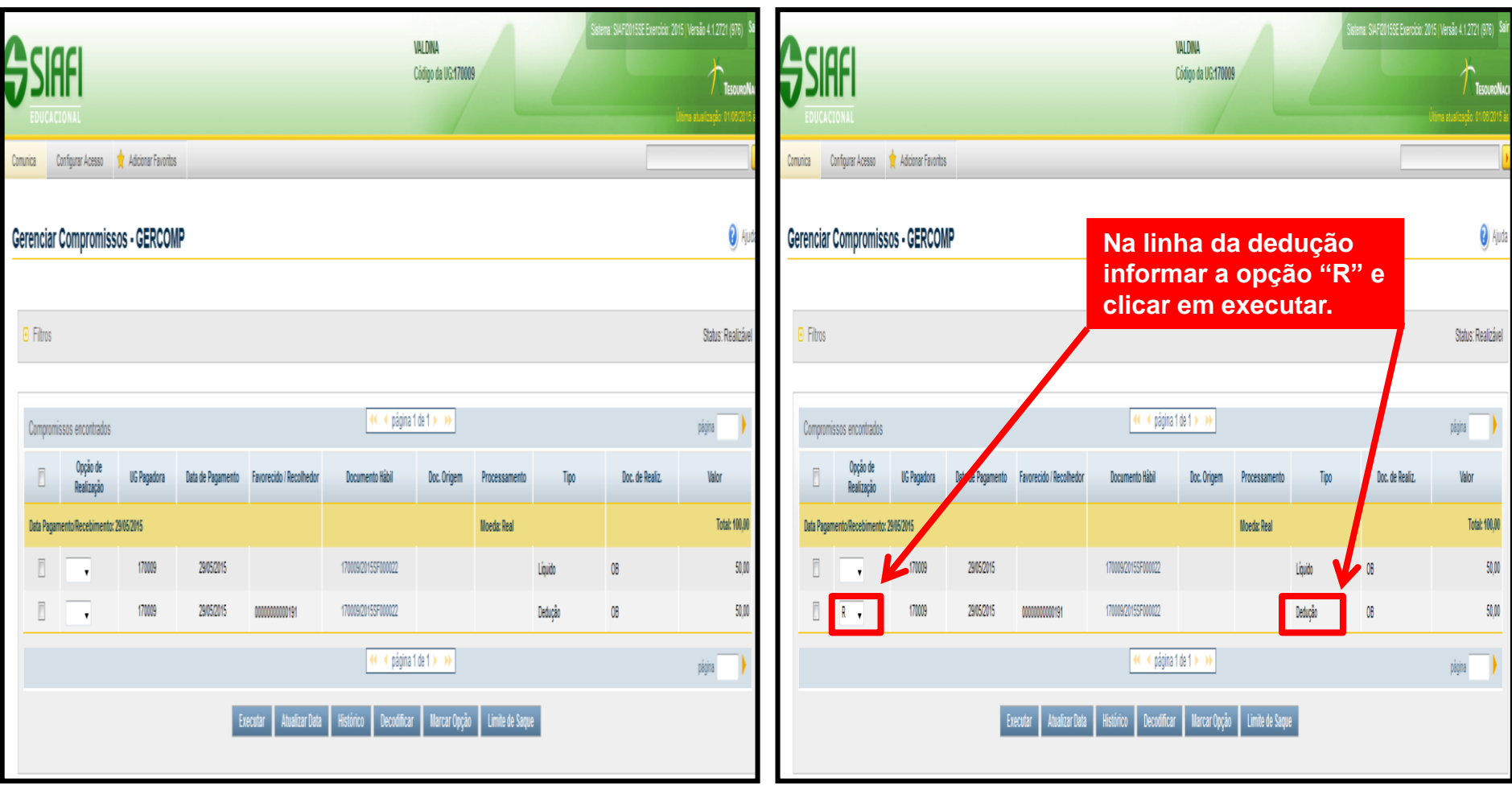

# Vinculação de Pagamento: 400

#### (vinculação 412 é utilizada apenas para a modalidade SAQUE)

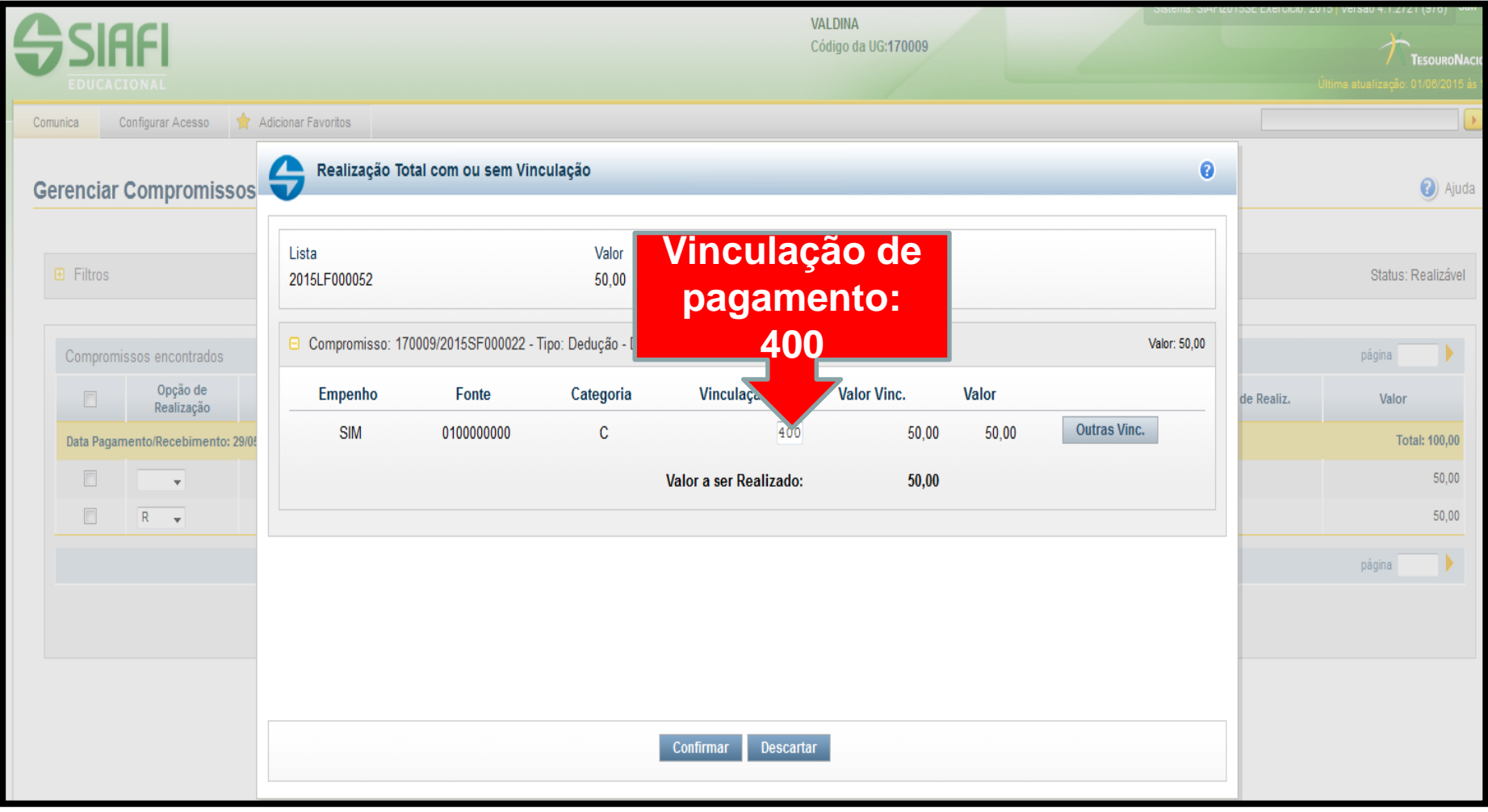

#### Pagamento realizado com sucesso – número da OB aparecerá à direita

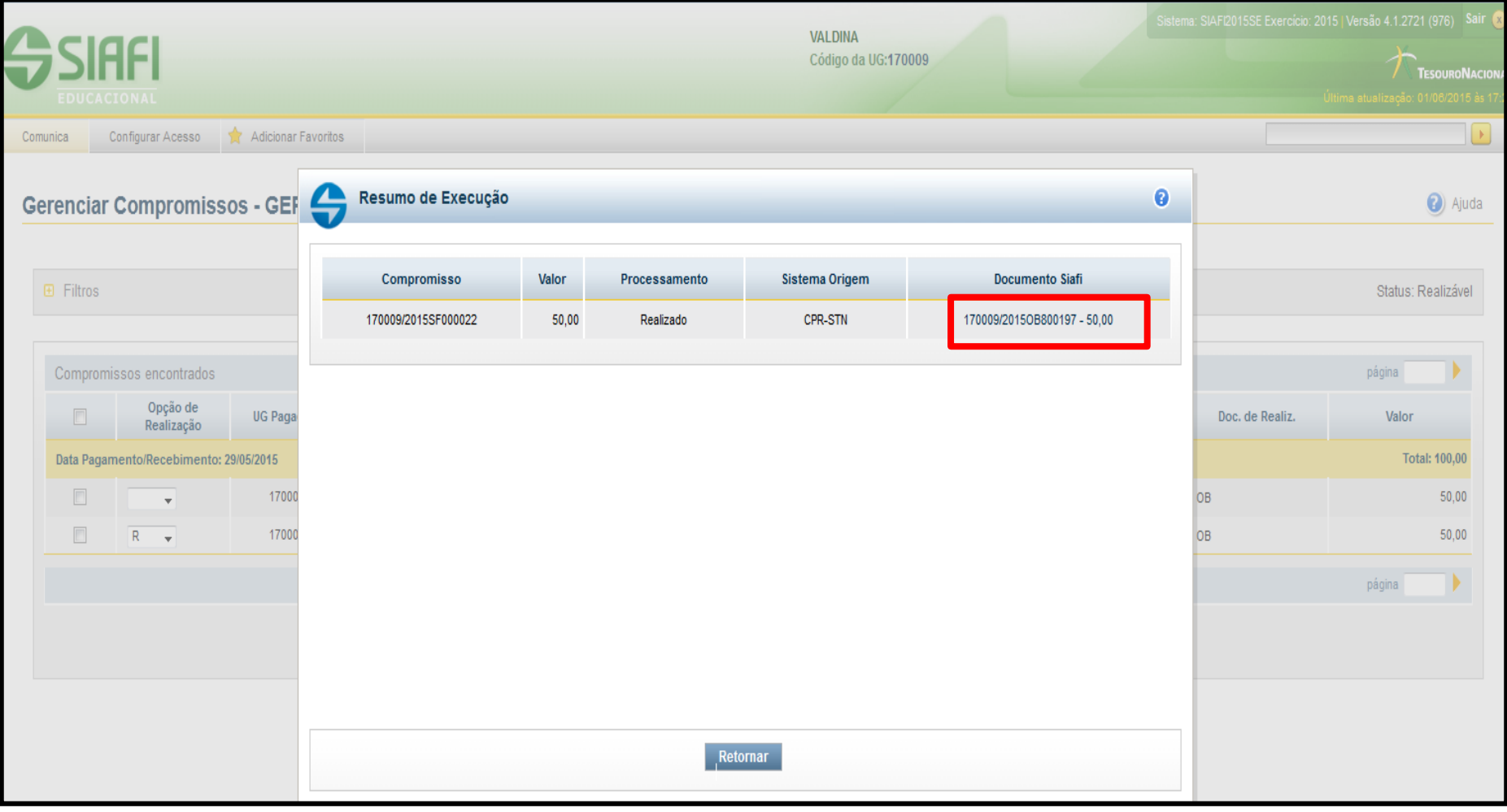

### Aba **Outros Lançamentos**

- Essa aba é utilizada para a **reclassificação da despesa** pelos subitens específicos, que antes era feita por meio do documento hábil CD (Ex.: subitem 96 para 16, 21 etc).
- Deve-se informar **na ordem** a situação **SPE003** (para estorno do subitem 96) e **SPN003** (para reclassificação no subitem correto.
- Destaca-se que somente os valores efetivamente utilizados devem ser reclassificados, ou seja, aquilo que for oriundo de devolução (DU) ou for anulado, não deve ser reclassificado.

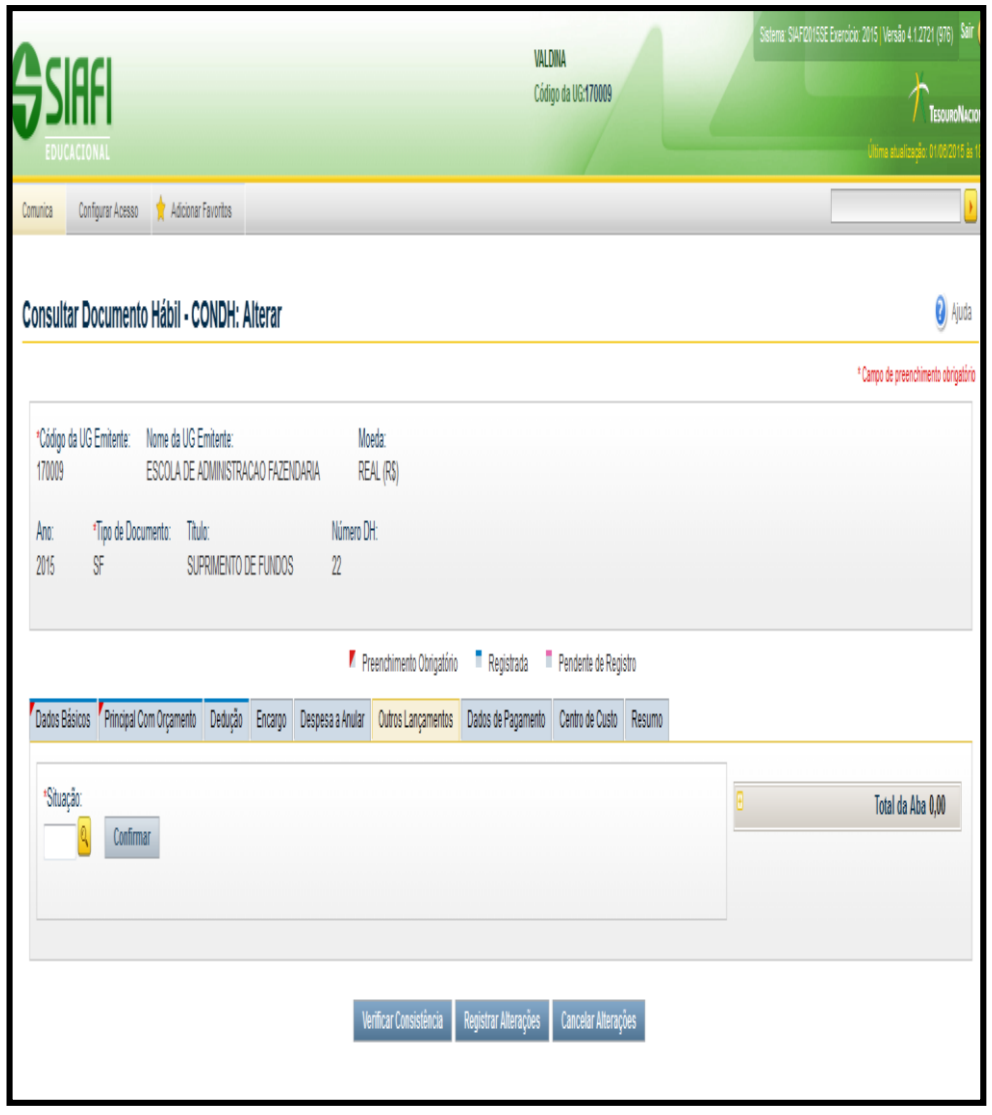

### Aba **Outros Lançamentos Exemplo de Reclassificação**

Para facilitar o entendimento da reclassificação dos subitens, vamos apresentar um exemplo:

- $\triangleright$  A SF foi emitida no valor de R\$ 100,00 na Natureza de Despesa 339030 ( Material de Consumo), com o Subitem 96 (suprimento de fundos).
- Após a prestação de contas constatou-se que dos R\$ 100,00 somente R\$ 50,00 foram utilizados, sendo, R\$ 30,00 gasto no Subitem 16 (Material de Expediente) e R\$ 20,00 no Subitem 21 (Material de Copa e Cozinha). Conforme a tabela a seguir.

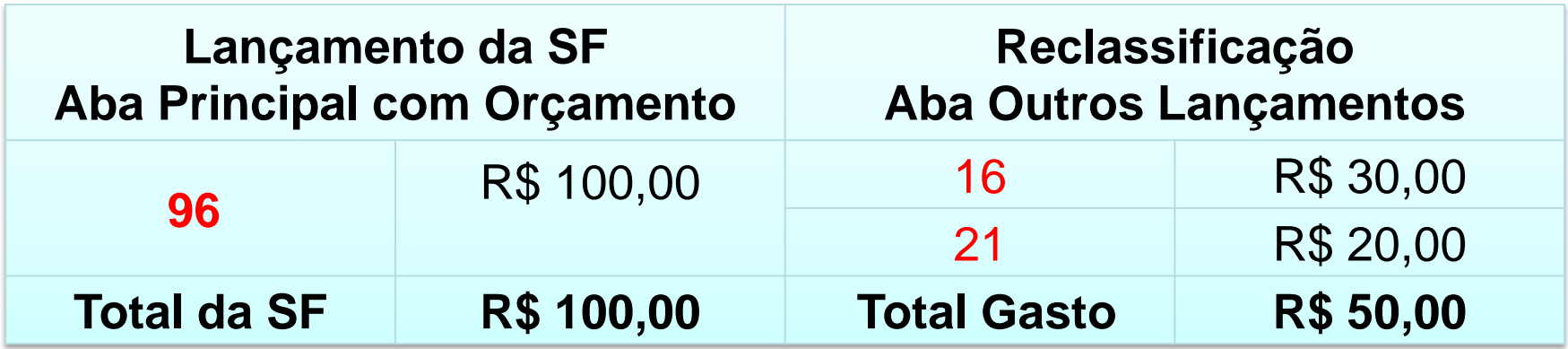

### Aba **Outros Lançamentos Exemplo de Reclassificação**

- Na aba Outros Lançamentos informaremos a situação SPE003 com o subitem 96 (R\$ 50,00) e depois a situação SPN003 com os subitens 16 (R\$ 30,00) e 21 (R\$ 20,00).
- Cabe destacar que, o total informado na situação SPE003 deve ser igual ao total informado na SPN003. Além disso, só deve ser reclassificado o valor da SF que de fato foi utilizado (por saque e/ou fatura). A reclassificação deve ser feita, no valor utilizado de cada NE informada na aba Principal com Orçamento.

### Aba **Outros Lançamentos Exemplo de Reclassificação**

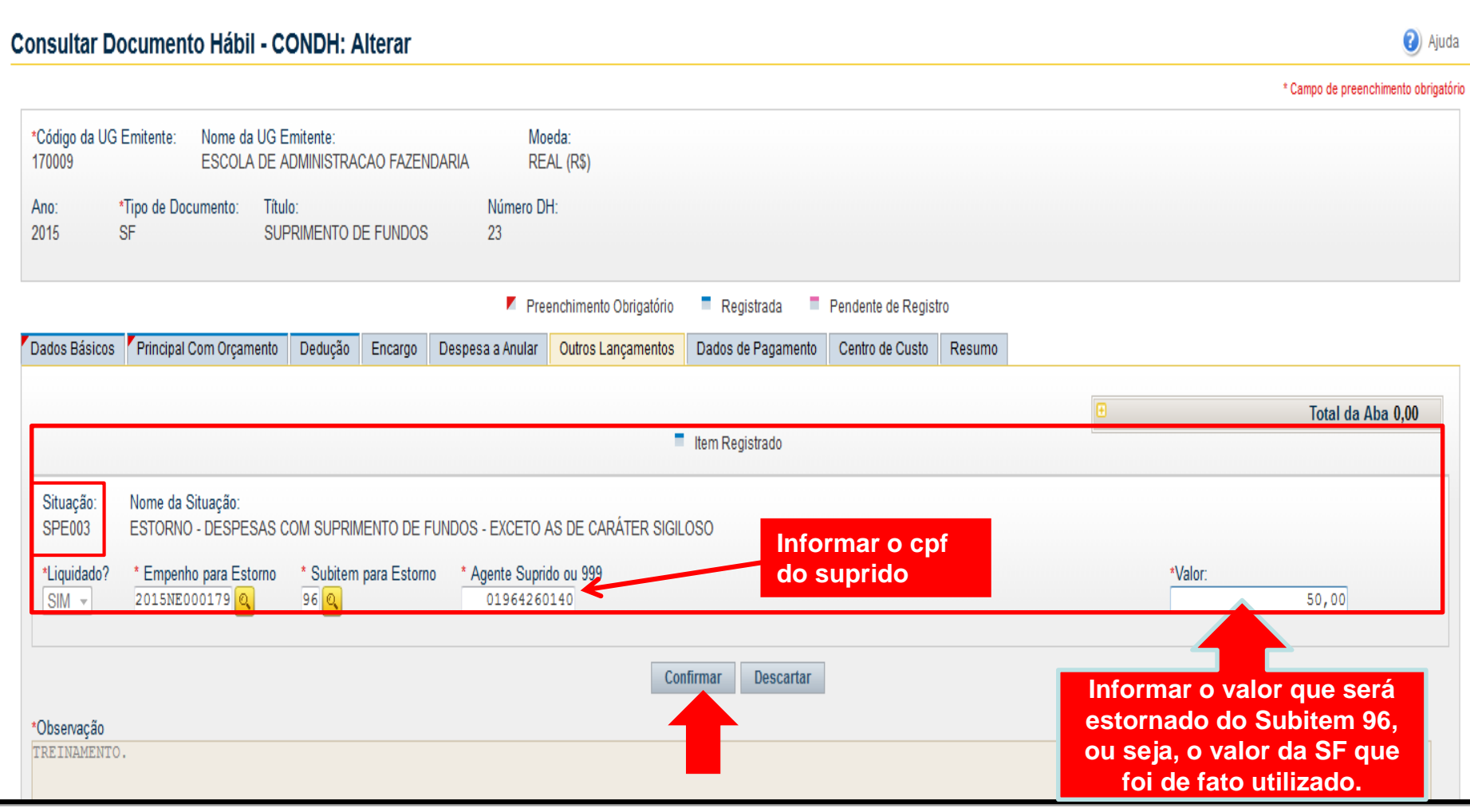

36
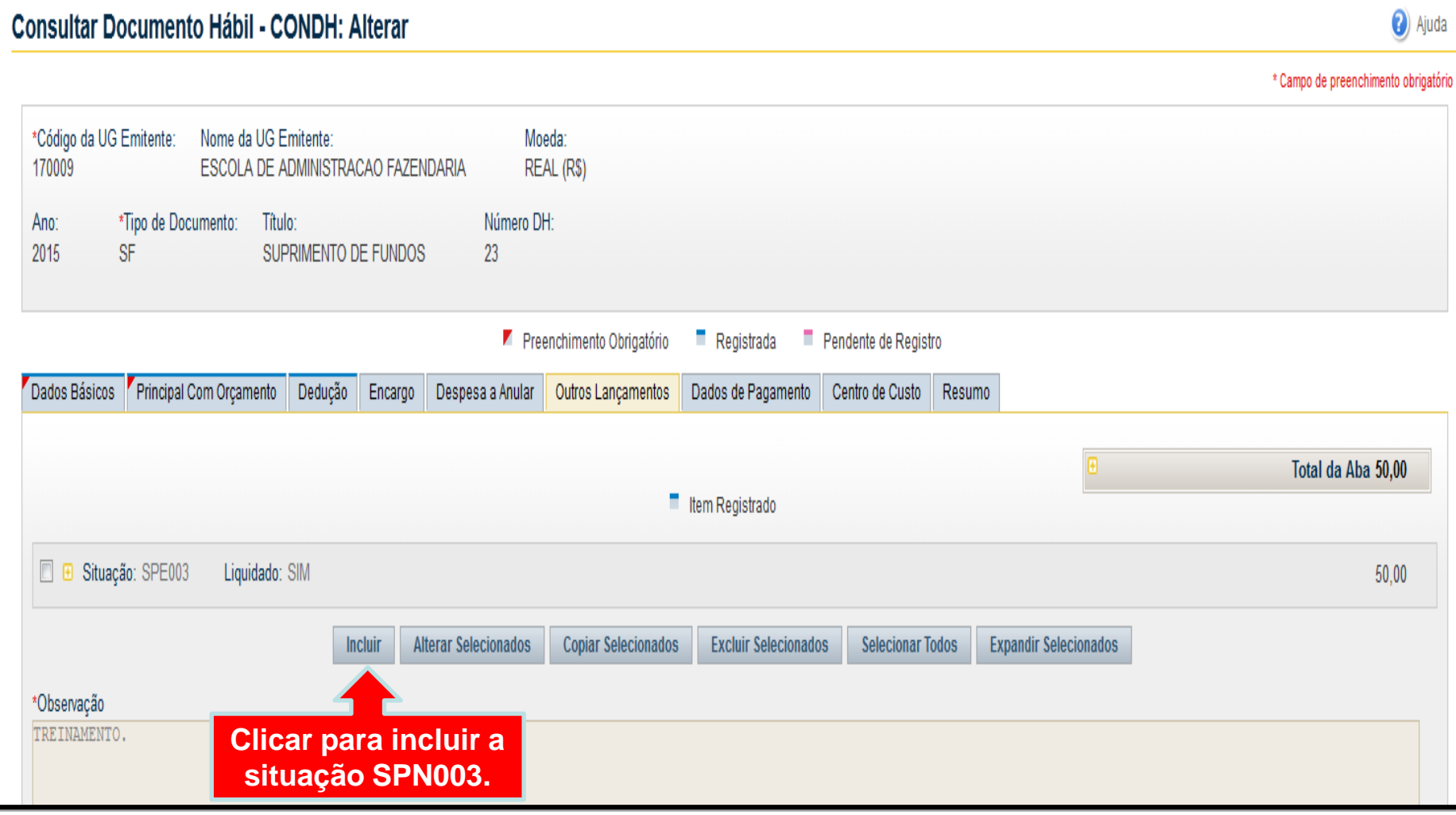

Coordenação de Contabilidade e Custos Coordenação-Geral de Finanças Subsecretaria de Planejamento e Orçamento/SE

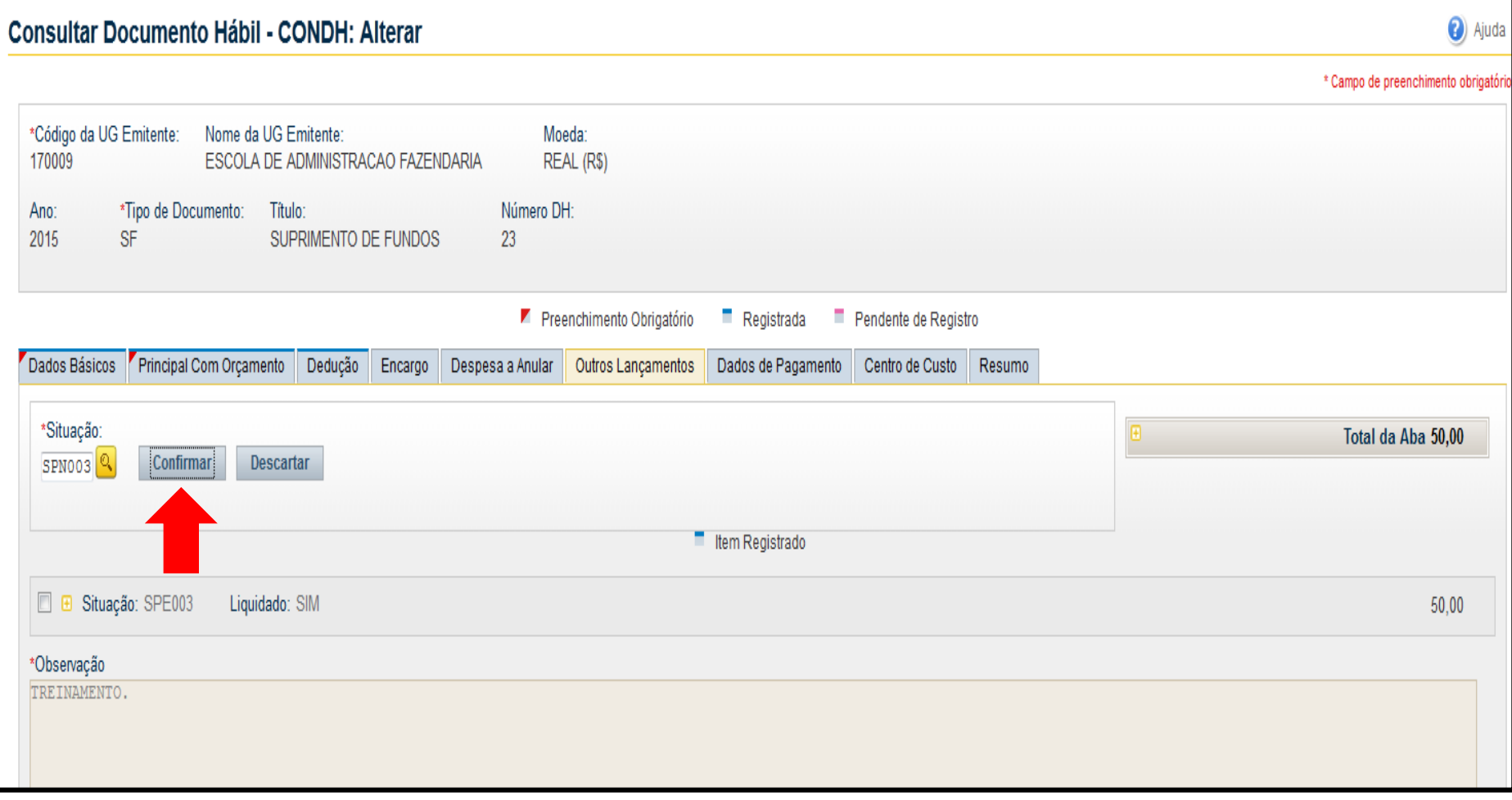

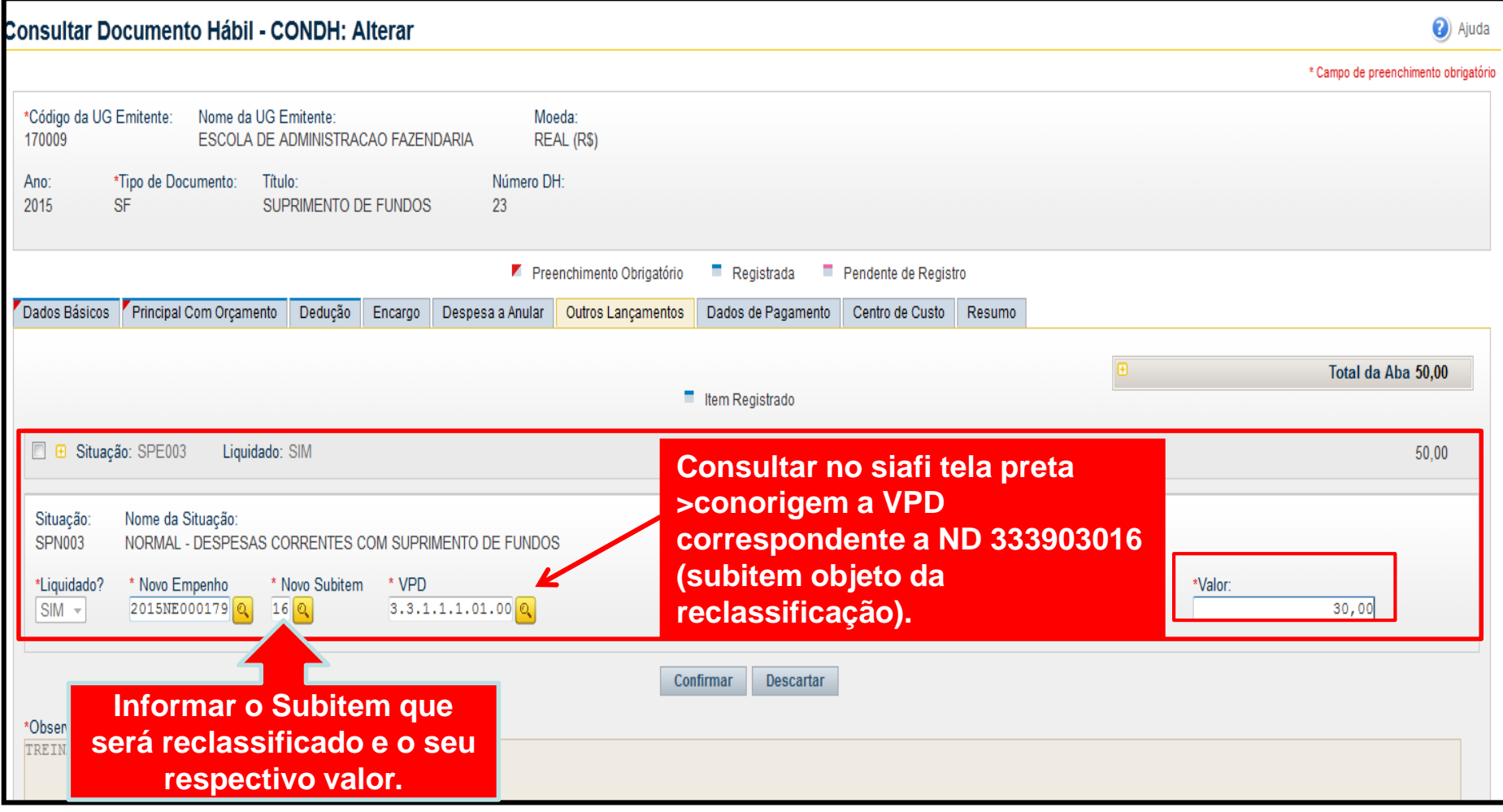

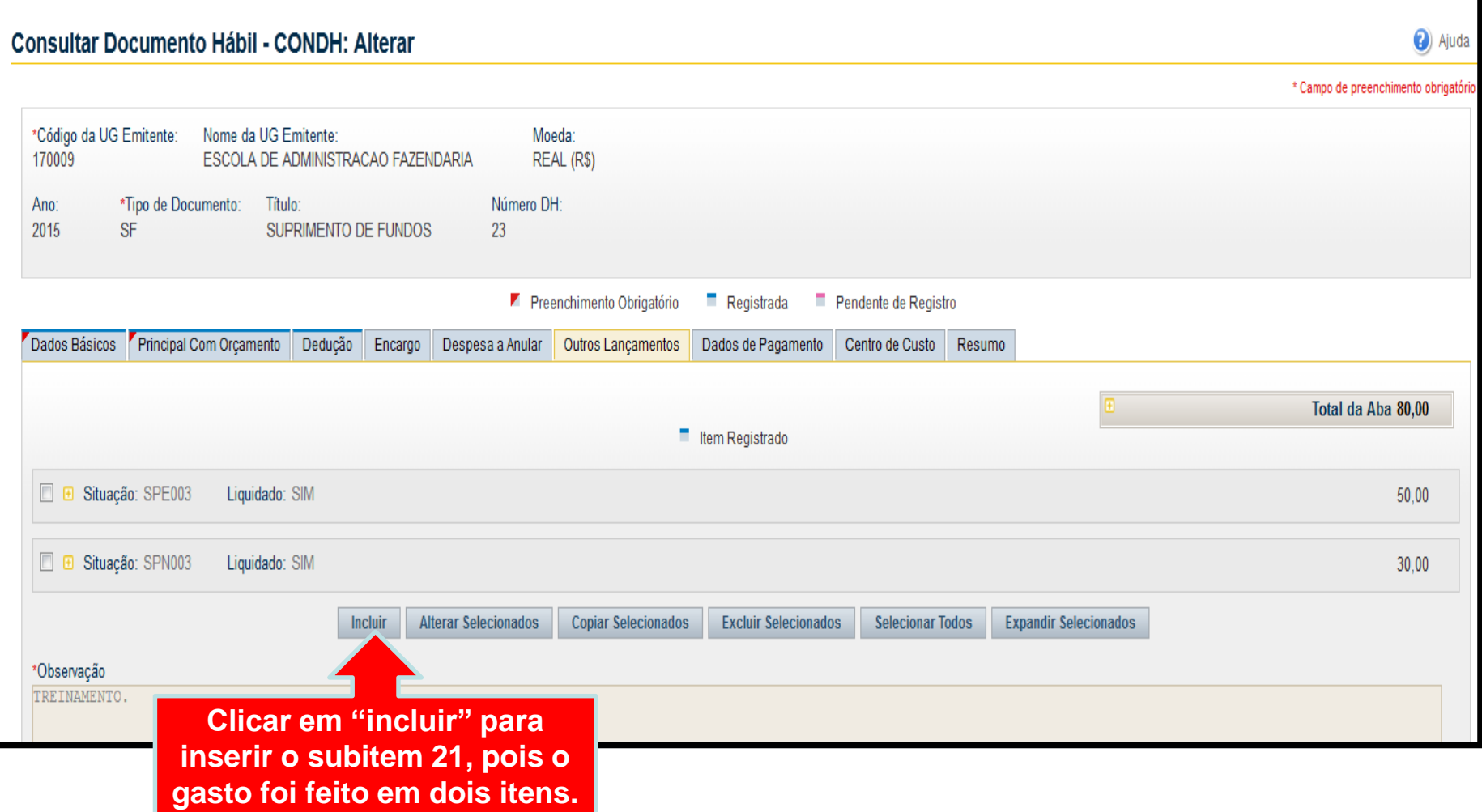

Coordenação de Contabilidade e Custos Coordenação-Geral de Finanças Subsecretaria de Planejamento e Orçamento/SE

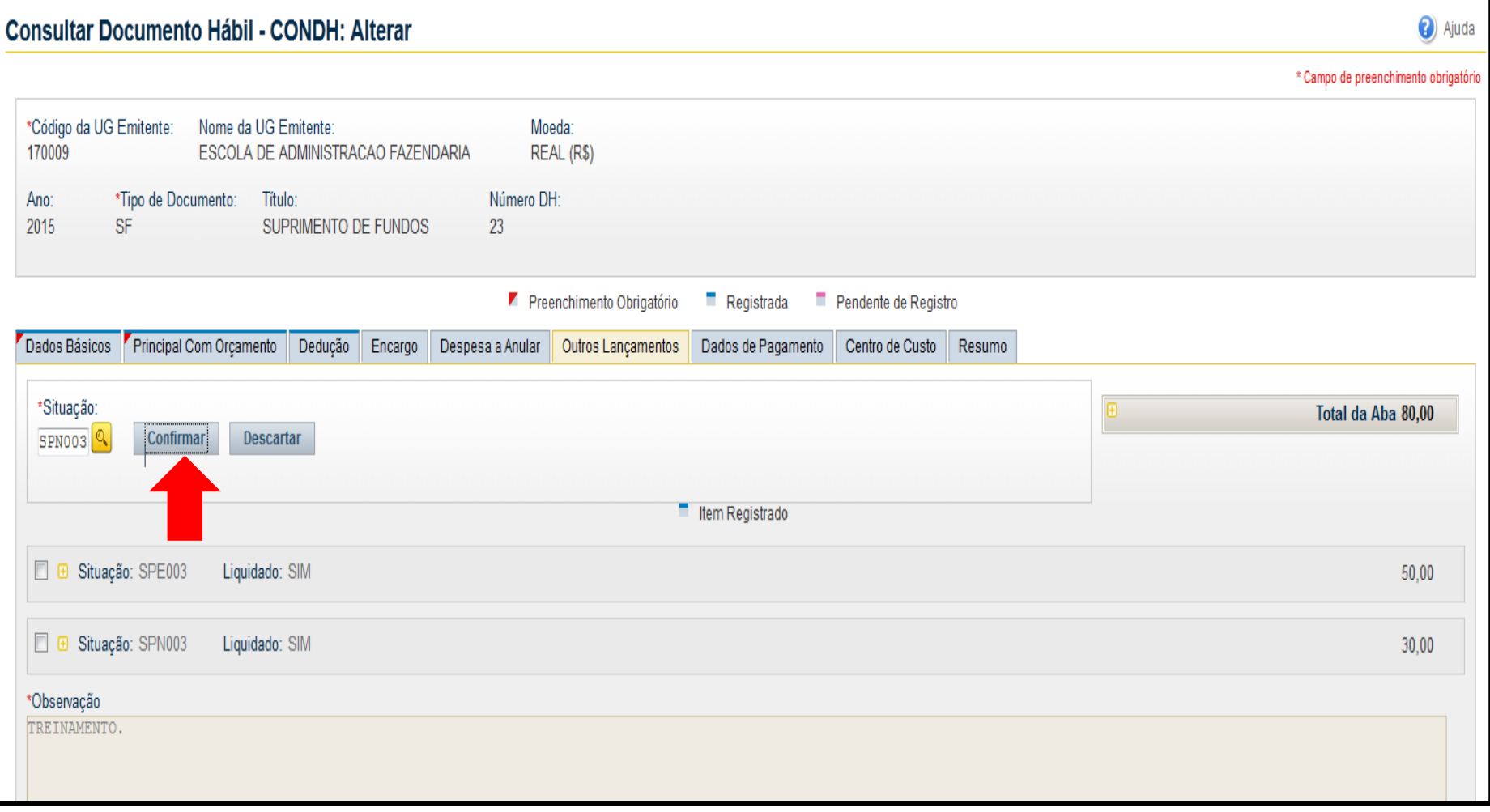

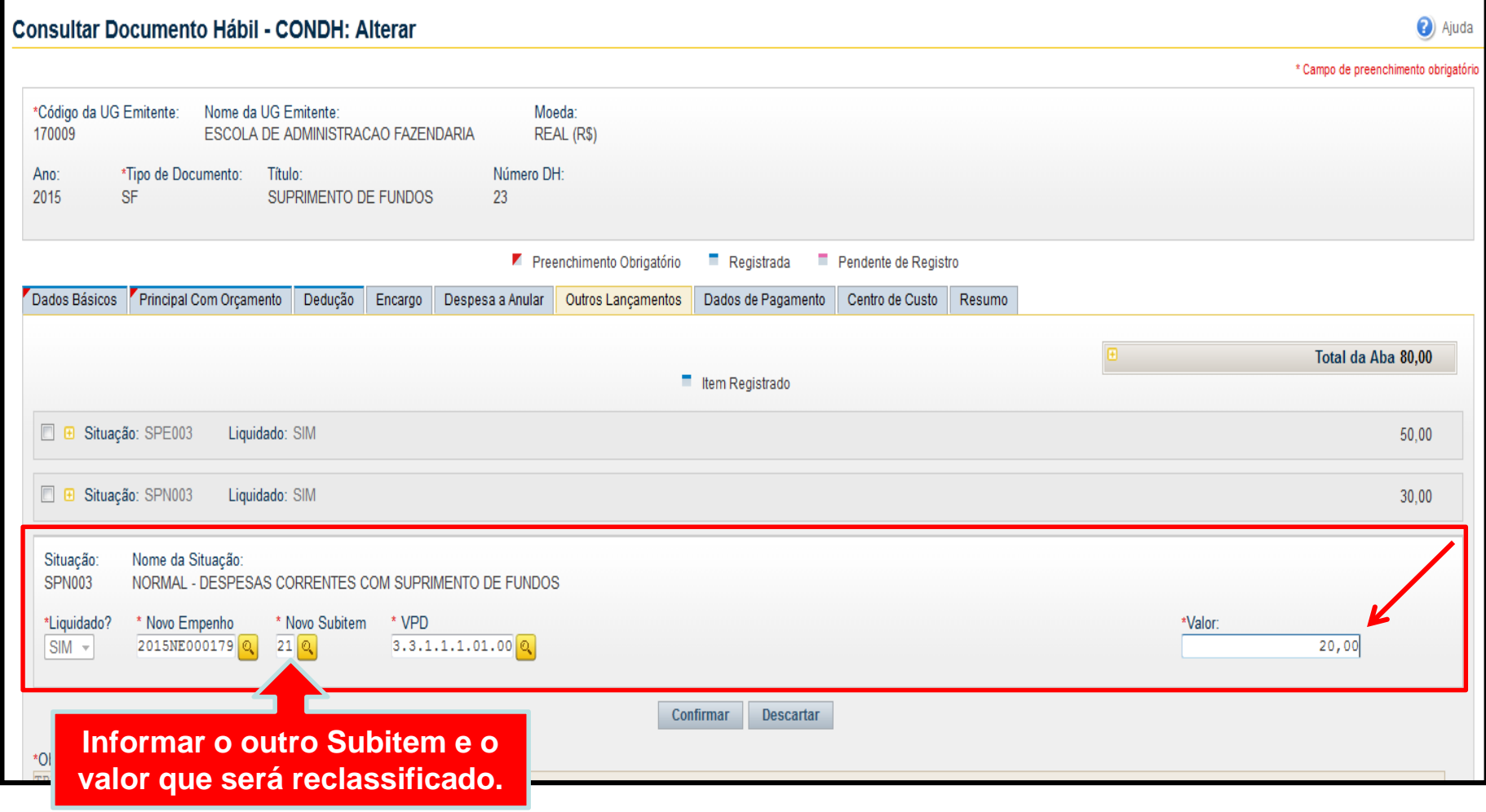

Coordenação de Contabilidade e Custos Coordenação-Geral de Finanças Subsecretaria de Planejamento e Orçamento/SE

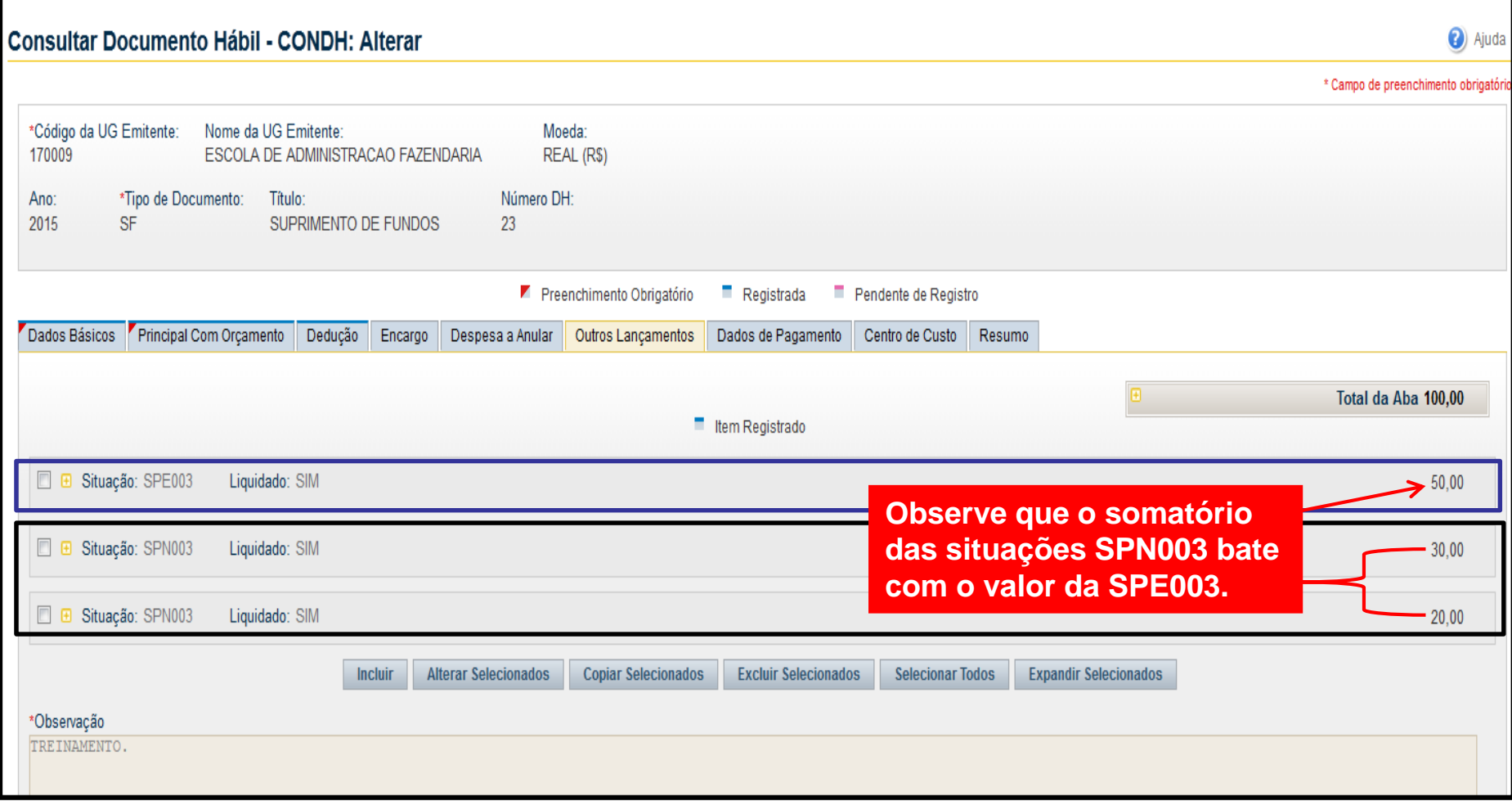

Coordenação de Contabilidade e Custos Coordenação-Geral de Finanças Subsecretaria de Planejamento e Orçamento/SE

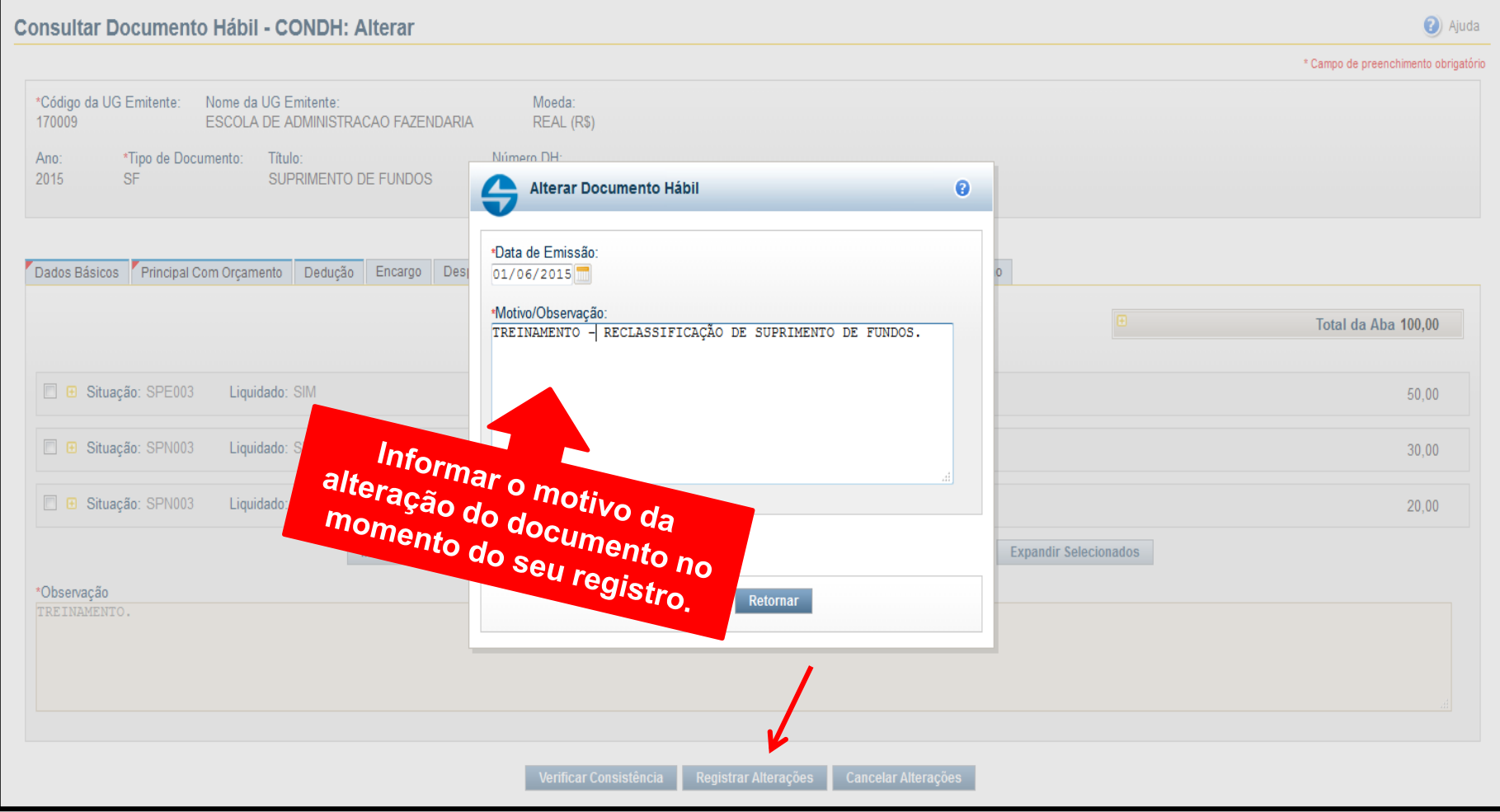

Coordenação de Contabilidade e Custos Coordenação-Geral de Finanças Subsecretaria de Planejamento e Orçamento/SE

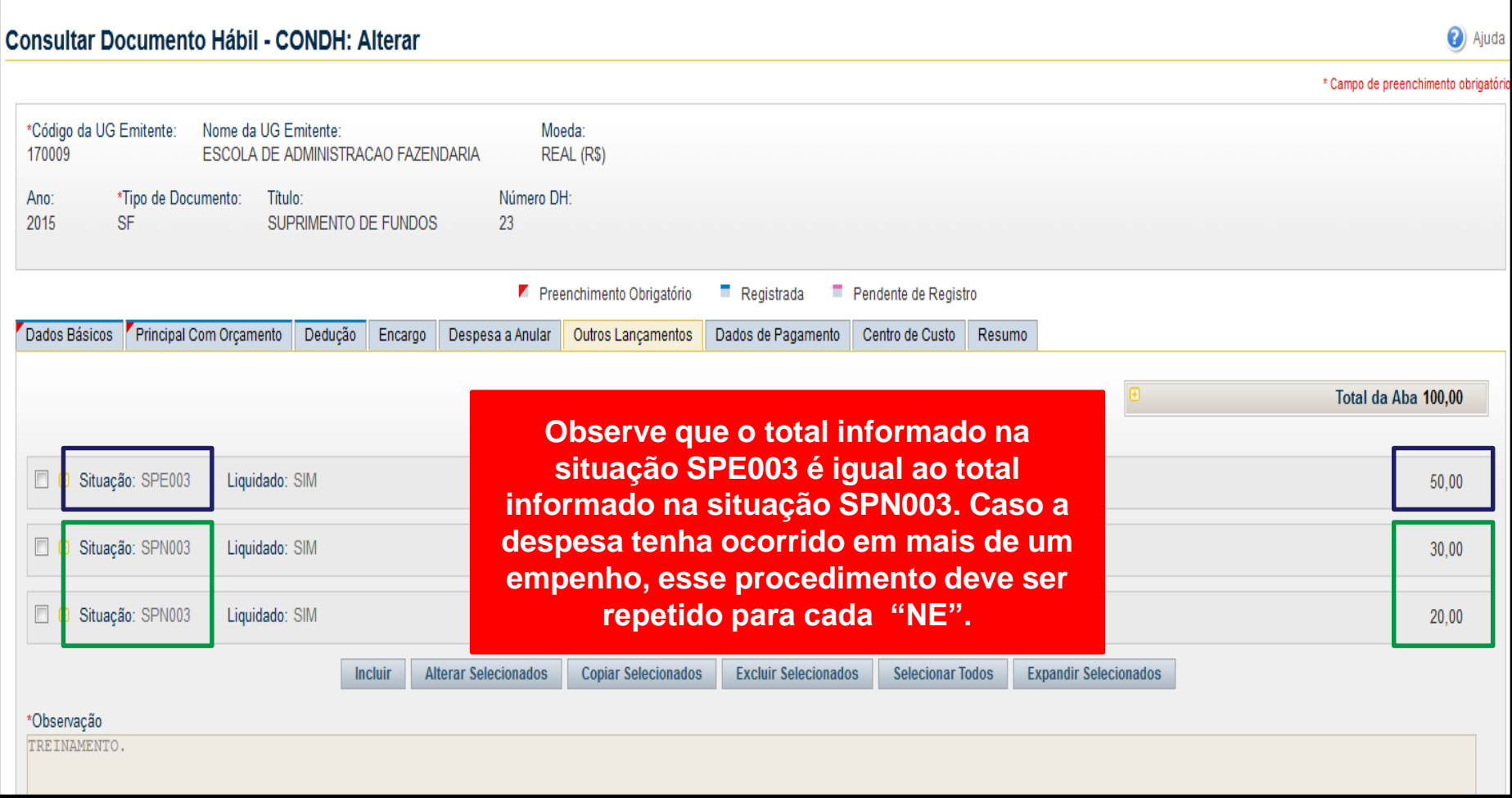

#### Aba **Despesa a Anular**: possibilita voltar para o empenho os valores não utilizados, pelo suprido.

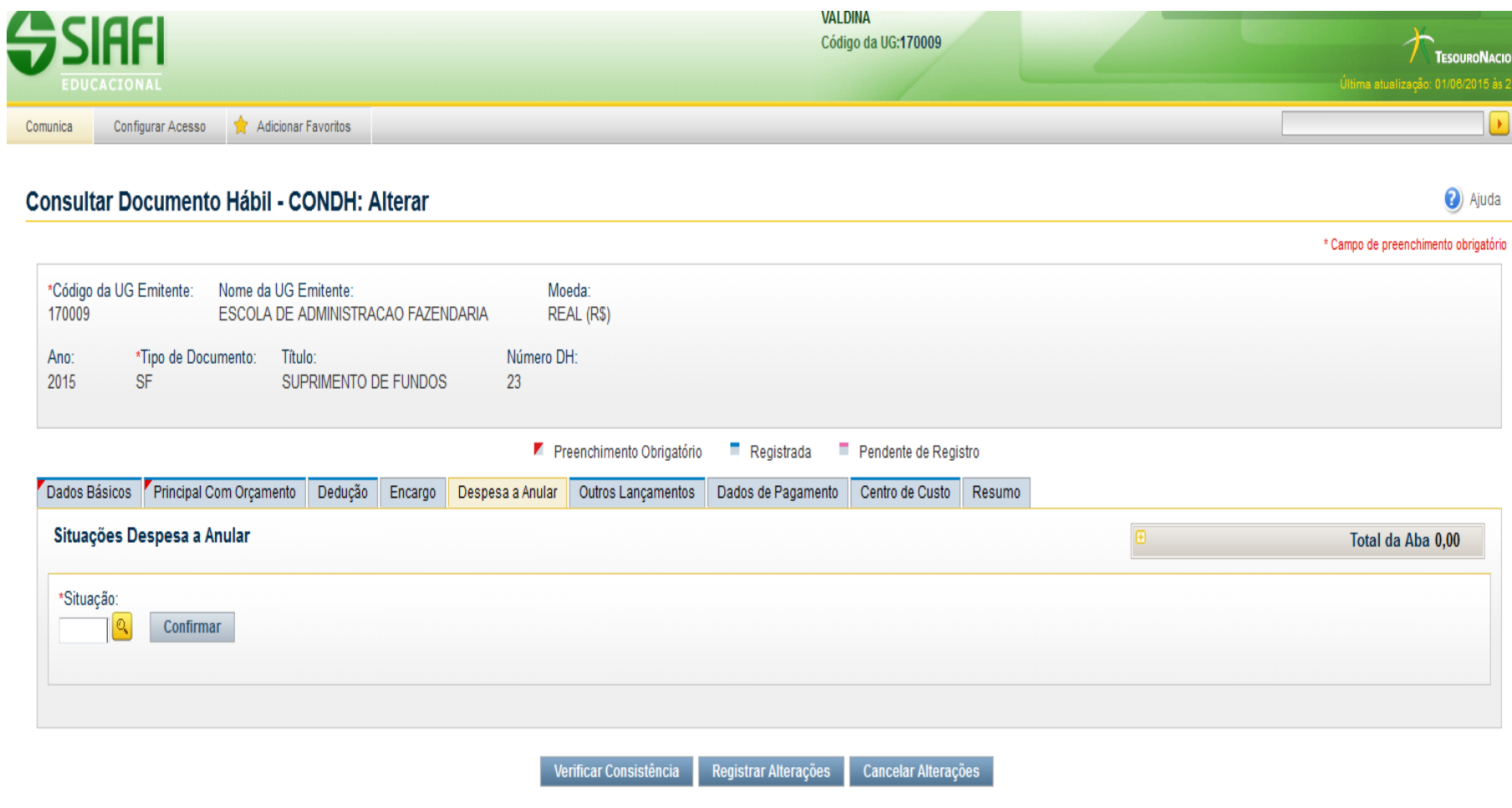

Coordenação de Contabilidade e Custos Coordenação-Geral de Finanças Subsecretaria de Planejamento e Orçamento/SE

# Aba **Despesa a Anular**

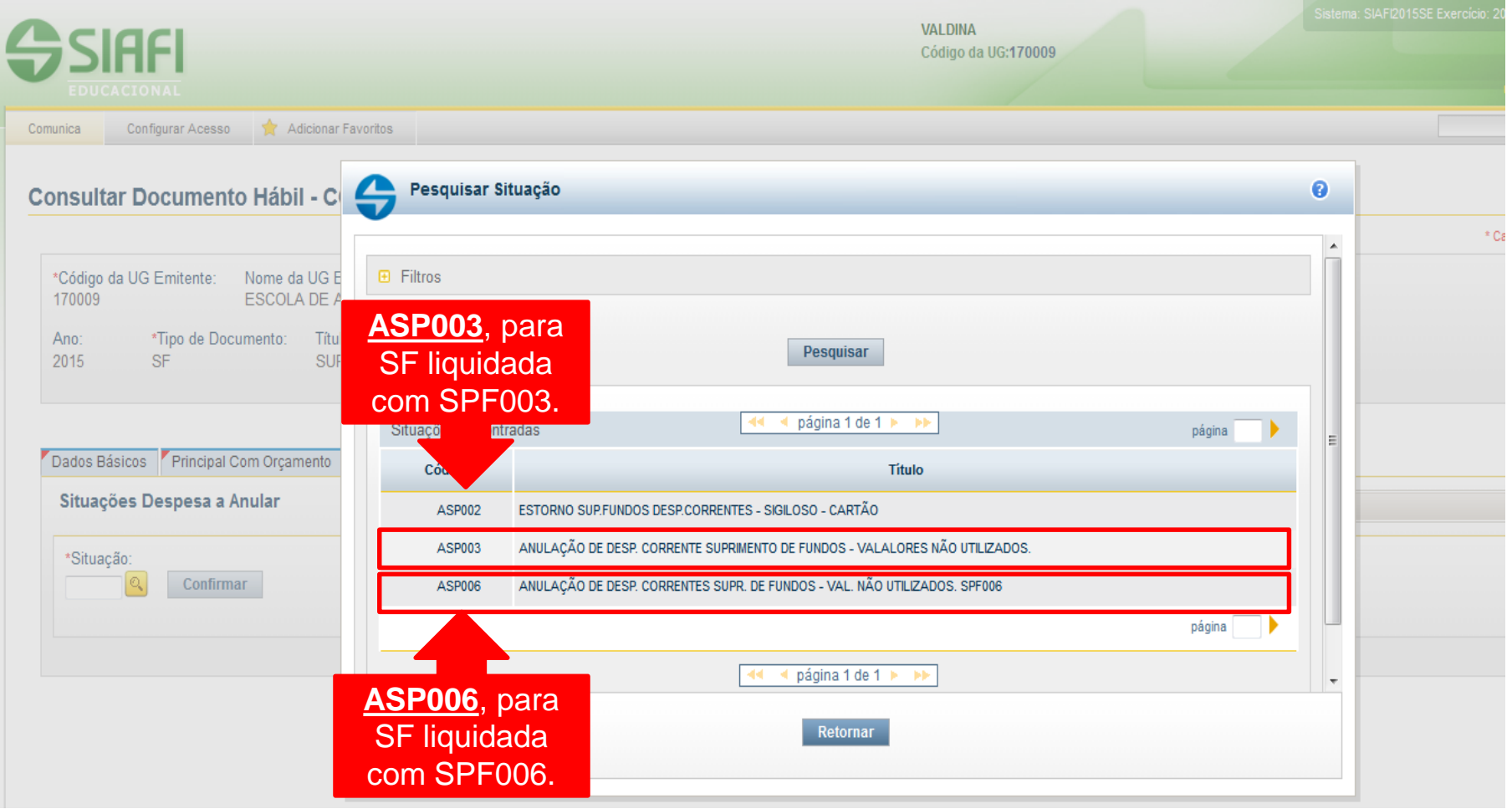

Na Aba "**Despesa a Anular"**: Informar a NE para a qual o valor deverá retornar (**valor não utilizado**); **\*** (**Valor não utilizado** = Valor total da SF (-) os valores pagos (OB Fatura) (-) Total das OB'S de Saque, se houver).

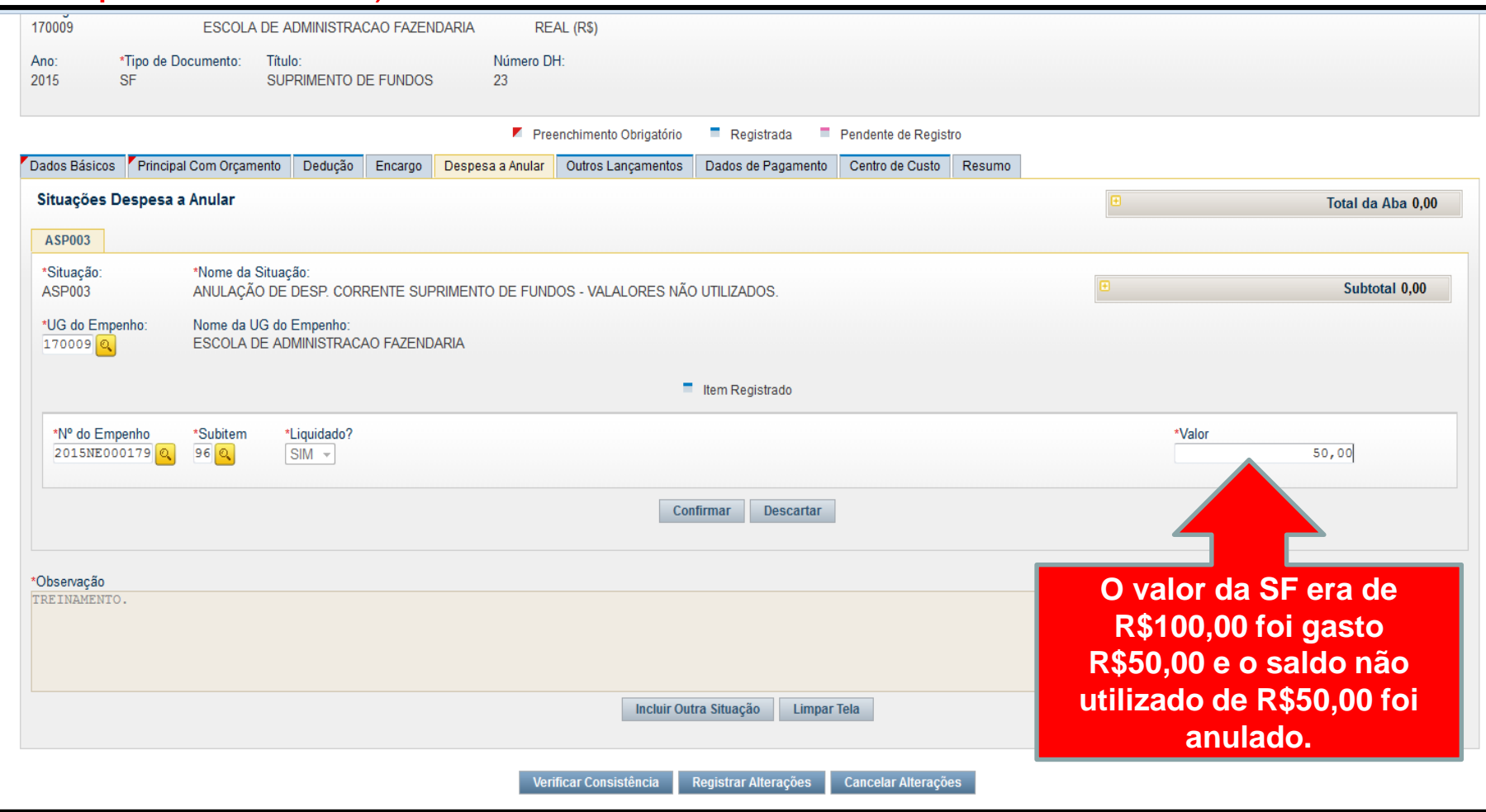

# BAIXA de Suprimento de Fundos

- O suprimento de Fundos pode ser baixado, de duas formas: por *Cancelamento* ou por *Realização*.
- A Baixa é realizada por meio da transação GERCOMP, com a opção de realização "B".
- O sistema só permite um tipo de baixa para o mesmo Suprimento de Fundos, ou seja, ou se informa uma baixa por cancelamento ou uma baixa por realização.
- A baixa por cancelamento permite a inserção dos seguintes tipos de documento: NL, NS e OB.
- A baixa por realização permite somente a inserção do documento OB.

# BAIXA de Suprimento de Fundos

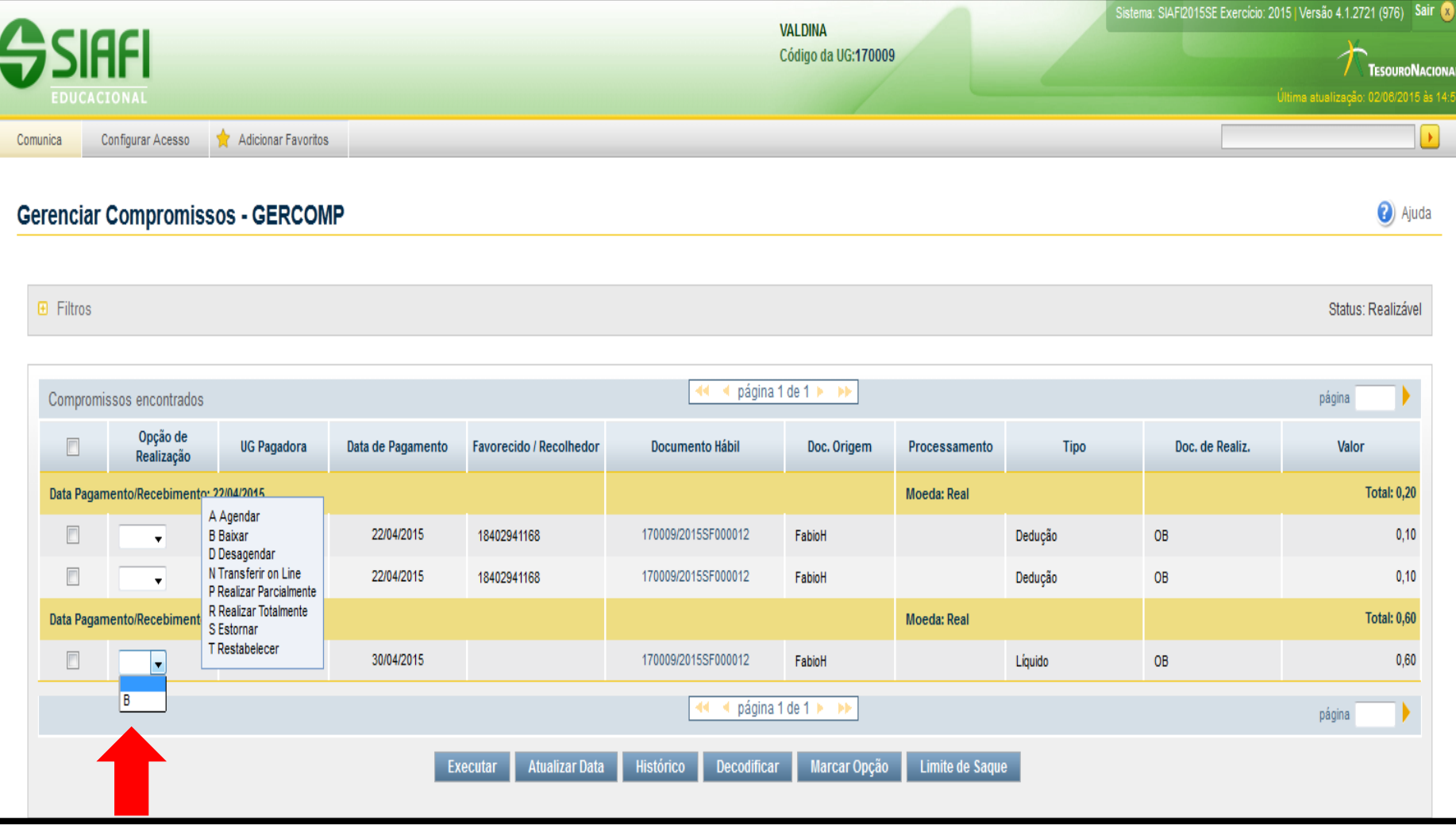

#### BAIXA de Suprimento de Fundos *Tipo de Baixa* 51

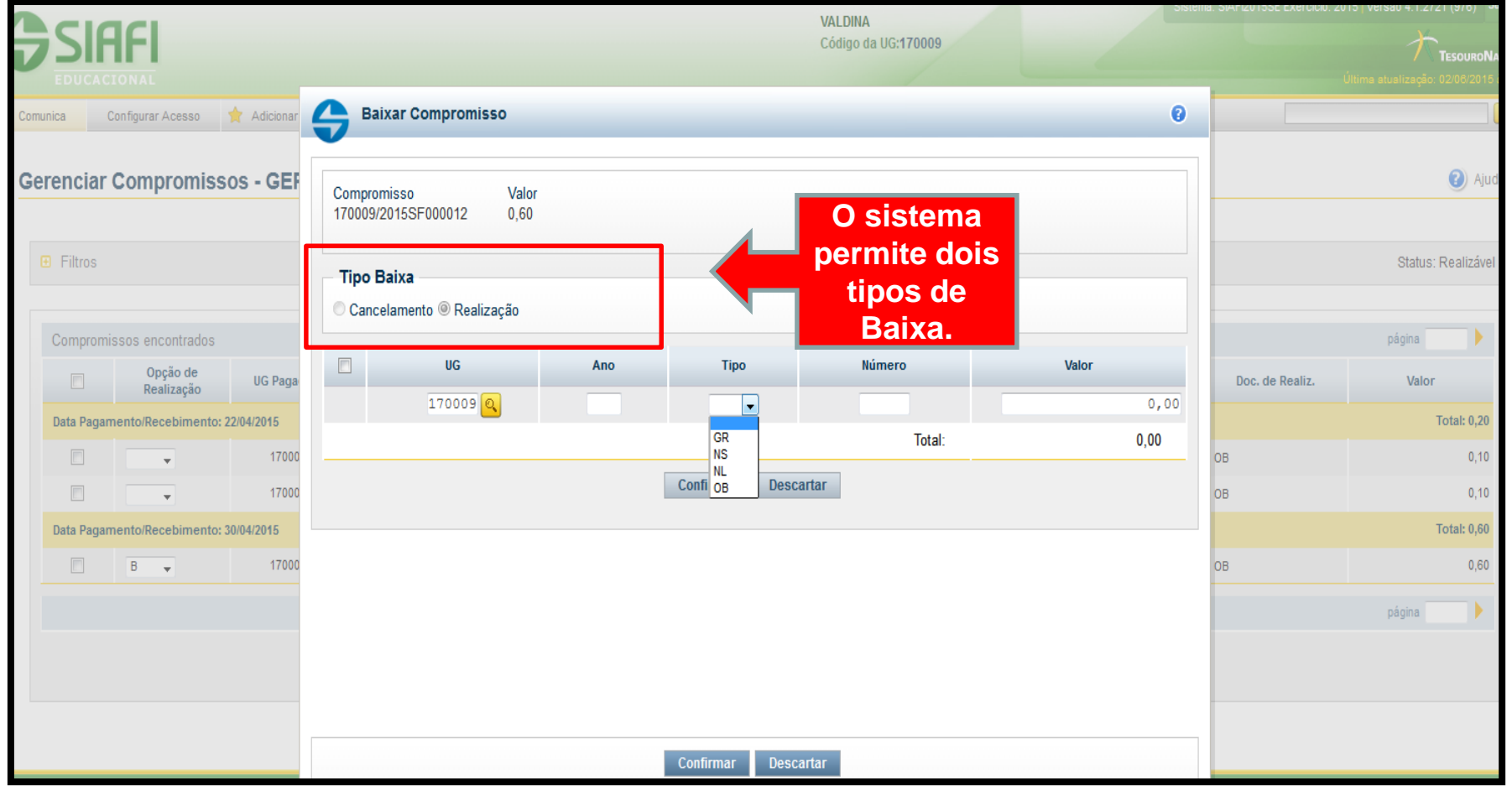

#### BAIXA de Suprimento de Fundos *Baixa por Cancelamento* 52

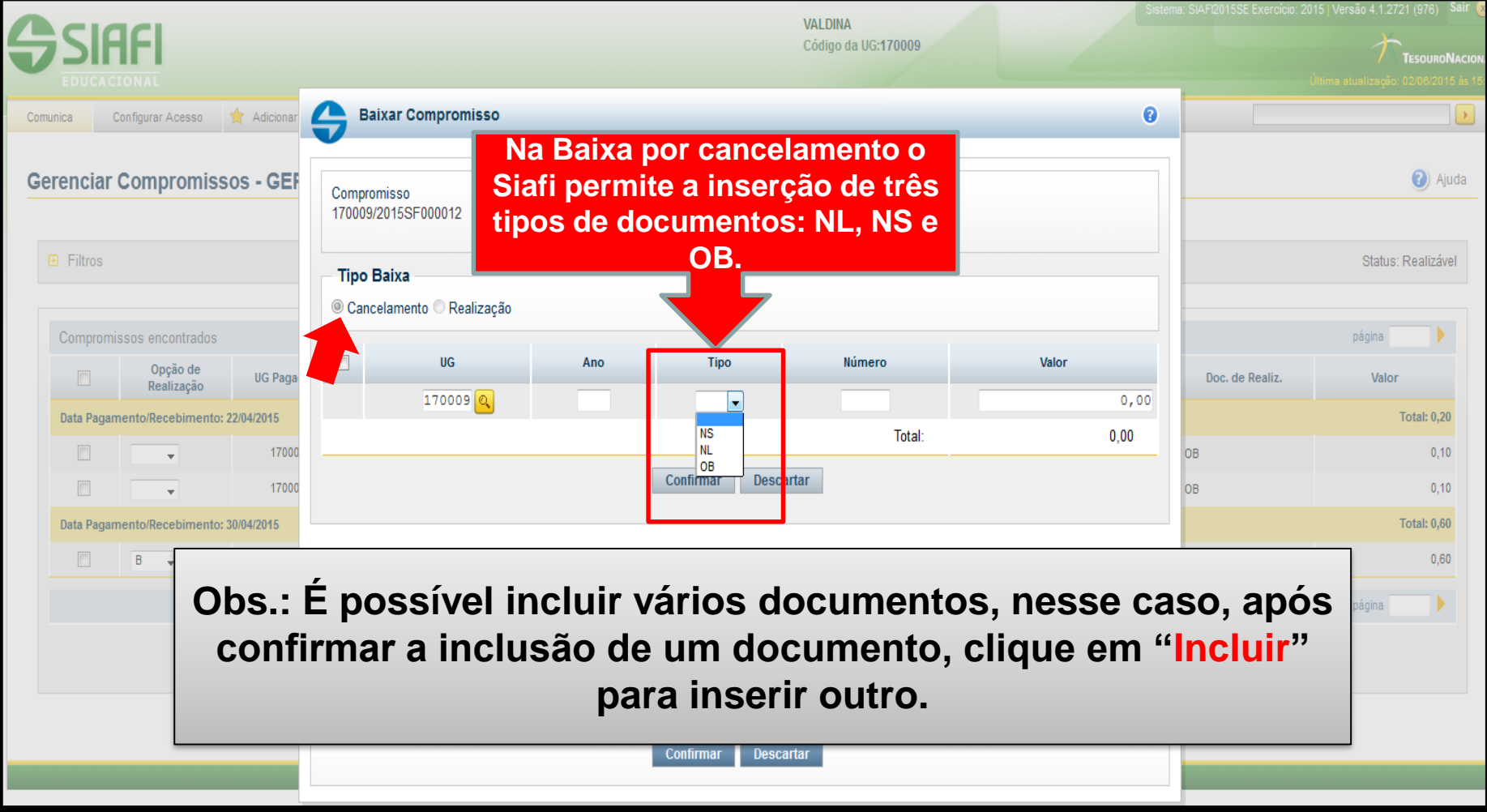

### BAIXA de Suprimento de Fundos *Baixa por Realização*

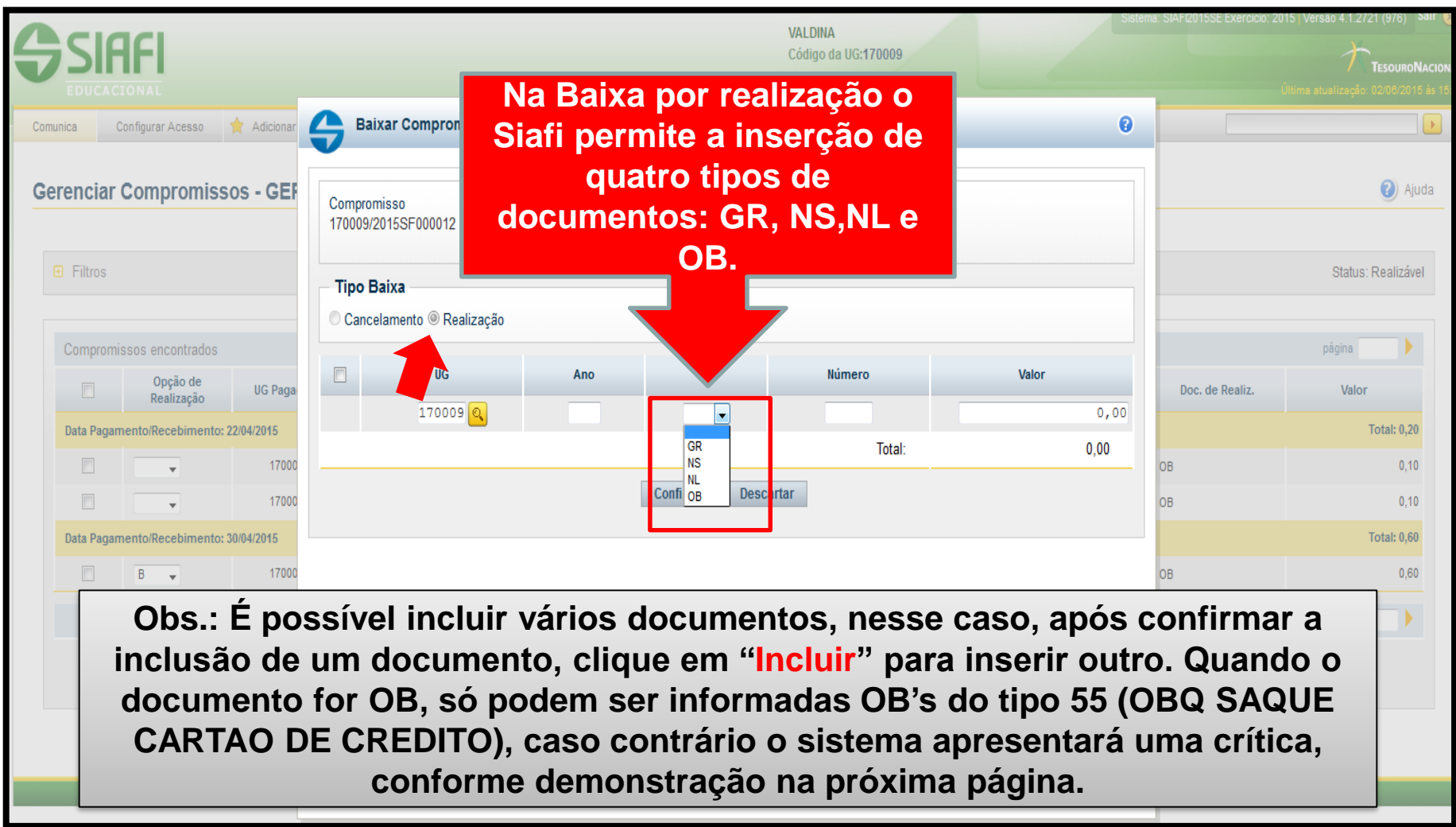

#### BAIXA de Suprimento de Fundos *Baixa por Realização*

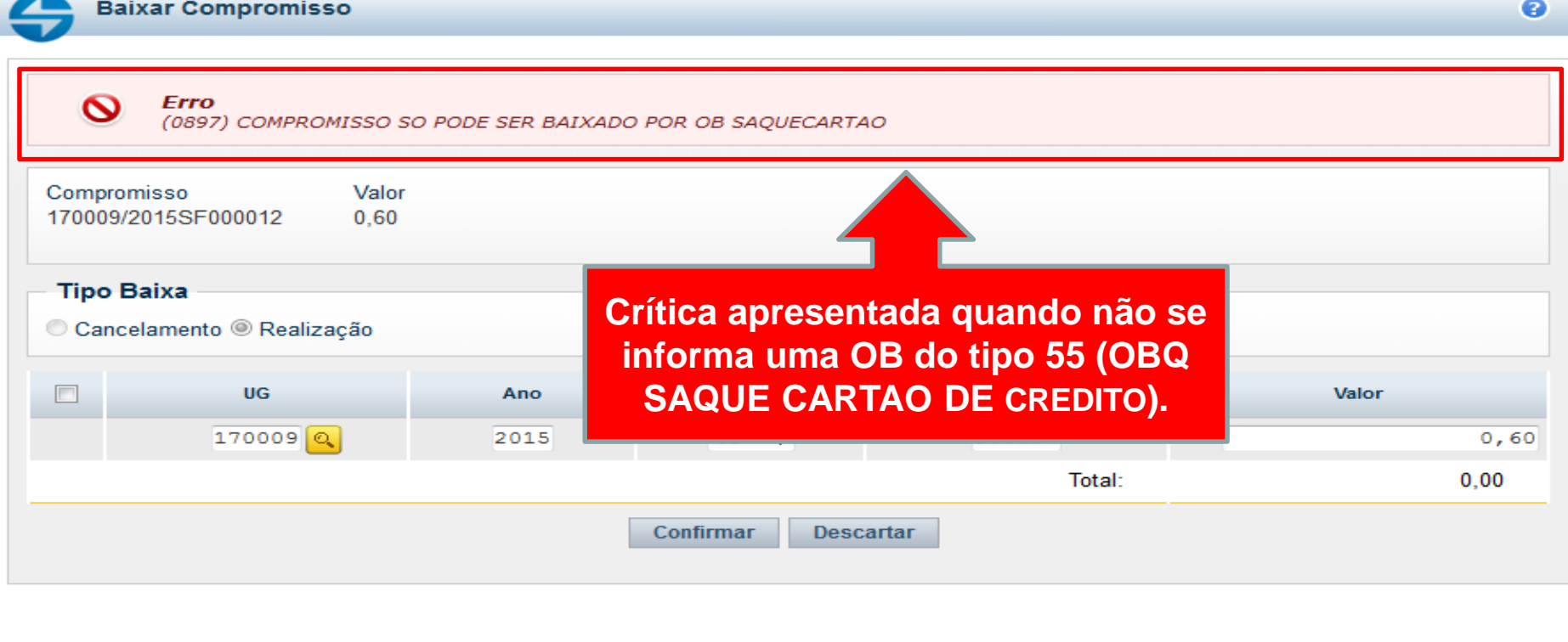

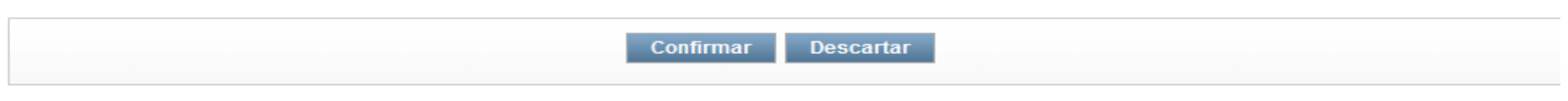

Coordenação de Contabilidade e Custos Coordenação-Geral de Finanças Subsecretaria de Planejamento e Orçamento/SE

## Devolução de Despesa - Suprimento de<sup>55</sup> Fundos

Procedimentos para estorno de despesa orçamentária, após recebimento da GRU (CÓDIGO 68808-8).

 Emitir documento "DU" - DEVOLUÇAO DE DESPESAS - SUPRIMENTO DE FUNDOS;

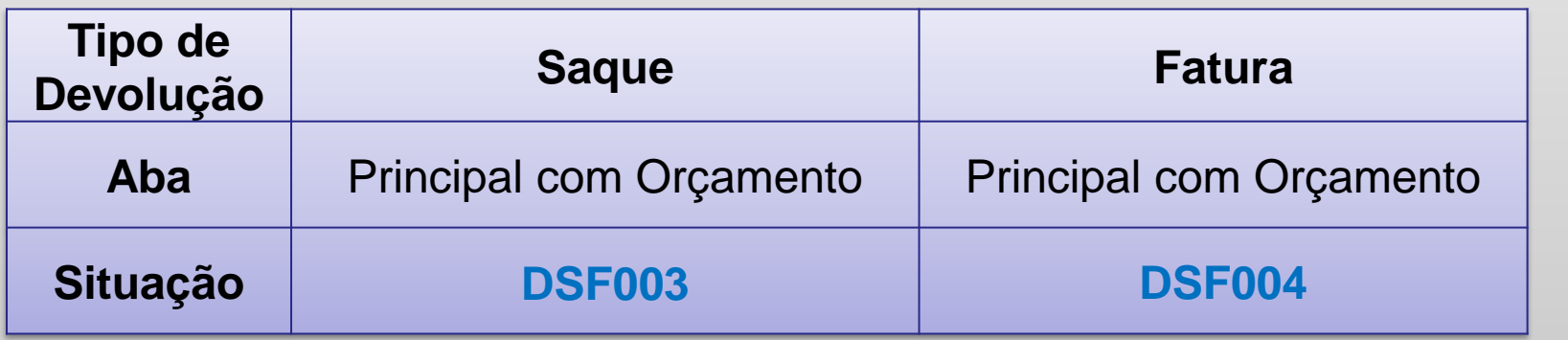

- $\triangleright$  Informar a Vinculação (será 412 quando for referente a devolução de saque), Número do empenho + Subitem;
- O documento hábil não gera reflexo contábil, a regularização só ocorrerá quando da realização no GERCOMP.

#### Devolução de Despesa - Suprimento de<sup>56</sup> Fundos

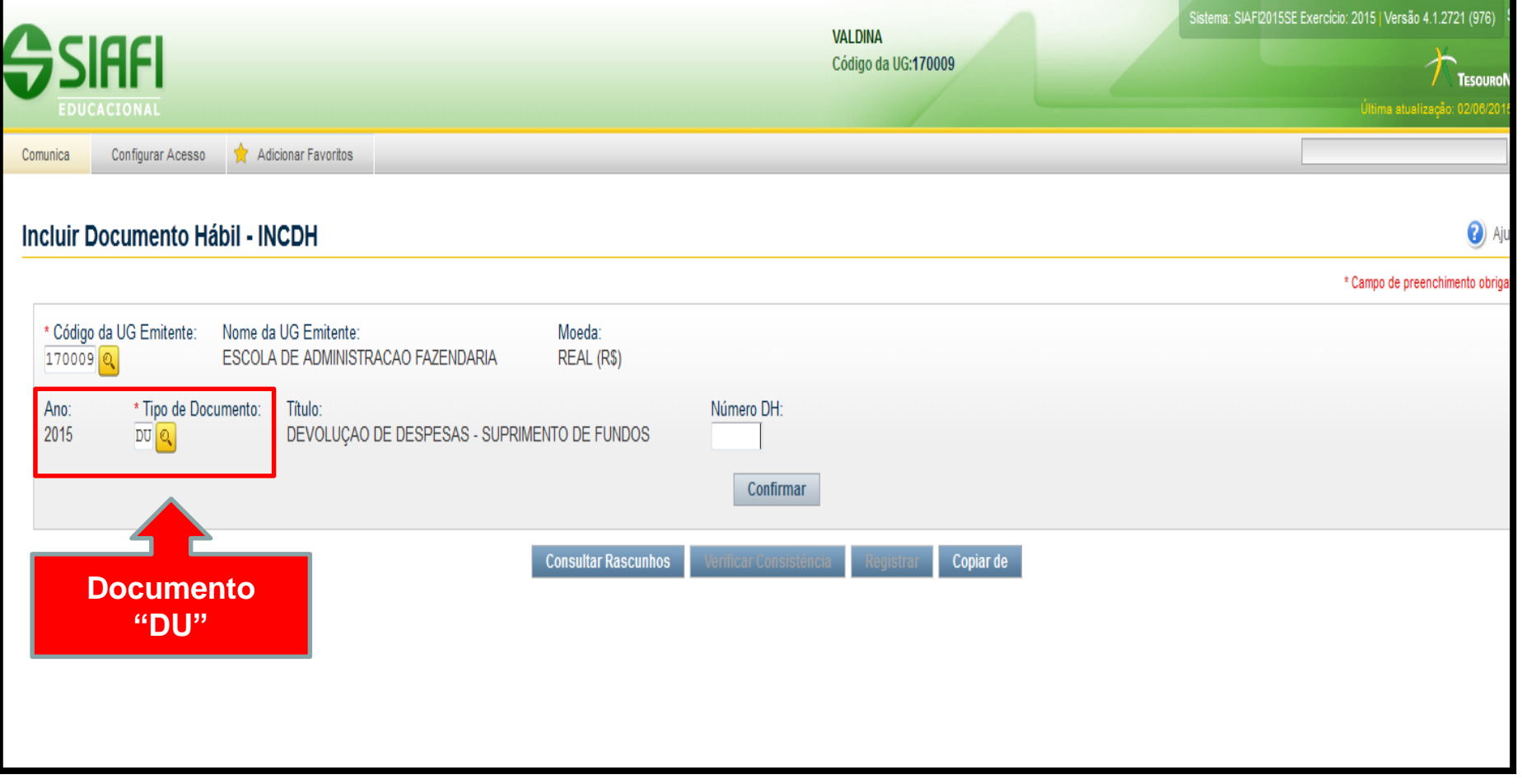

#### Devolução de Despesa - Suprimento de<sup>57</sup> Fundos

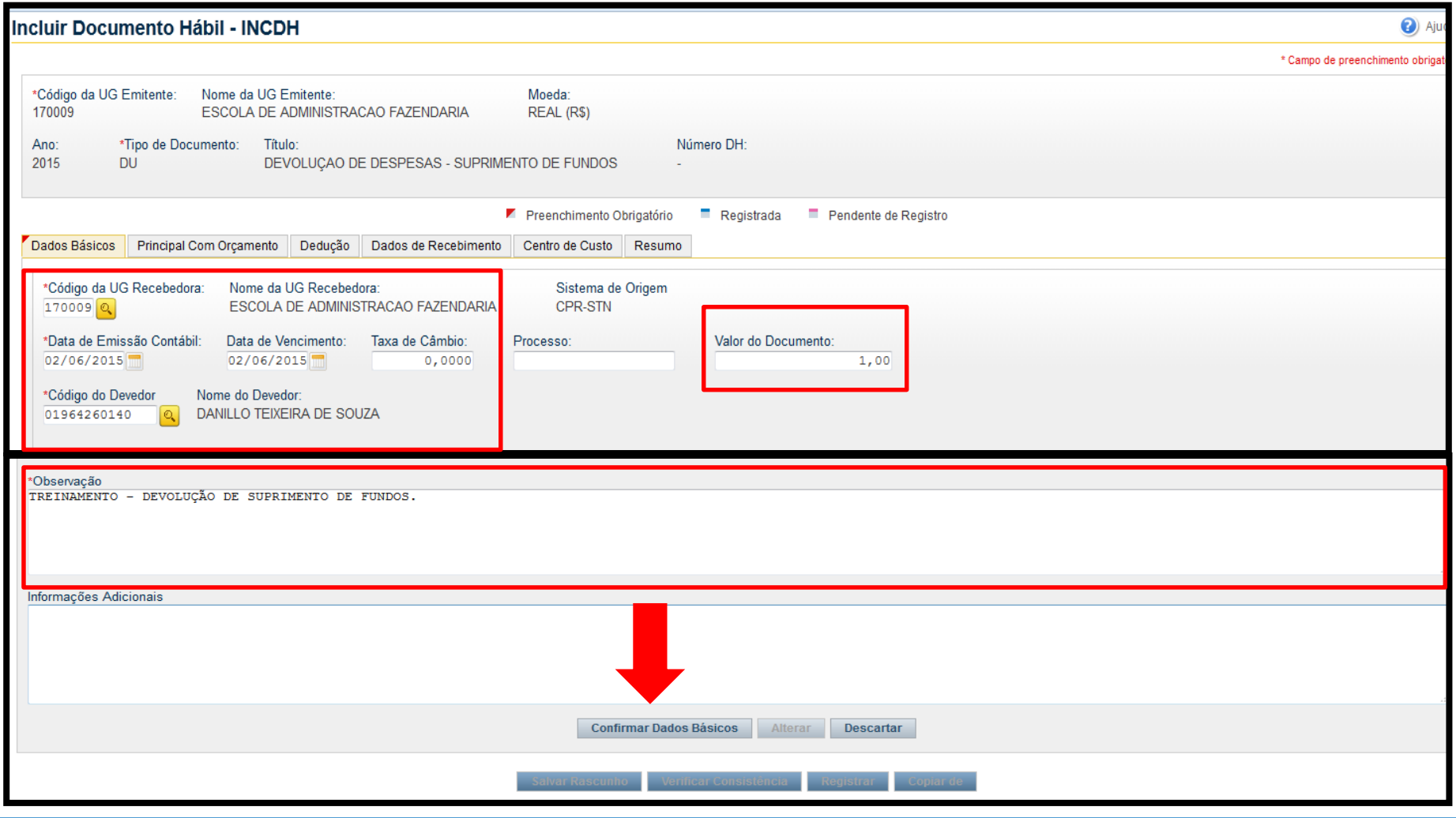

## Devolução de Despesa - Suprimento de<sup>58</sup> Fundos

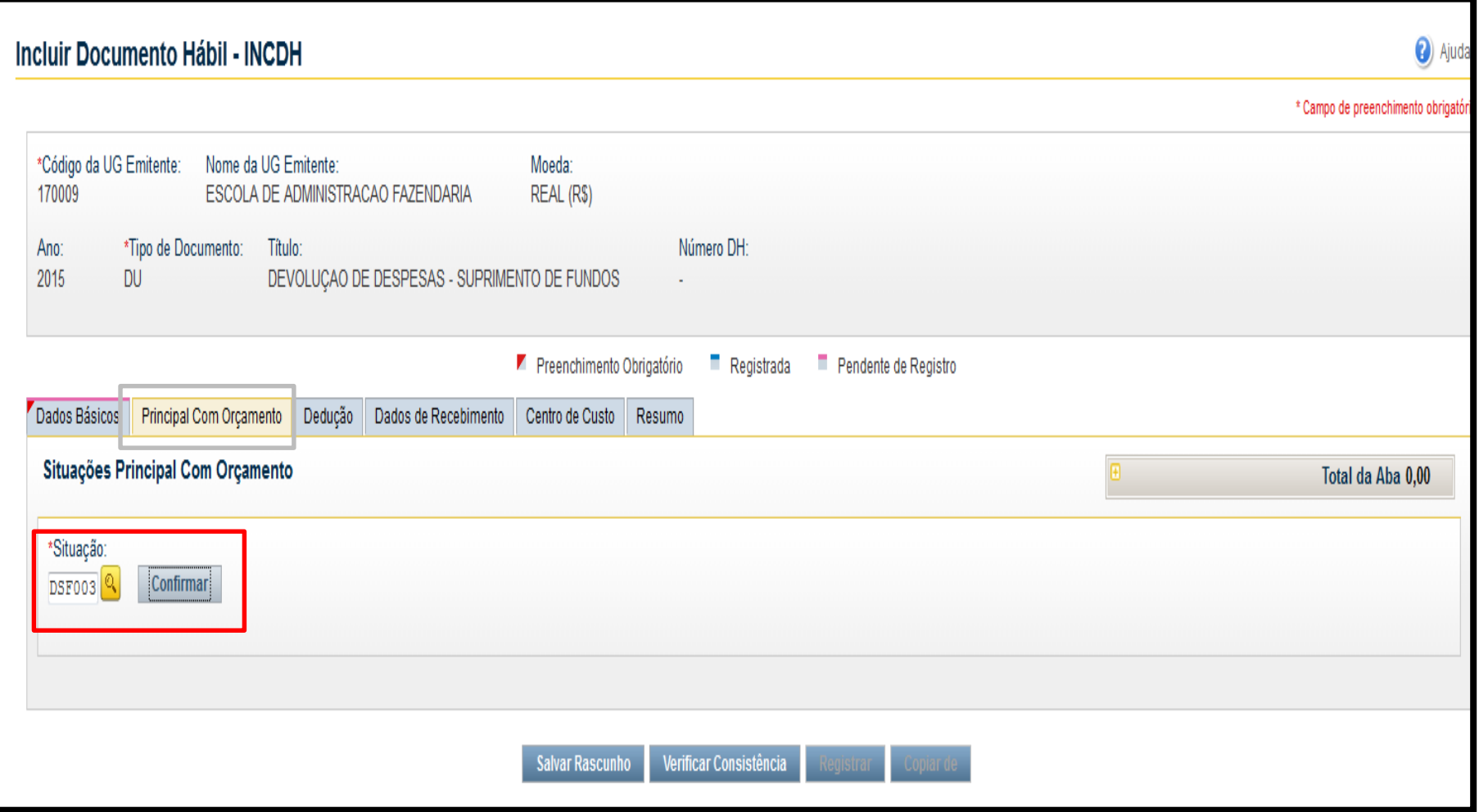

#### Devolução de Despesa - Suprimento de<sup>59</sup> Fundos

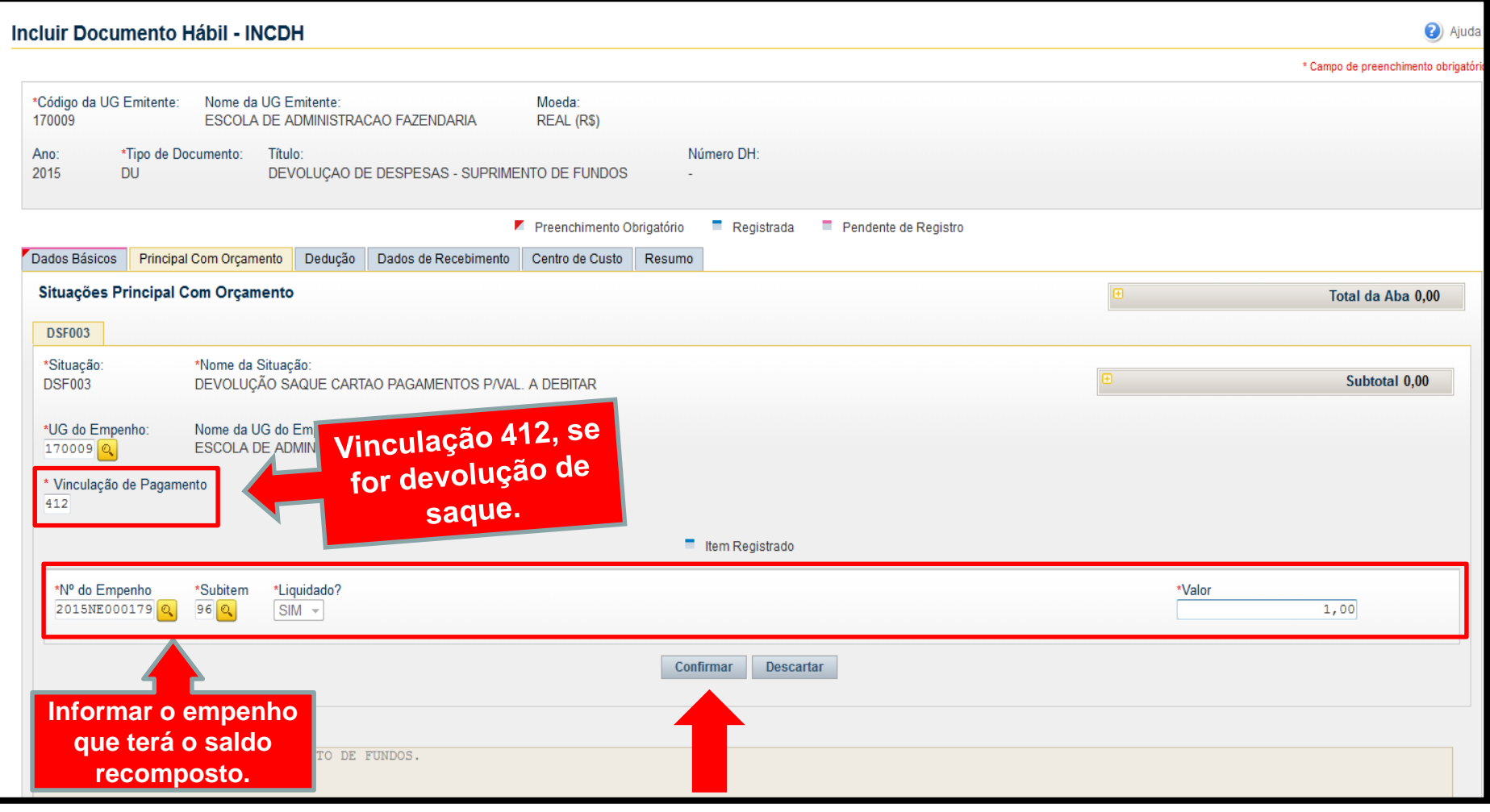

#### Devolução de Despesa - Suprimento de<sup>60</sup> Fundos

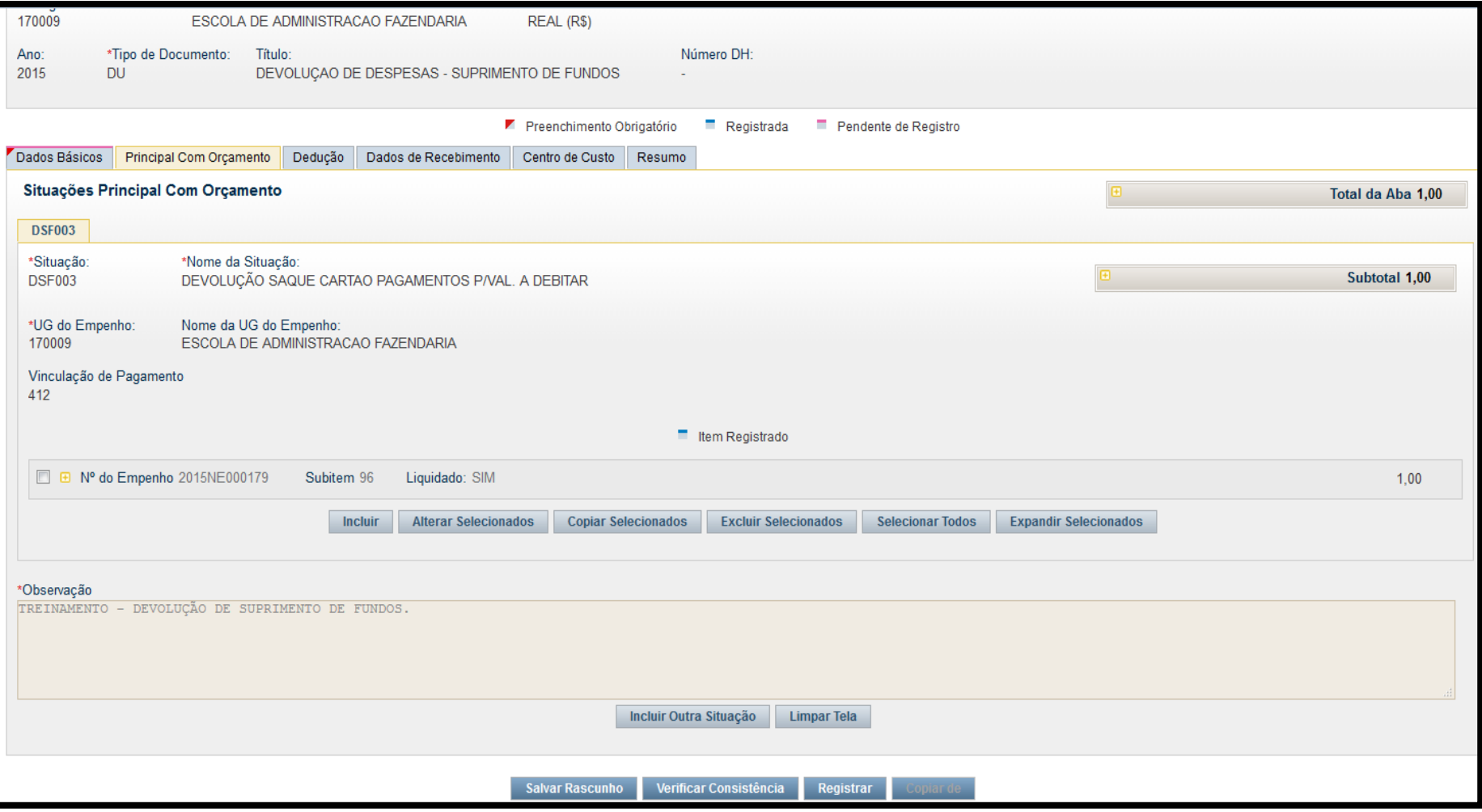

#### Devolução de Despesa - Suprimento de<sup>61</sup> Fundos

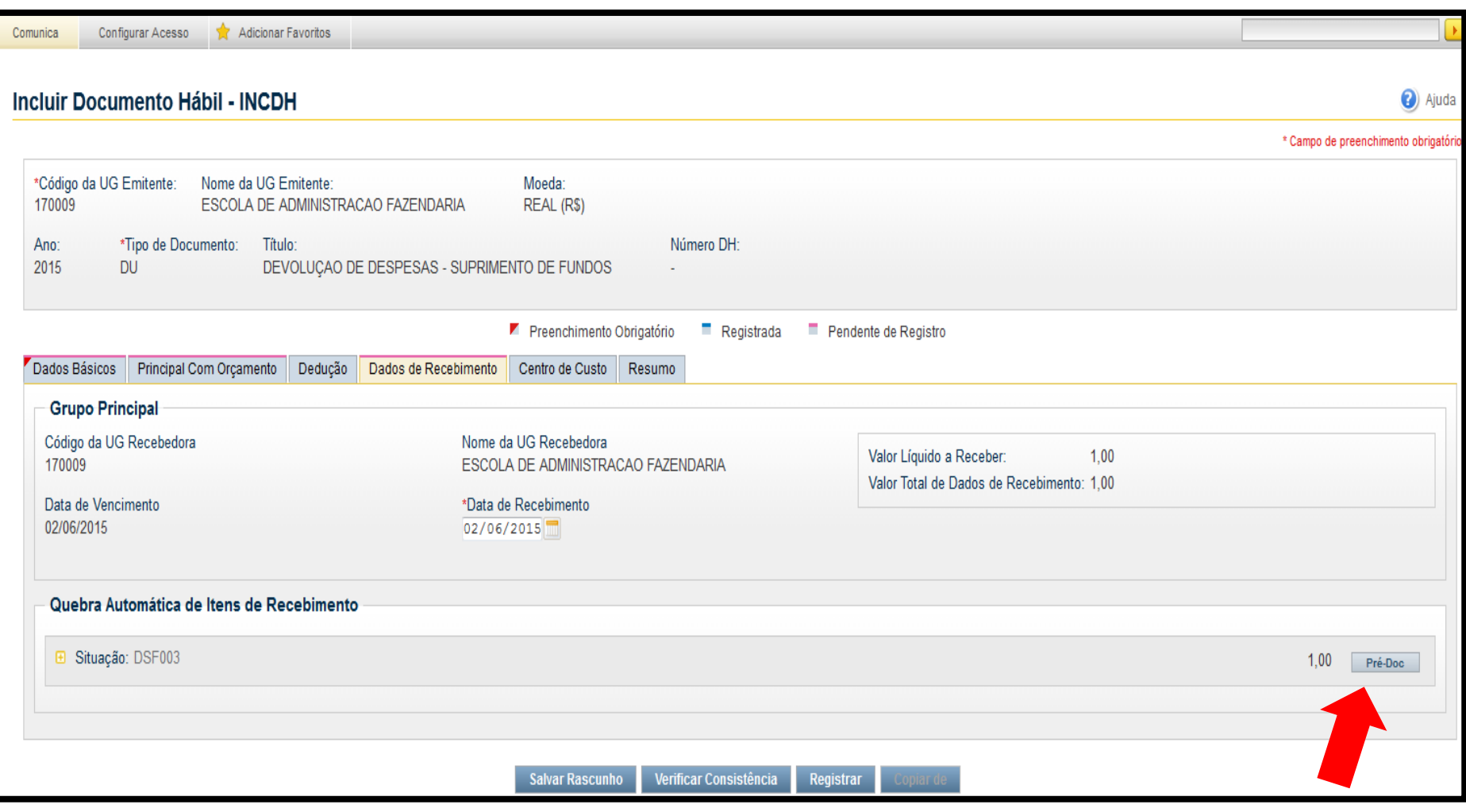

#### Devolução de Despesa - Suprimento de Fundos 62

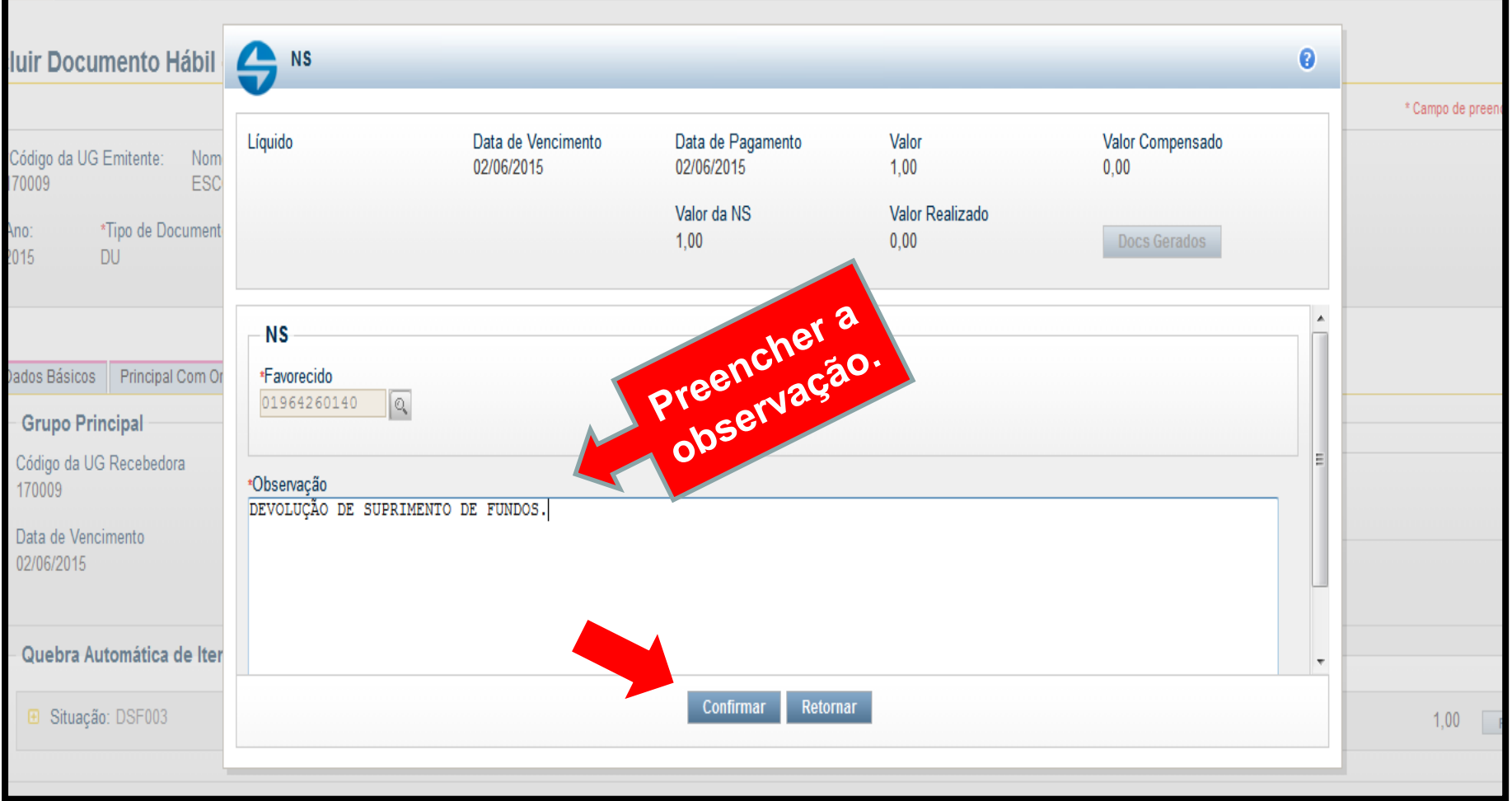

#### Devolução de Despesa - Suprimento de<sup>63</sup> Fundos

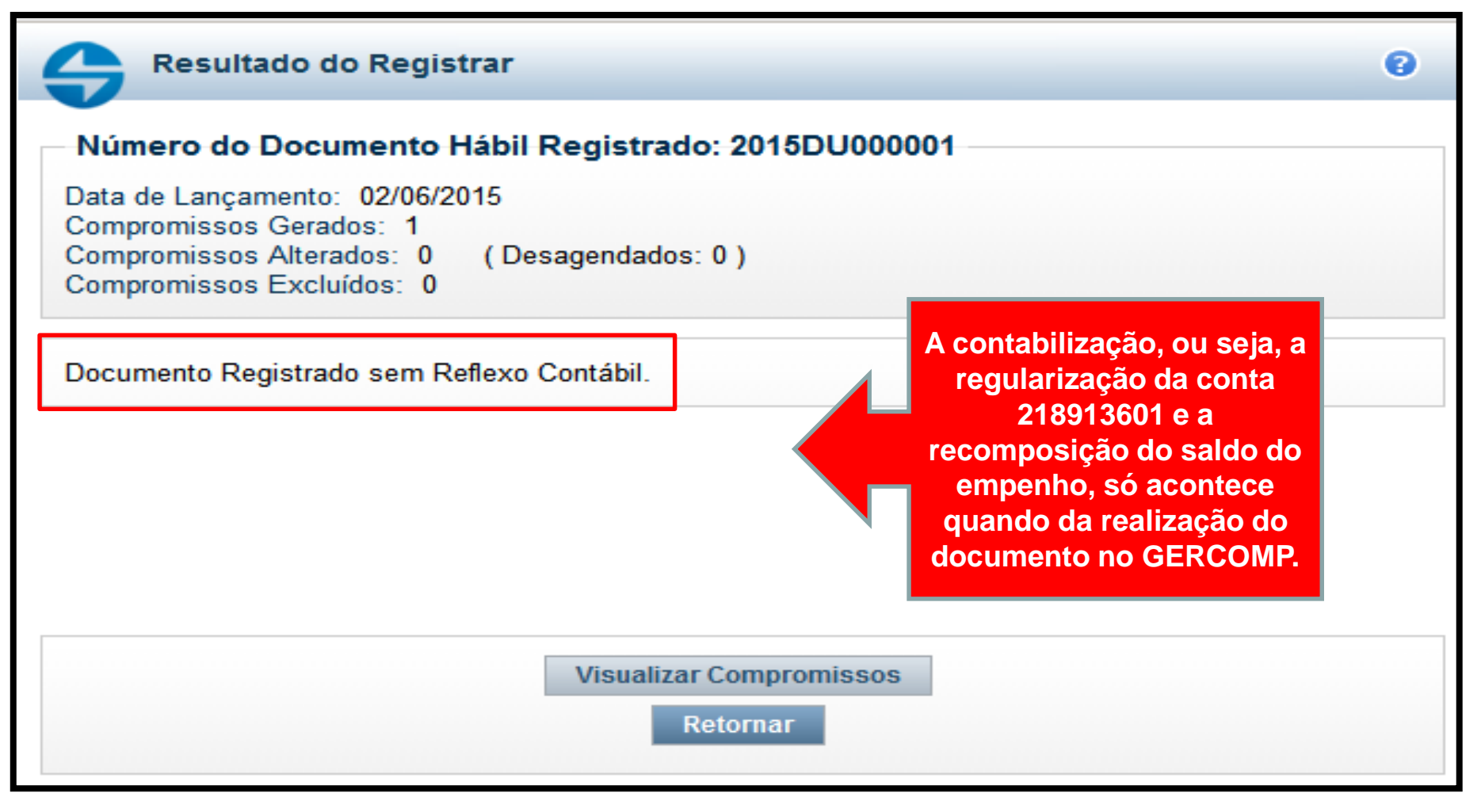

#### Devolução de Despesa - Suprimento de<sup>64</sup> Fundos

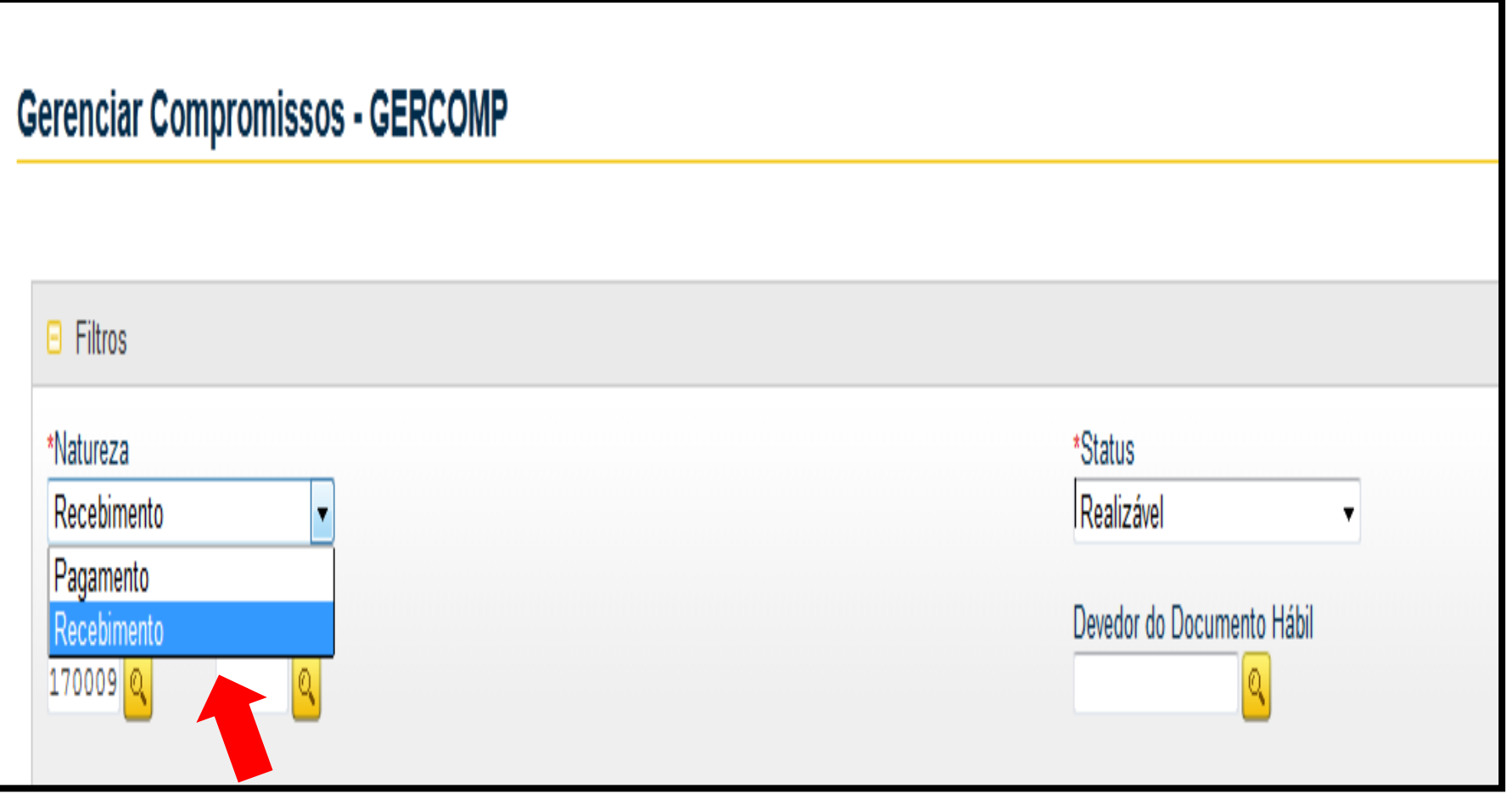

#### Devolução de Despesa - Suprimento de<sup>65</sup> Fundos

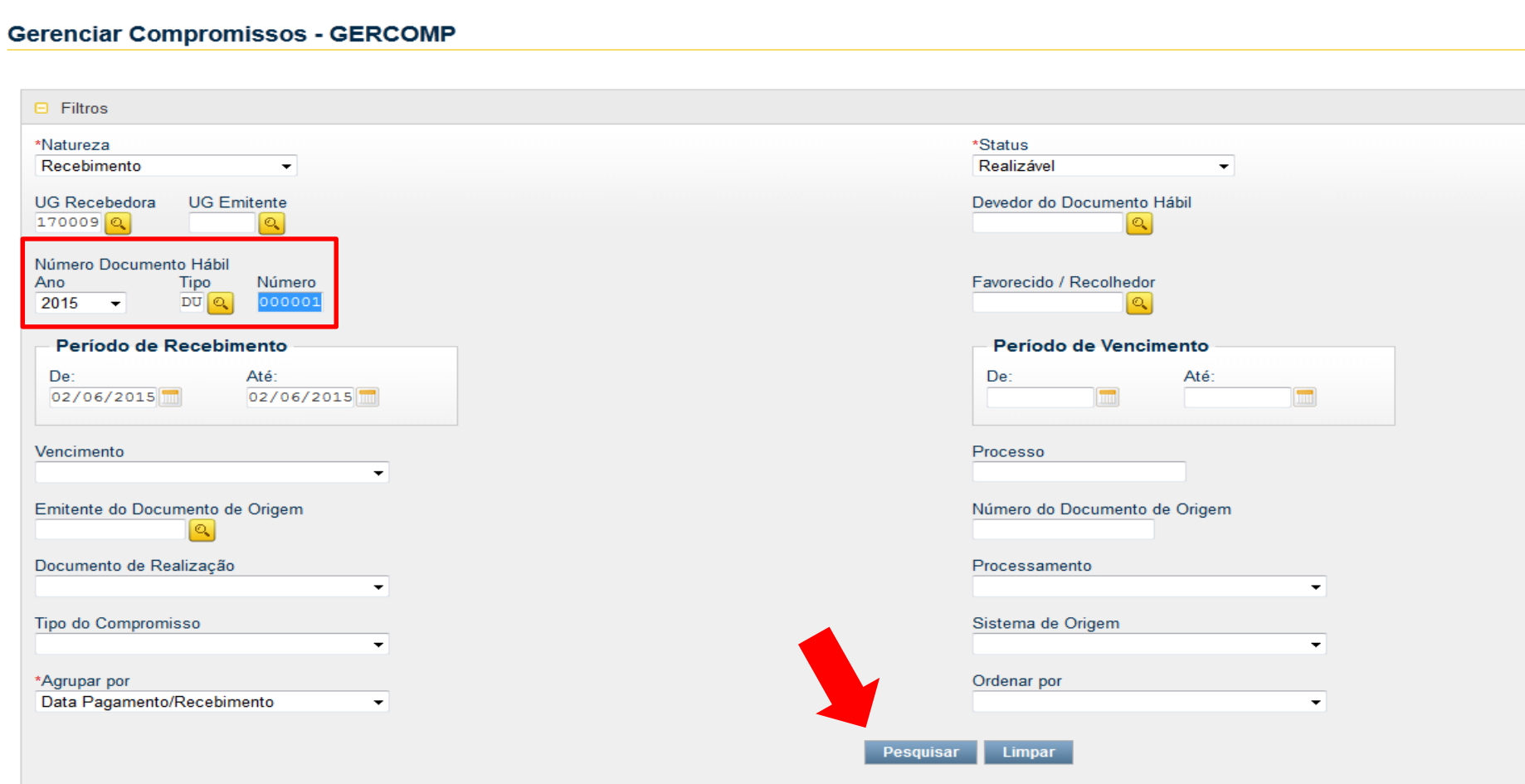

## Devolução de Despesa - Suprimento de<sup>66</sup> Fundos

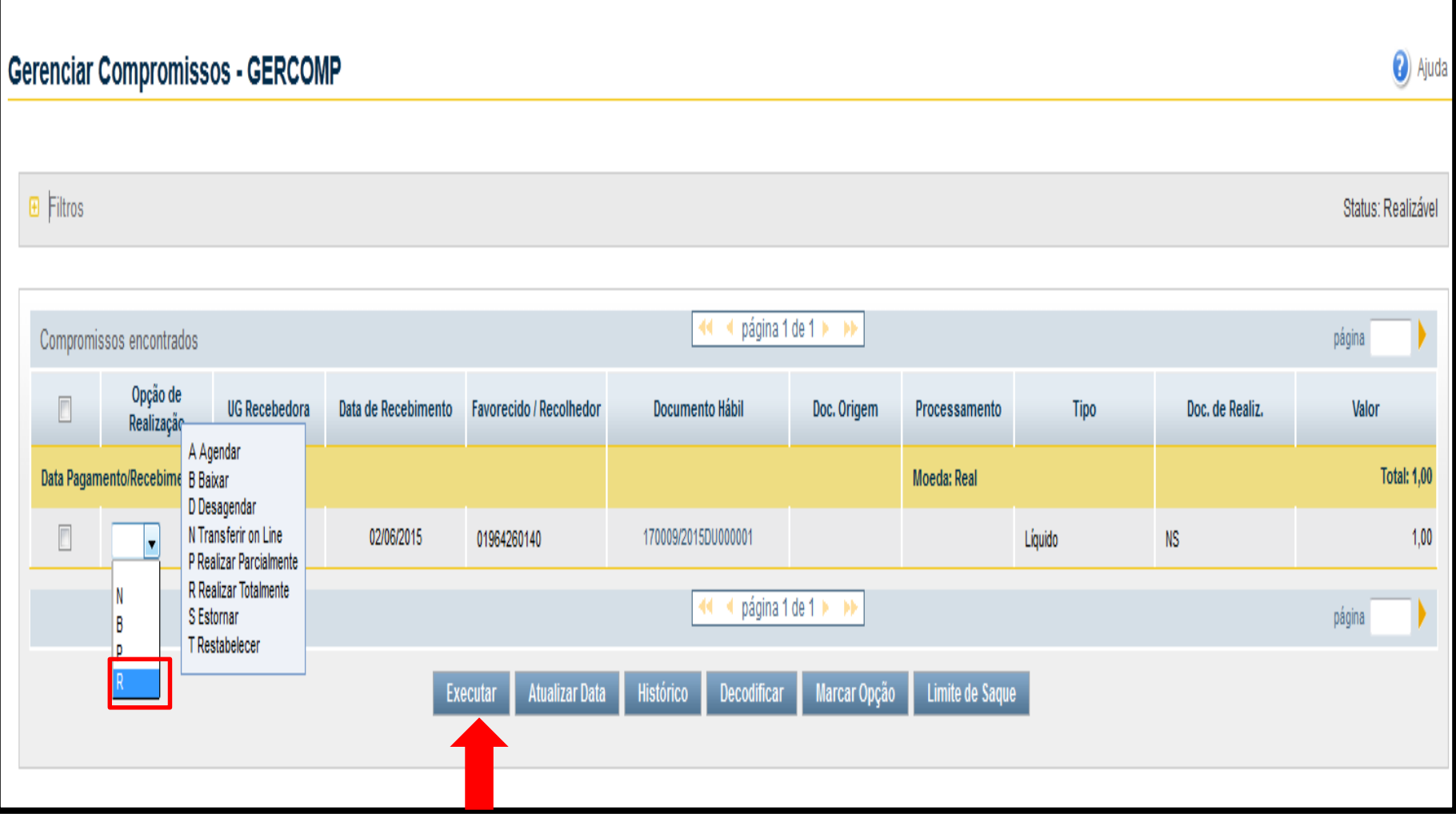

# Apropriação de INSS e ISS

67

*Conforme orientações contidas nos itens 10 e 17.8 da macrofunção 021121 de suprimento de fundos, atualizada pela STN em 22/05/2015, há duas possibilidades de recolhimento, quando o suprido saca o valor bruto e quando saca o valor já líquido dos tributos. A seguir serão detalhadas as duas possibilidades.*

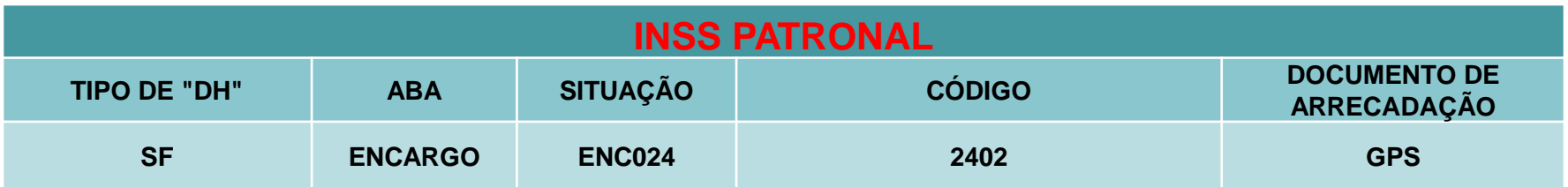

**Obs.: o lançamento é feito na própria SF de concessão do suprimento, com empenho específico de encargo, no campo recolhedor informar o CNPJ da UG do Orgão..**

#### **Saque pelo Valor bruto**

**1.** O suprido saca o valor bruto da despesa, paga ao fornecedor o valor líquido e deposita, via **GRU** com o **código 68808-8**, os valores dos tributos a serem recolhidos pela UG (essa transação sensibilizará a conta contábil 2.1.8.9.1.36.01):

 A UG deverá incluir um novo documento hábil do tipo **"DT"** conforme quadro a seguir:

## Saque pelo Valor Bruto

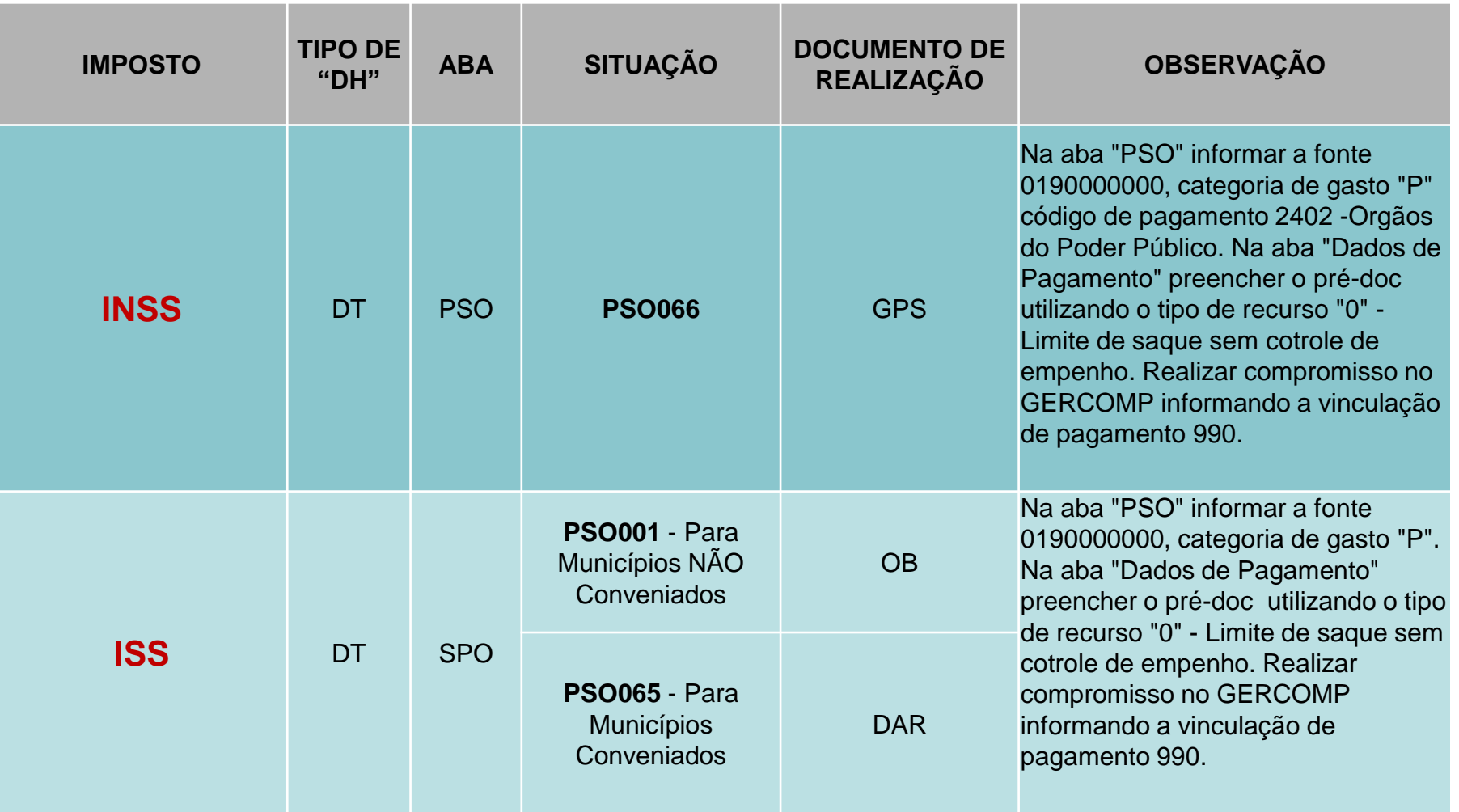

# Apropriação de INSS e ISS

#### **Saque pelo Valor Líquido**

**2.** Caso o suprido saque apenas o valor liquido da despesa:

 A UG deverá incluir no próprio documento "SF" de concessão que registrou o suprimento inicial, as seguintes situações:

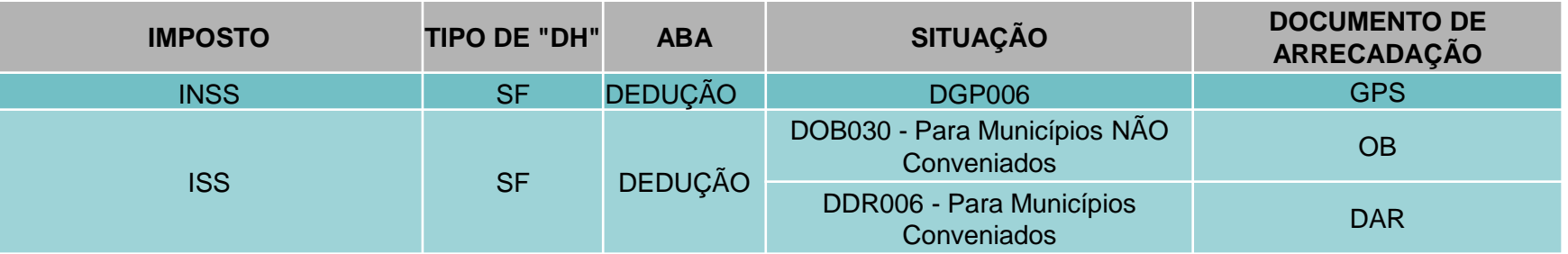

**DOB030 - APLICAR O SEGUINTE PROCEDIMENTO**: no Pré-Doc da OB, informar o tipo de "OB Banco", CNPJ do Banco do Brasil no campo favorecido, bem como o CIT UG + ISSQ e a agência bancária vinculada à UG no campo Domicílio Bancário do Favorecido, consultar transação >CONDOMBAN. Após gerar a OB Banco, a UG deverá enviar à agência do Banco do Brasil a Guia de Recolhimento do ISS ou, caso não possua este documento, informar o CNPJ e os dados bancários do município favorecido do imposto, para que o banco efetue o depósito.

# Uma LF para dois Suprimentos

- É comum o Banco do Brasil emitir uma fatura de CPGF que englobe valores de mais de um Suprimento de Fundos (ou seja, de duas ou mais SF's). Por exemplo, foi emitida uma fatura no valor de R\$ 10,00, contudo R\$ 4,00 é referente à 2015SF000024 e R\$ 6,00 à 2015SF000025.
- Para que seja possível a realização do pagamento, sem problemas, o usuário deve seguir os procedimentos detalhados na próxima tela.

# Uma LF para dois Suprimentos

71

Para que seja possível efetuar o pagamento em ambas as SF's o usuário deve se atentar aos seguintes passos:

- 1.Incluir a Lista de Fatura (LF) no valor da fatura;
- 2.Informar no Pré-Doc de ambas as SF's a mesma LF;

**3.Informar no campo "Observação" no Pré-Doc de ambas as SF's, exatamente, o mesmo texto;**

**4.Ao localizar as deduções para pagamento no GERCOMP filtrar o documento pelo campo "Lista".**

**Resumo: Na dedução DOB029 o Pré-Doc das SF's ficará idêntico, com exceção do campo referente ao valor.**

Os procedimentos operacionais são exemplificados nas próximas telas.

#### Uma LF para dois Suprimentos

Observe que no Pré-Doc da DOB029 apenas o valor está diferente nas duas SF's.

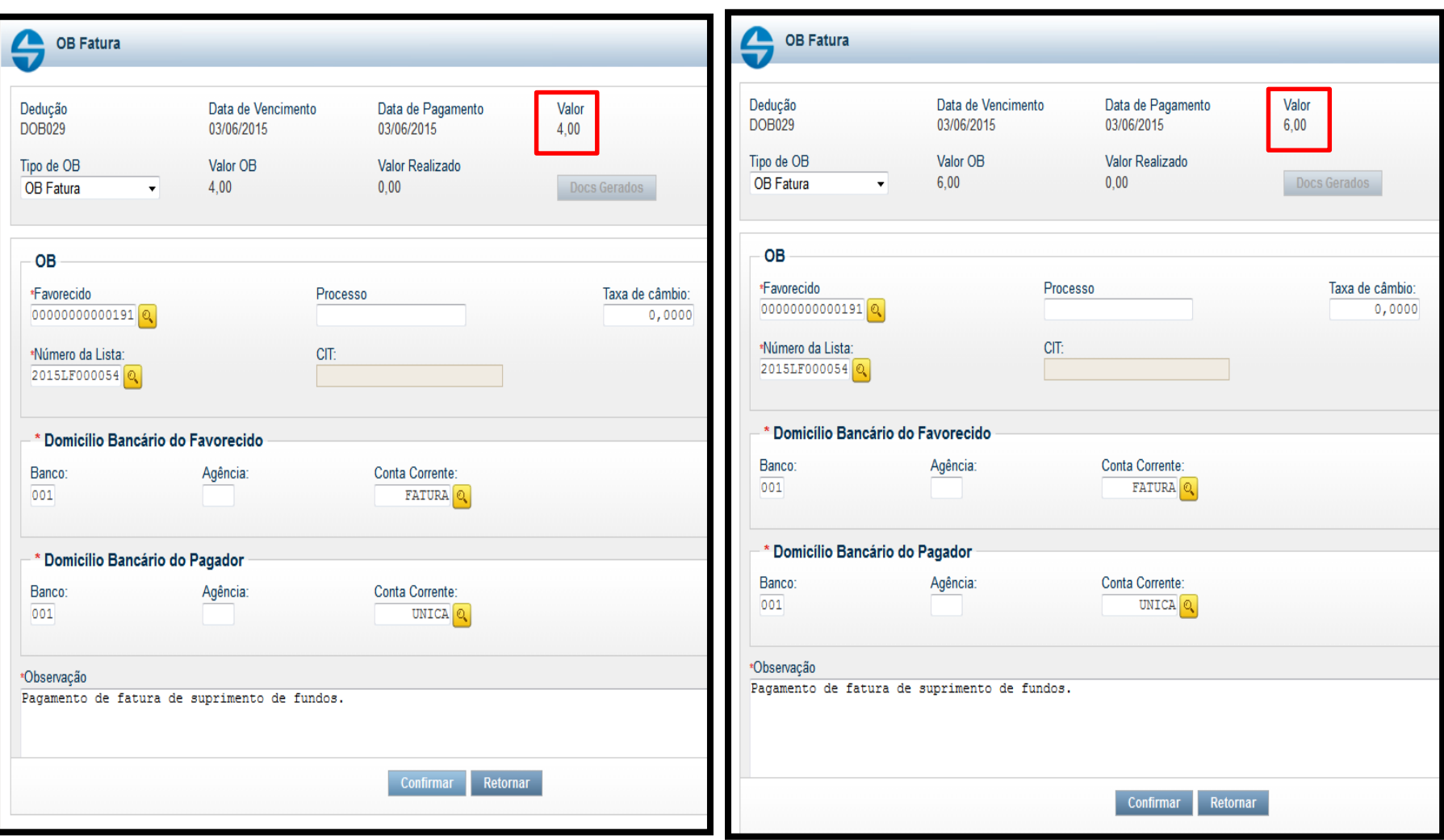
GERCOMP: Filtrar somente pela Lista, conforme a tela abaixo:

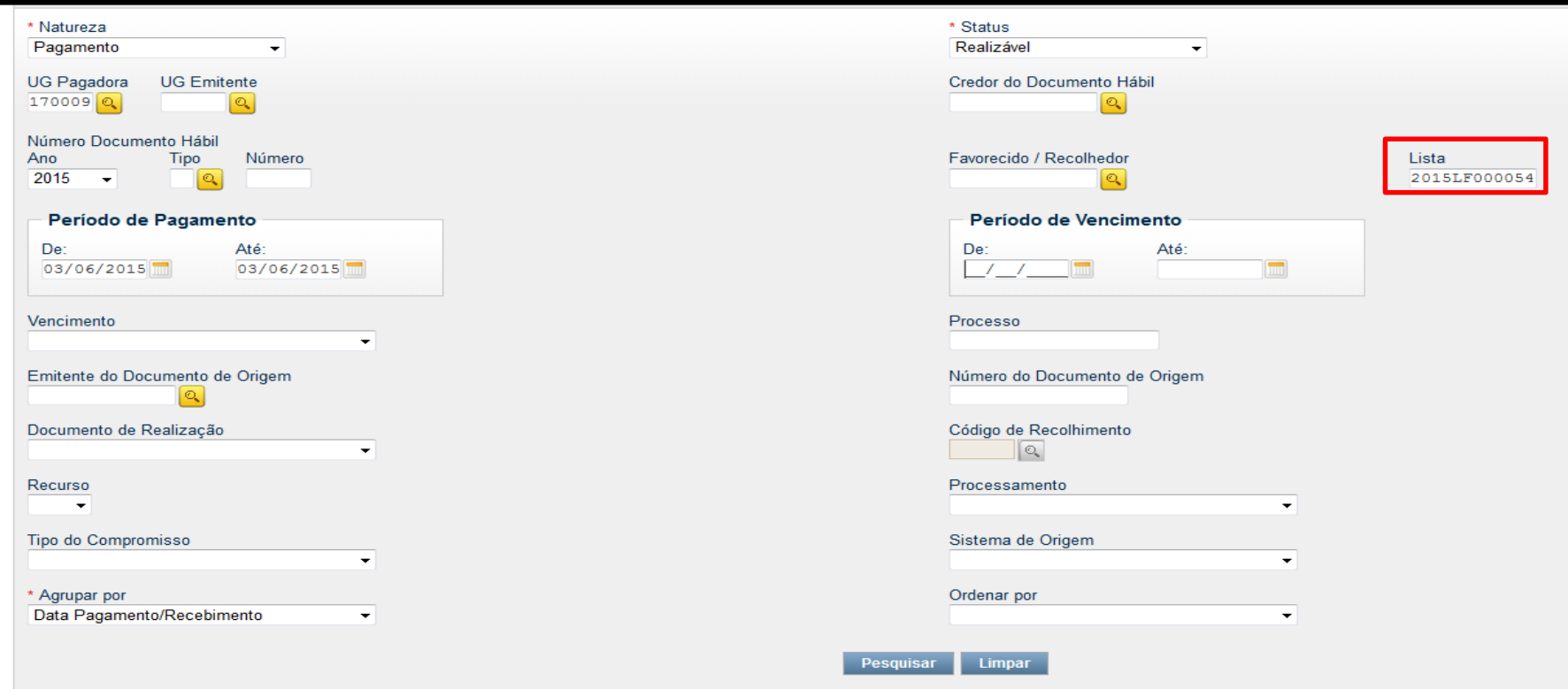

Se o usuário utilizar outro filtro, que não a Lista, o sistema apresentará a crítica abaixo no momento da realização.

**Erro**  $\boldsymbol{\infty}$ (ER0196) Pré-docs que possuem a Lista contêm informações diferentes.

#### Selecionar a Opção de Realização "R" para ambas as SF's e clicar em executar.

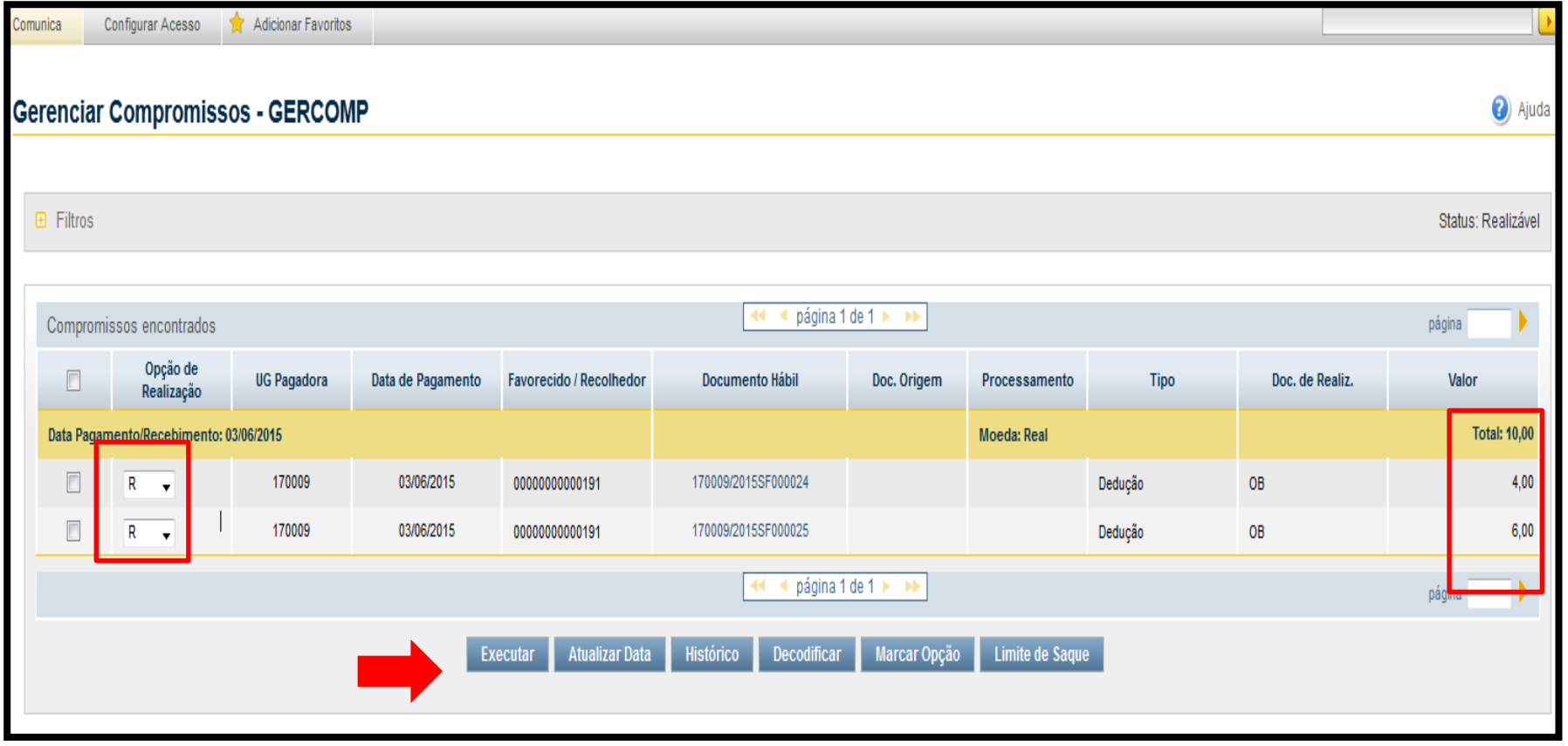

Coordenação de Contabilidade e Custos Coordenação-Geral de Finanças Subsecretaria de Planejamento e Orçamento/SE

74

### Informar a vinculação para as duas SF's.

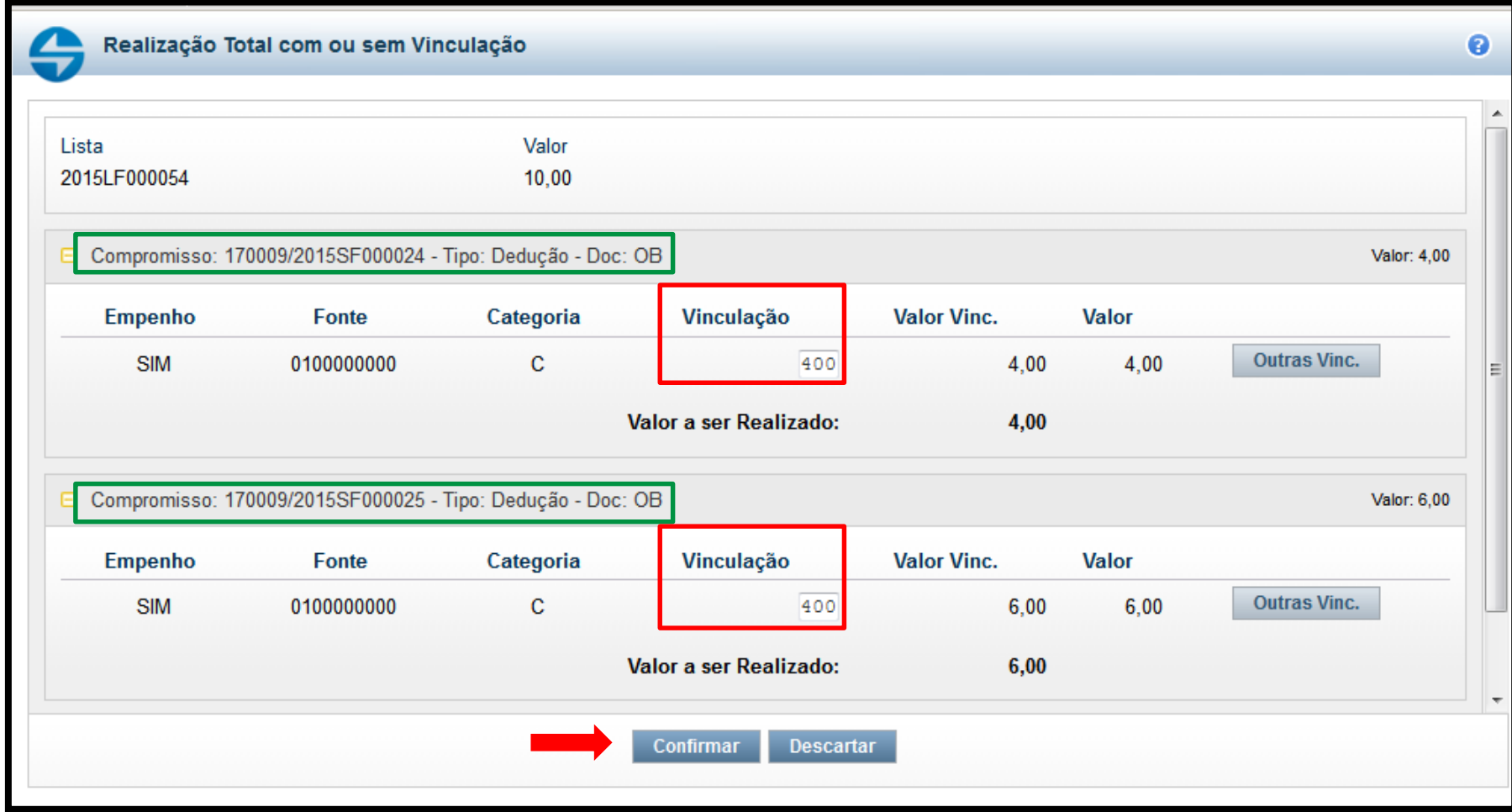

Observe que a dedução dos dois suprimentos foram realizadas, mas o sistema gera apenas uma OB, já que se informa uma única LF.

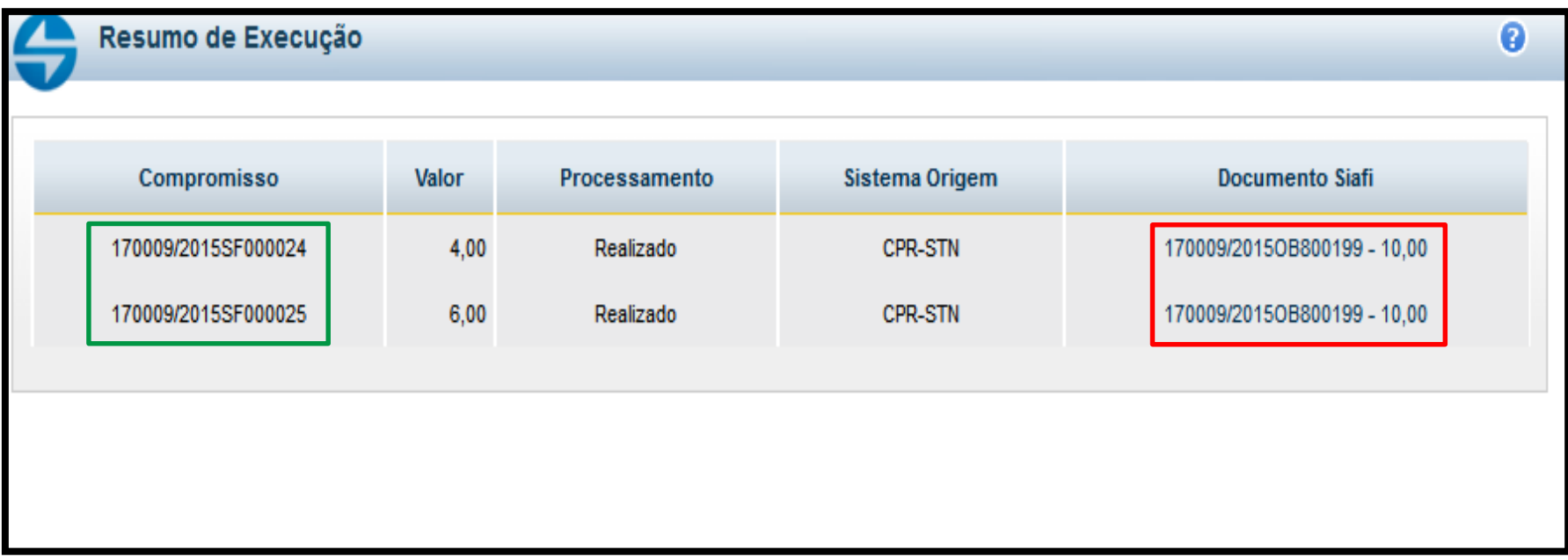

Coordenação de Contabilidade e Custos Coordenação-Geral de Finanças Subsecretaria de Planejamento e Orçamento/SE

76

### Pagamento de Fatura – Exercício Anterior 77

 No início do ano é comum a unidade tentar efetuar o pagamento da fatura de lançamentos feitos no exercício anterior (normalmente em dezembro) na própria SF emitida no ano anterior e não conseguir realizar o pagamento. Nestes casos, no ano corrente a unidade deve emitir um novo Documento Hábil do tipo **"NP",** com a situação:

**PSO047** - BB CARTÕES - PAGAMENTO DE FATURA DO EXERCÍCIO ANTERIOR - SUPRIMENTO DE FUNDOS

# Pagamento de Fatura – Exercício Anterior (Inclusão de Documento Hábil)

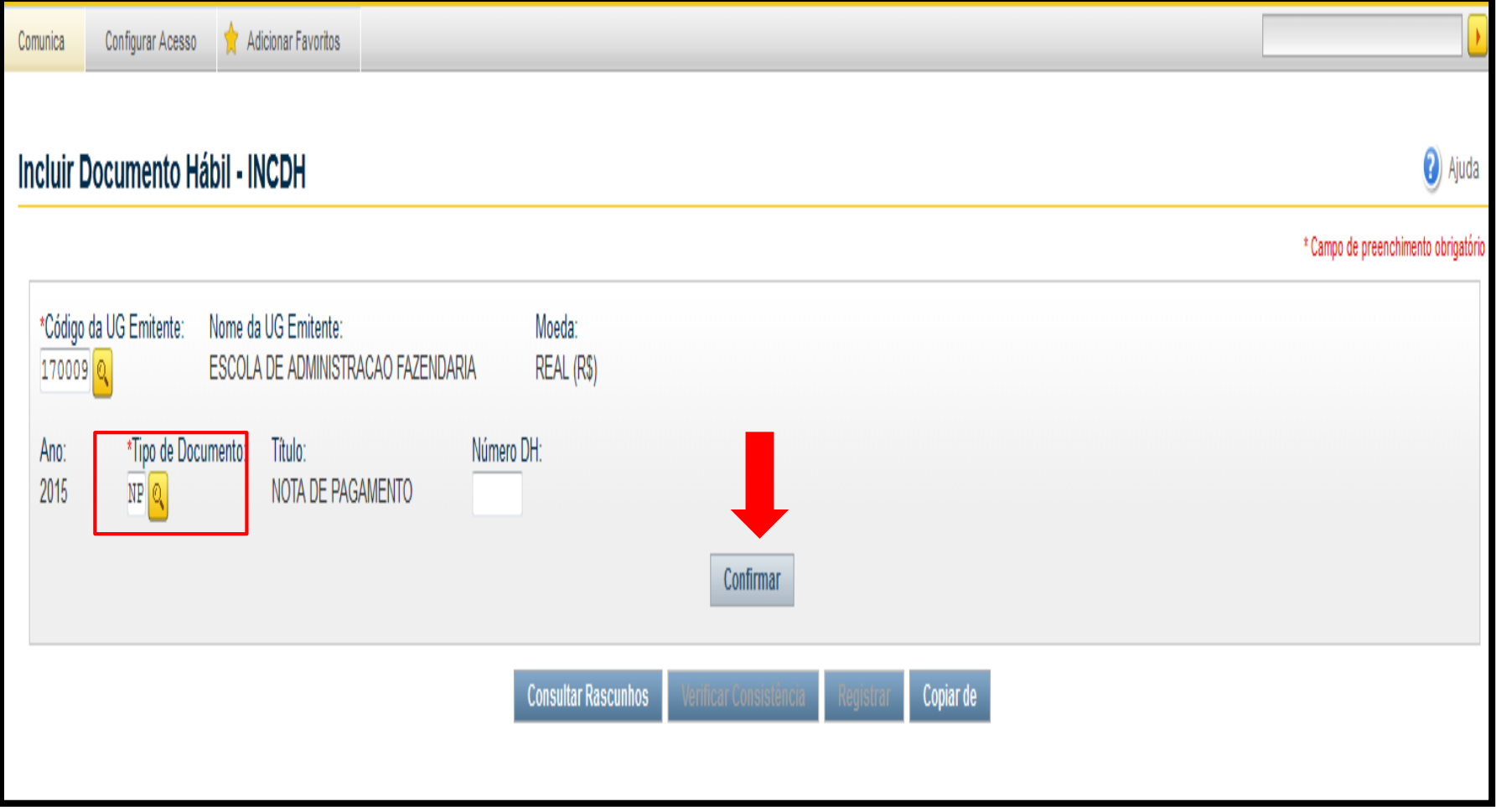

### Pagamento de Fatura – Exercício Anterior (Dados Básicos) 79

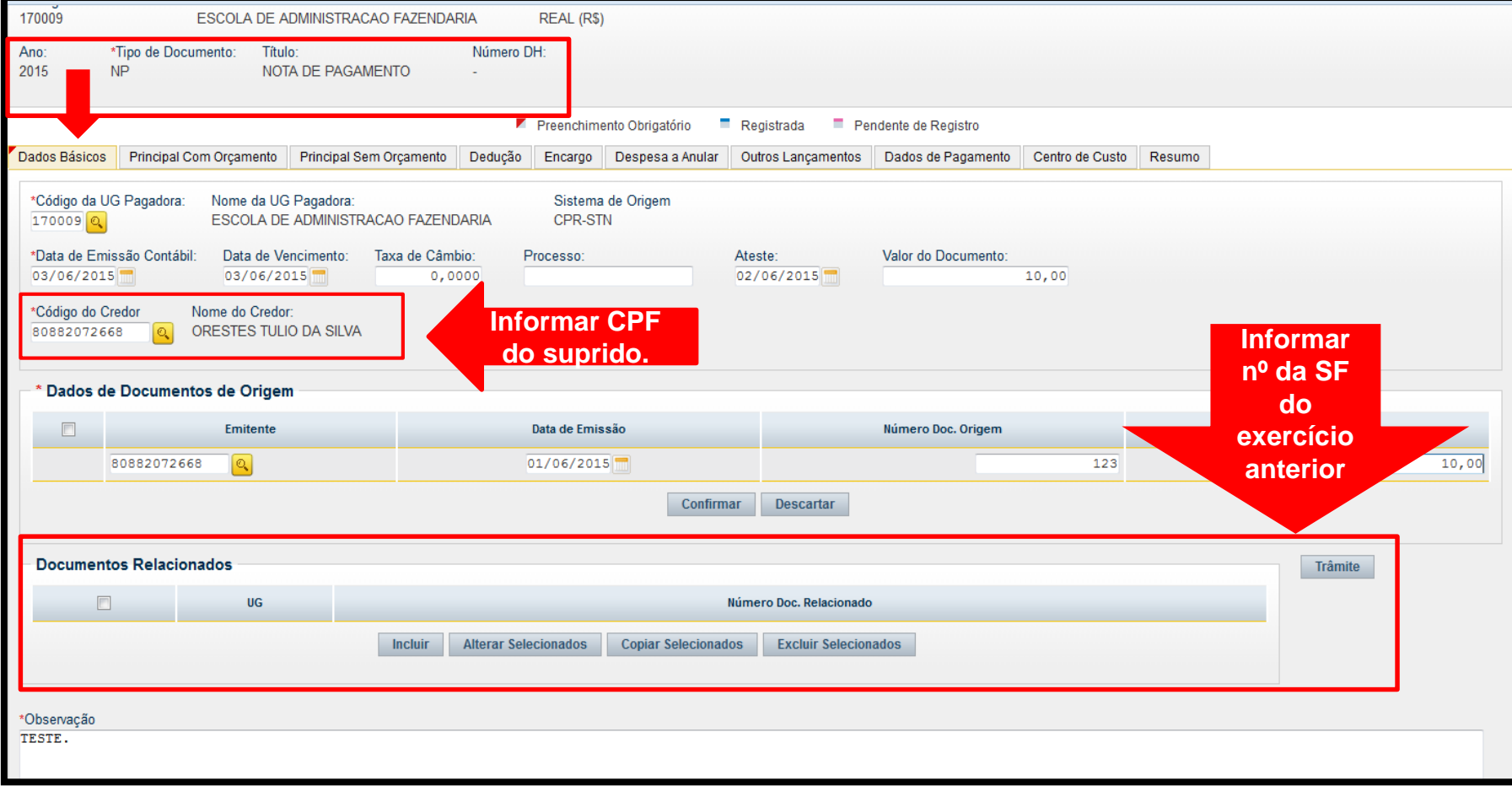

### Pagamento de Fatura – Exercício Anterior (Principal sem Orçamento) 80

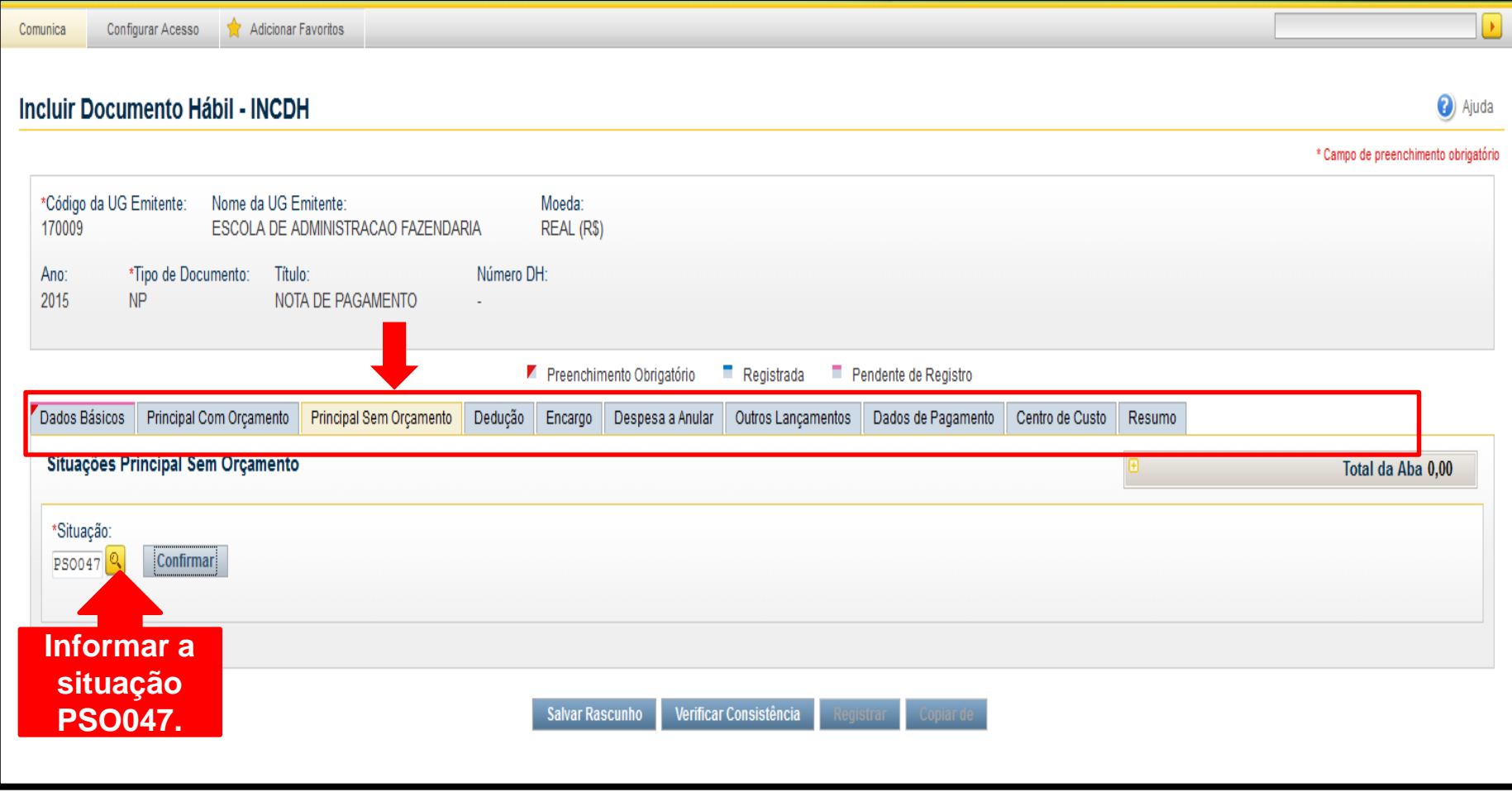

### Pagamento de Fatura – Exercício Anterior (Principal sem Orçamento) 81

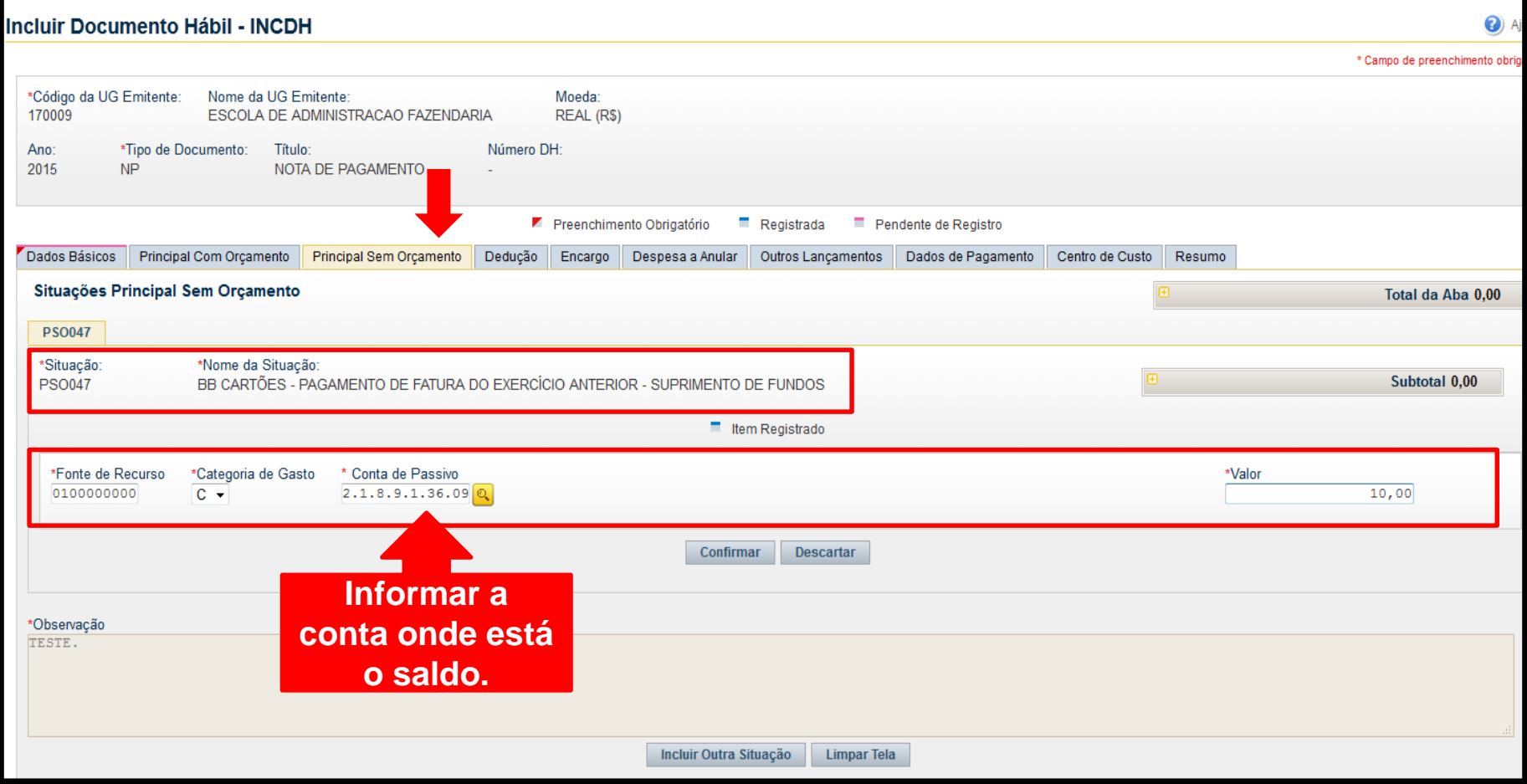

# Pagamento de Fatura – Exercício Anterior (Dados de Pagamento)

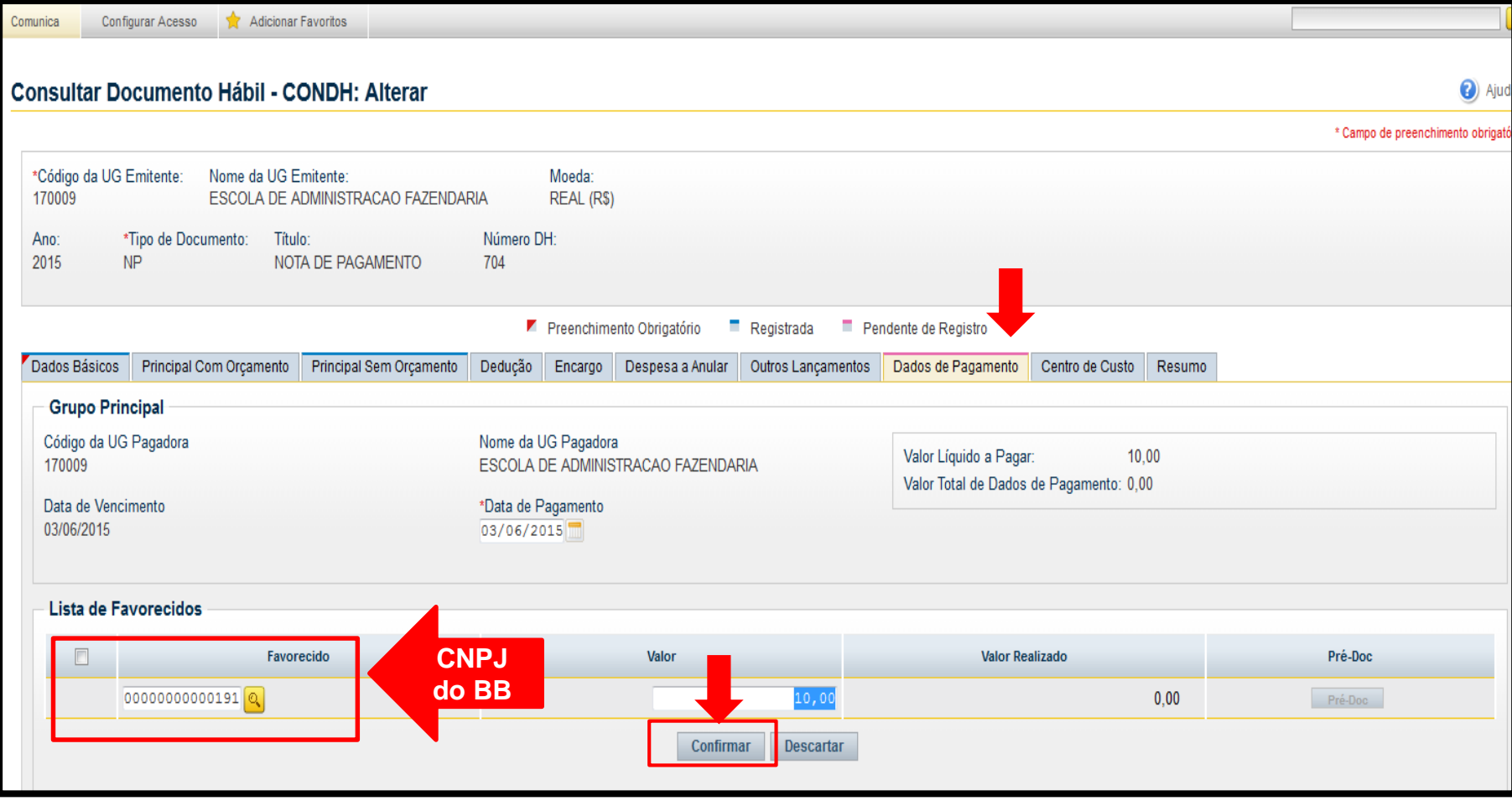

Coordenação de Contabilidade e Custos Coordenação-Geral de Finanças Subsecretaria de Planejamento e Orçamento/SE

82

### Pagamento de Fatura – Exercício Anterior (Pré-Doc) 83

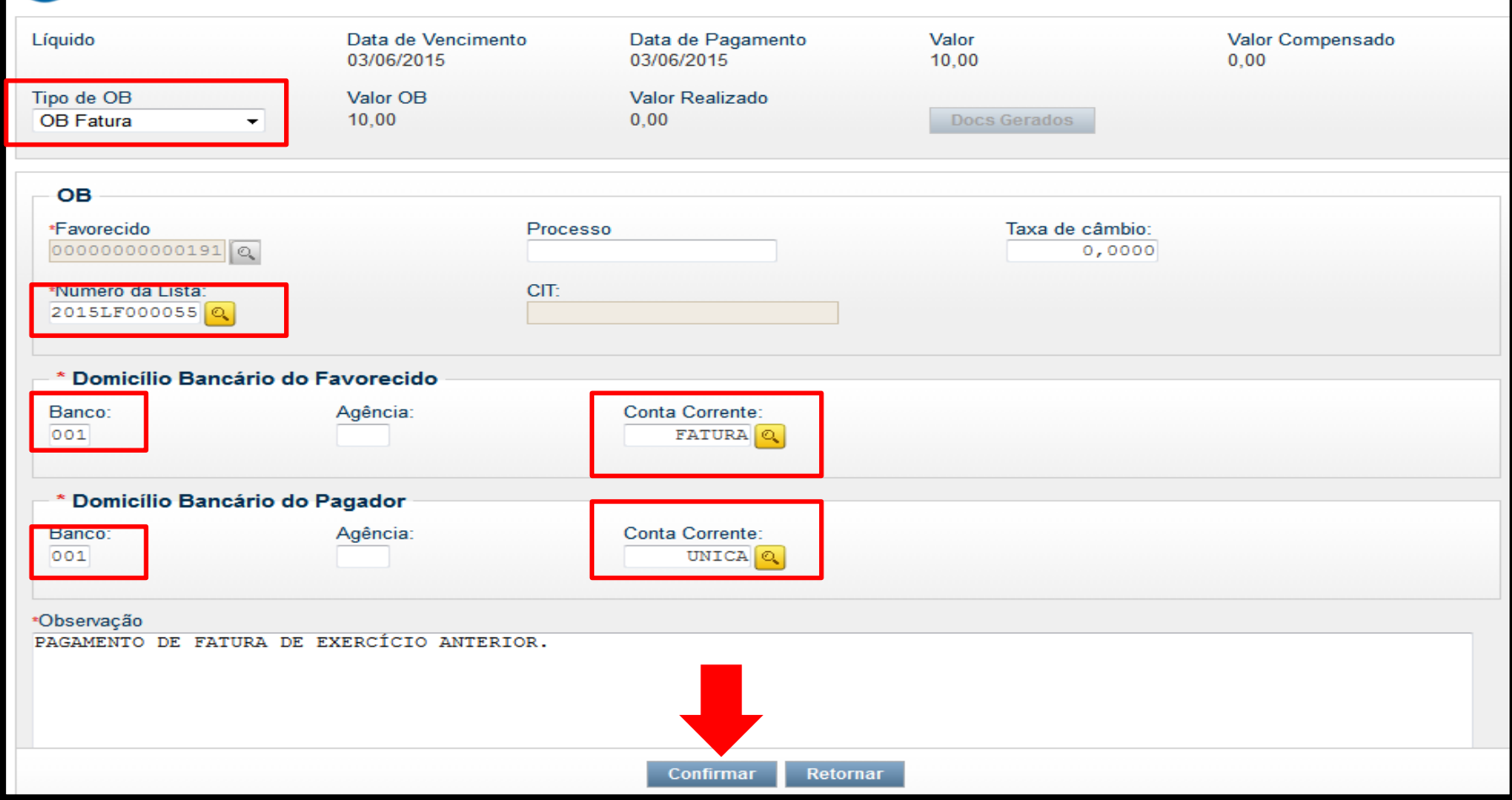

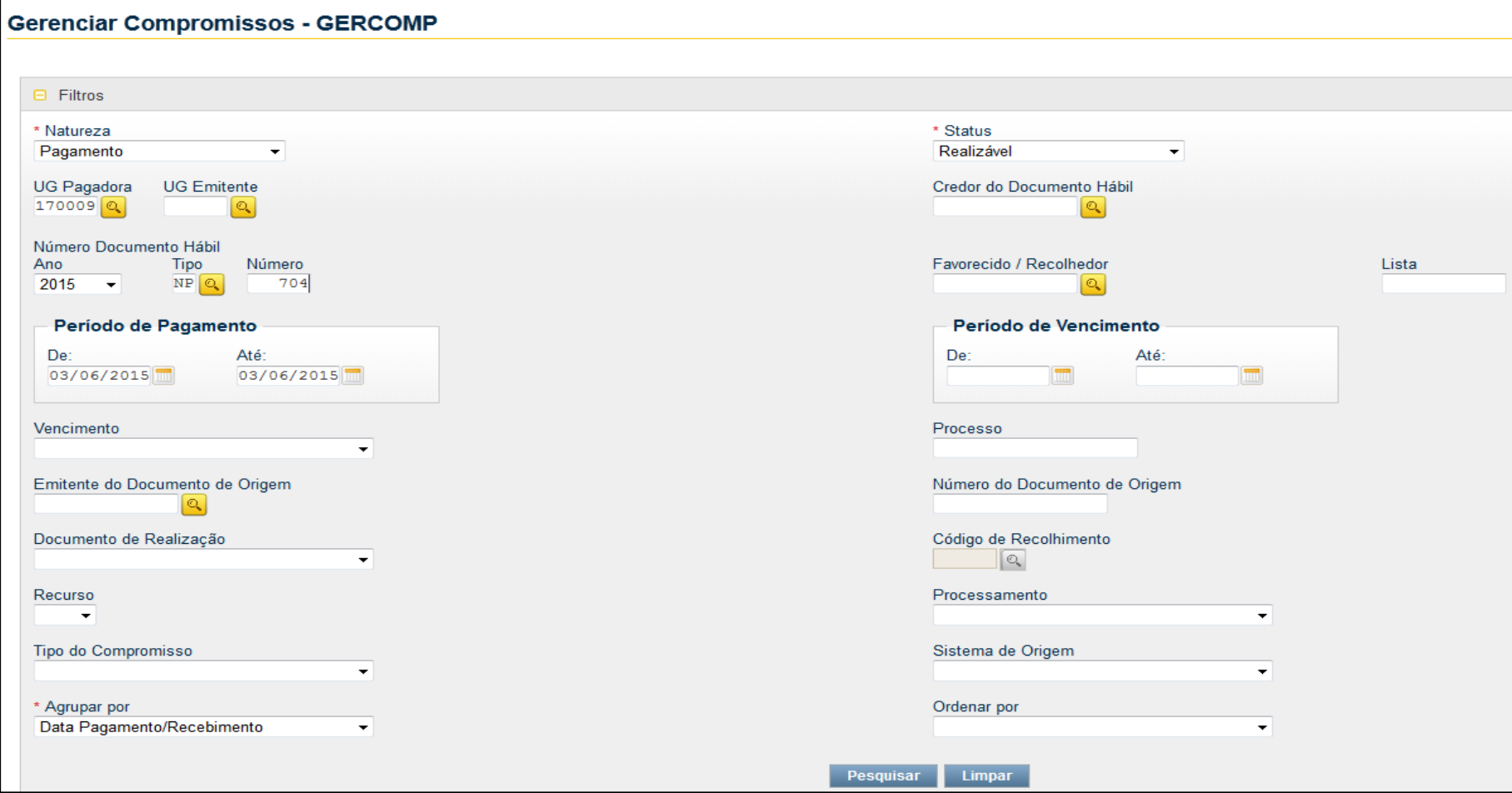

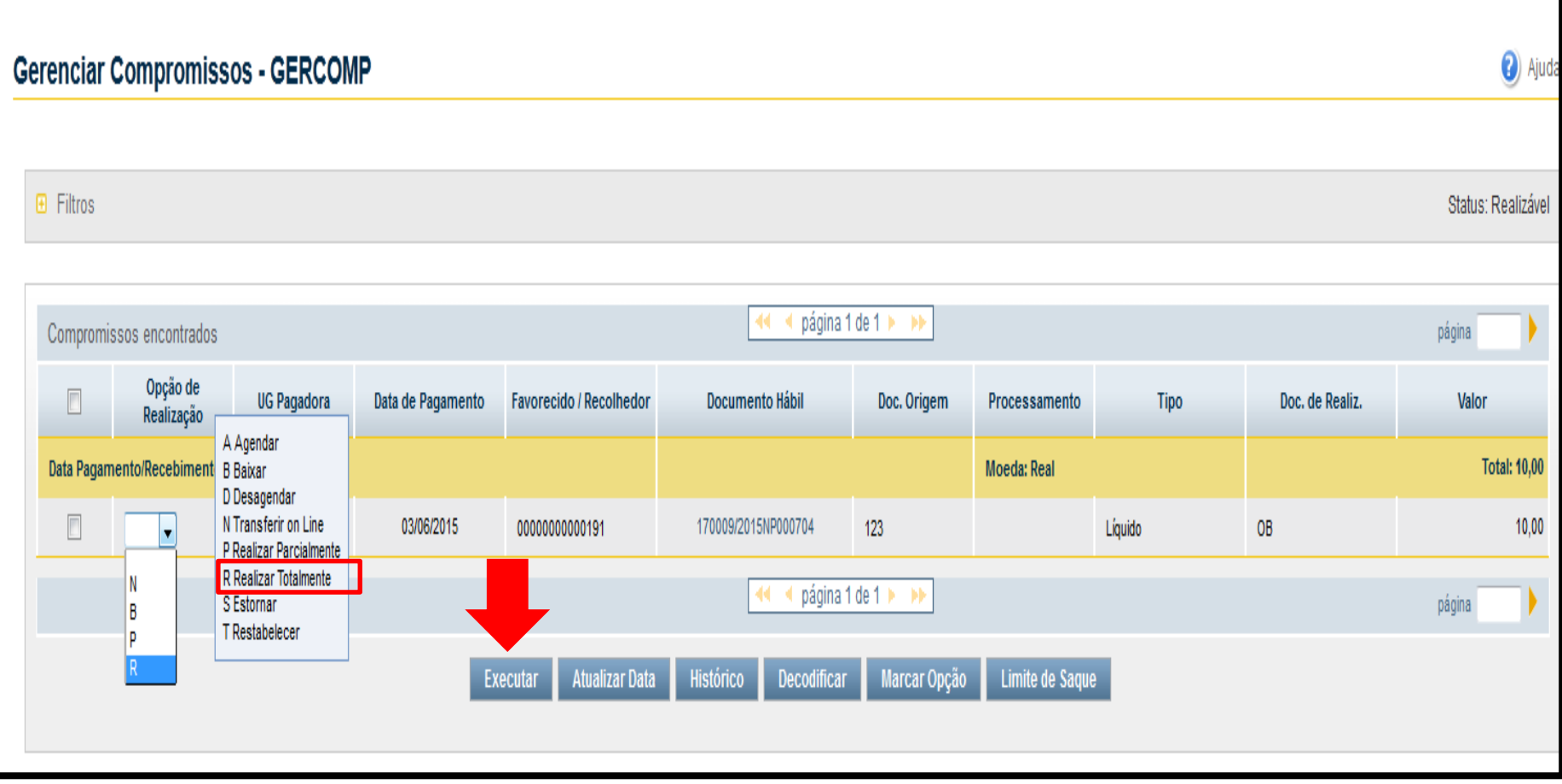

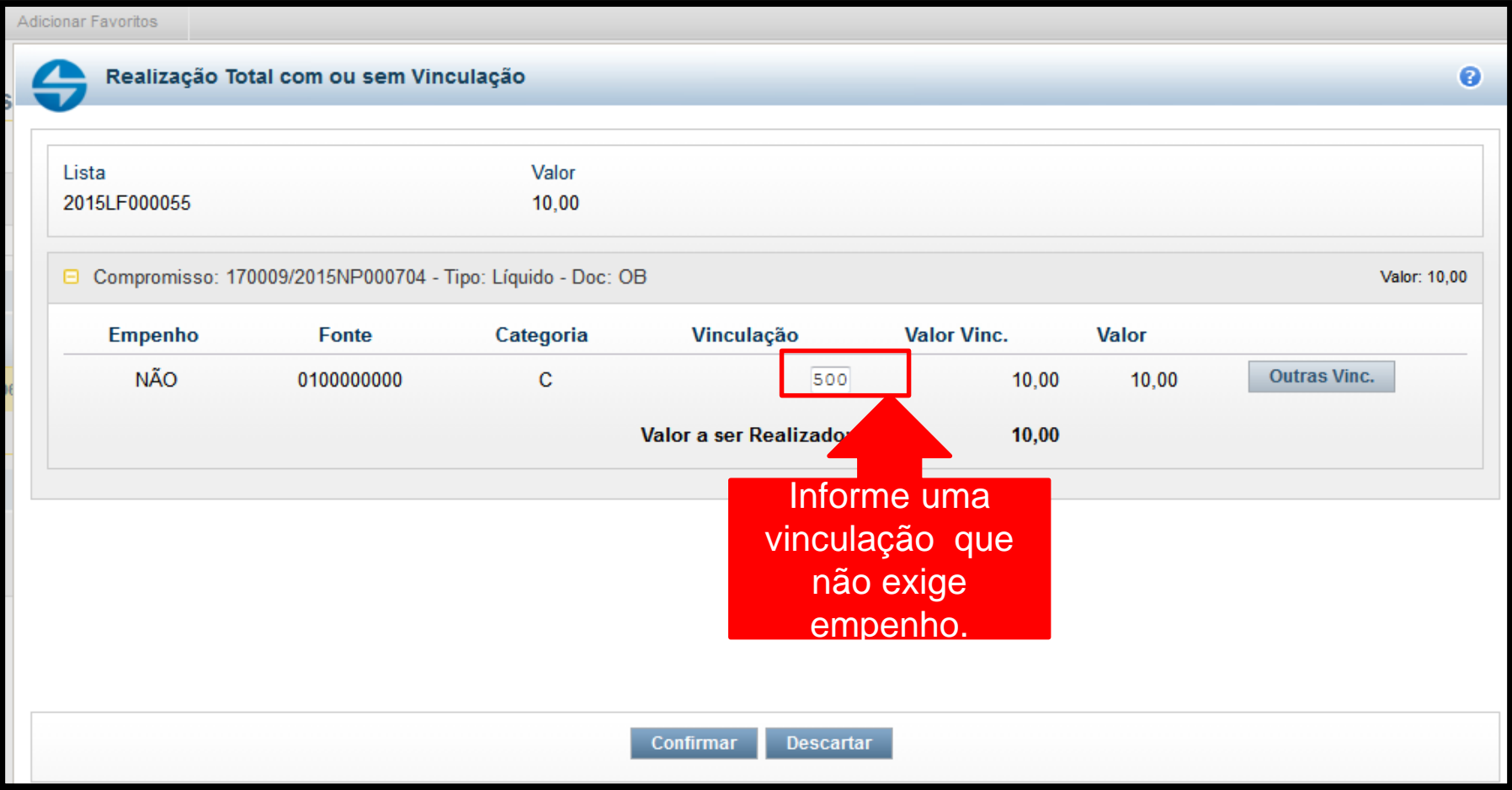

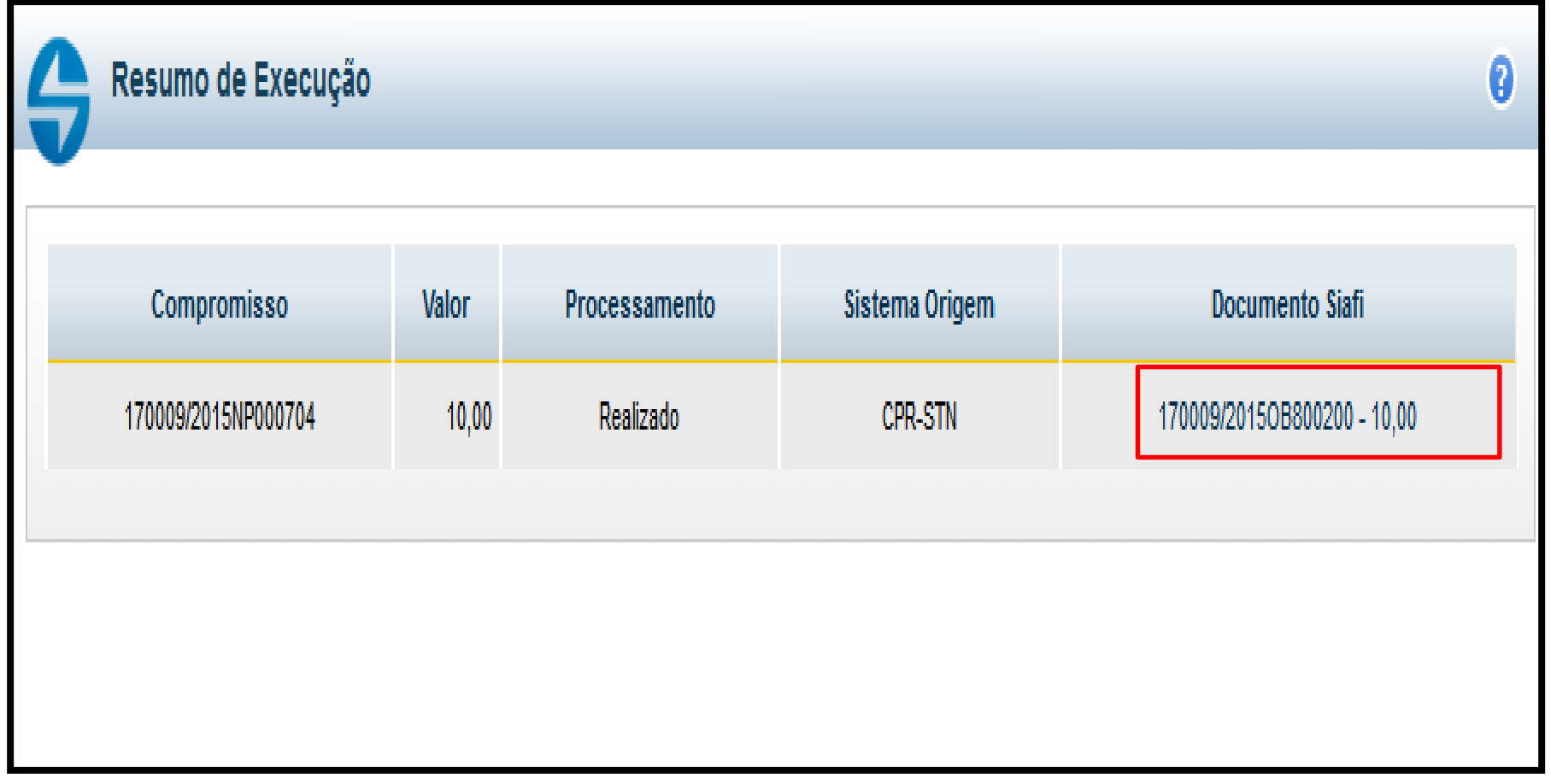

88

#### **Macrofunção 021121, item 16.7.3:**

*A concessão de Suprimento de Fundos deverá respeitar os estágios da despesa pública: empenho, liquidação e pagamento.*

Caso não sejam observados os estágios da despesa pública, no momento do saque nos caixas eletrônicos, será gerada uma Ordem Bancária que lançará saldo na conta: **1.1.3.8.1.06.07 - Saques por Cartão de Pagamento a Classificar**. Evidenciada a falta de empenho e/ou liquidação por meio da existência de saldo na referida conta, será registrada restrição contábil 610, devendo o Ordenador de Despesa tomar as devidas providências para apuração dos saques e sua consequente regularização, bem como apuração das responsabilidades.

*A liquidação da despesa deverá ser anterior ao lançamento do limite de utilização no cartão, tanto para a sistemática de saques como para a de fatura. (Macrofunção: 02.11.21 itens 9.10.1 e 9.10.2).*

Os saldos constantes na conta 1.1.3.8.1.06.07 não regularizados até o fechamento de cada mês geram desequilíbrio na Equação: 098 - Saques por Cartão de Crédito a Classificar (CONDESAUD) e registro da restrição: 610 - Saque com Cartão de Pagto Sem Liquid. Despesa na Conformidade Contábil

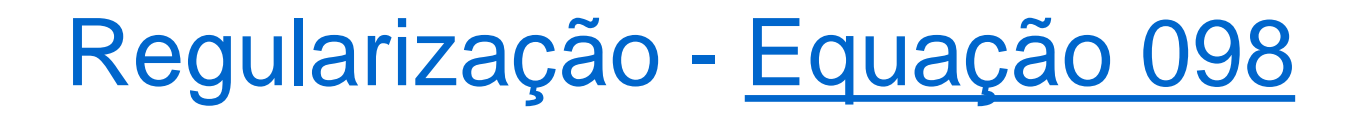

#### **Macrofunção 021121, item 16.7.3:**

- Para regularizar essa equação, deve-se emitir uma SF com a situação **SPF003**, a qual deveria ter sido emitida antes do suprido efetuar o saque.
- Incluir a situação **DED009 -** Regularização de OB Saque Cartão Emitida Indevidamente (Conta 1.1.3.8.1.06.07), na aba "Dedução" do documento hábil "SF" de concessão do Suprimento de Fundos.

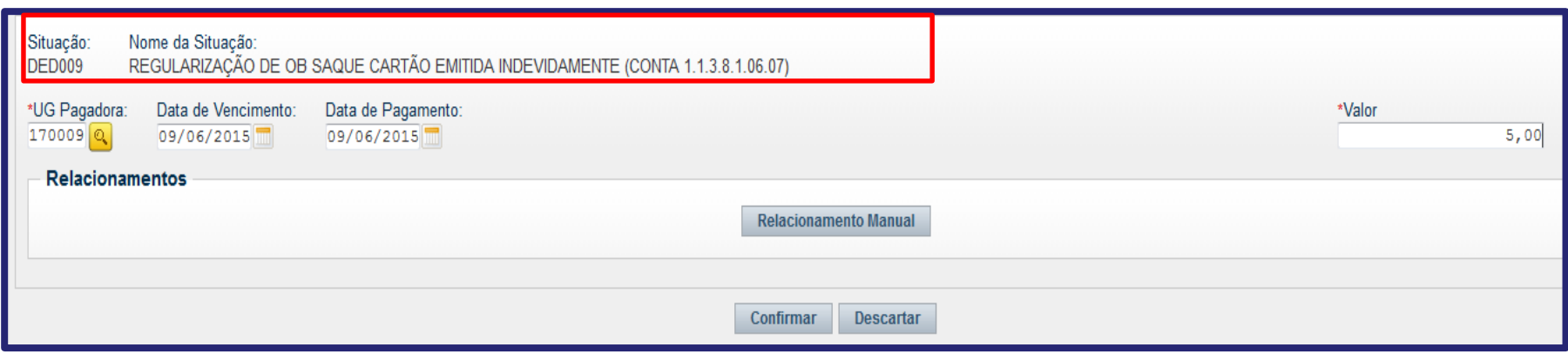

#### **Macrofunção 021121, item 16.7.3:**

A regularização da equação 098, acontece com um crédito na conta 11381.06.07 e um débito na conta 21891.36.09, decorrente da inclusão da situação "DED009" na aba "Dedução" no documento "SF". Caso a SF de concessão do suprimento já tiver sido emitida, basta incluir a situação DED009 na aba Dedução da mesma SF.

Obs.: Efetuada a regularização na SF, ela poderá continuar sendo utilizada normalmente, tanto para futuros saques como para pagamento de faturas.

Caso exista "SF" emitida, mas a fonte utilizada no saque seja diferente da fonte utilizada na concessão do suprimento, a regularização deverá ser realizada das seguintes formas:

 A unidade deverá solicitar ao agente suprido que ele devolva o valor do saque por meio de GRU, com o código de recolhimento 68808-8. feita a devolução a UG deverá registrar a devolução no documento "SF" com a situação "LDV036". essa situação exigirá saldo na conta 113810607, motivo pelo qual a UG não poderá utilizar a situação DED009. Vide item 16.7.4.1 da macrofunção 021121.

 Caso a realização da devolução do saque não seja possível, será necessário emitir um empenho no valor e na fonte que foi realizado o saque. feito isso, será necessário realizar a reclassificação do empenho incluindo na SF a situação "LDV045". vide item 16.7.4.2 da referida macrofunção.

**Observação:** No exercício de 2018 foi criado o "IDUSO 8" para as fontes de despesa relativas à Manutenção e Desenvolvimento do Ensino. Com isso, faz-se necessário que todas as unidades verifiquem a sua conta limite de saque 111122001 e observem se existe saldo em alguma fonte que não tenha o "IDUSO 8" na vinculação 412. exemplo:

Fonte de Recurso: 0100000000/412, 0112000000/412, 0250xxxxxx/412.

- **Se a houver, a é a necessário a realizar a necessário e a calizar a a electrica e a calizar a a electrica e a** reclassificação/remanejamento dessa vinculação 412 para outra fonte ou apenas mudar a vinculação. o uso dessa vinculação é exclusivo para a realização de saque de suprimento de fundos; por isso, ela só deve possuir saldo nas fontes nas quais foram concedidos os suprimentos.
- O Remanejamento/Reclassificação deverá ser solicitado à Setorial Financeira de órgão superior (UG 150014).

#### Macrofunção 021121, item 16.7.6:

Caso o suprido tente efetuar o saque no terminal e não consiga, o sistema poderá gerar saldo nas seguintes contas contábeis: 21891.36.09 ou 21891.36.12. Independente da conta que receber o saldo, a regularização será feita na própria "SF" de concessão do suprimento na aba "Outros Lançamentos", utilizando as seguintes situações:

#### Macrofunção 021121, item 16.7.6.1:

Quando o saldo for gerado na conta 21891.36.09 na fonte 0177000000, a regularização deve ser feita com a inclusão da situação "LDV037" na aba "Outros Lançamentos" na SF de concessão do suprimento, informando a fonte de recurso e a categoria de gasto do empenho, bem como a vinculação de pagamento que suportou o gasto.

#### **Macrofunção 021121, item 16.7.6.2:**

Quando o saldo for gerado na conta 21891.36.12, a regularização deve ser feita com a inclusão da situação "LDV040" na aba "Outros Lançamentos" na SF de concessão do suprimento, informando a fonte de recurso e a categoria de gasto do empenho, bem como a vinculação de pagamento que suportou o gasto, conforme exemplo a seguir:

### Macrofunção 021121, item 16.7.6.2:

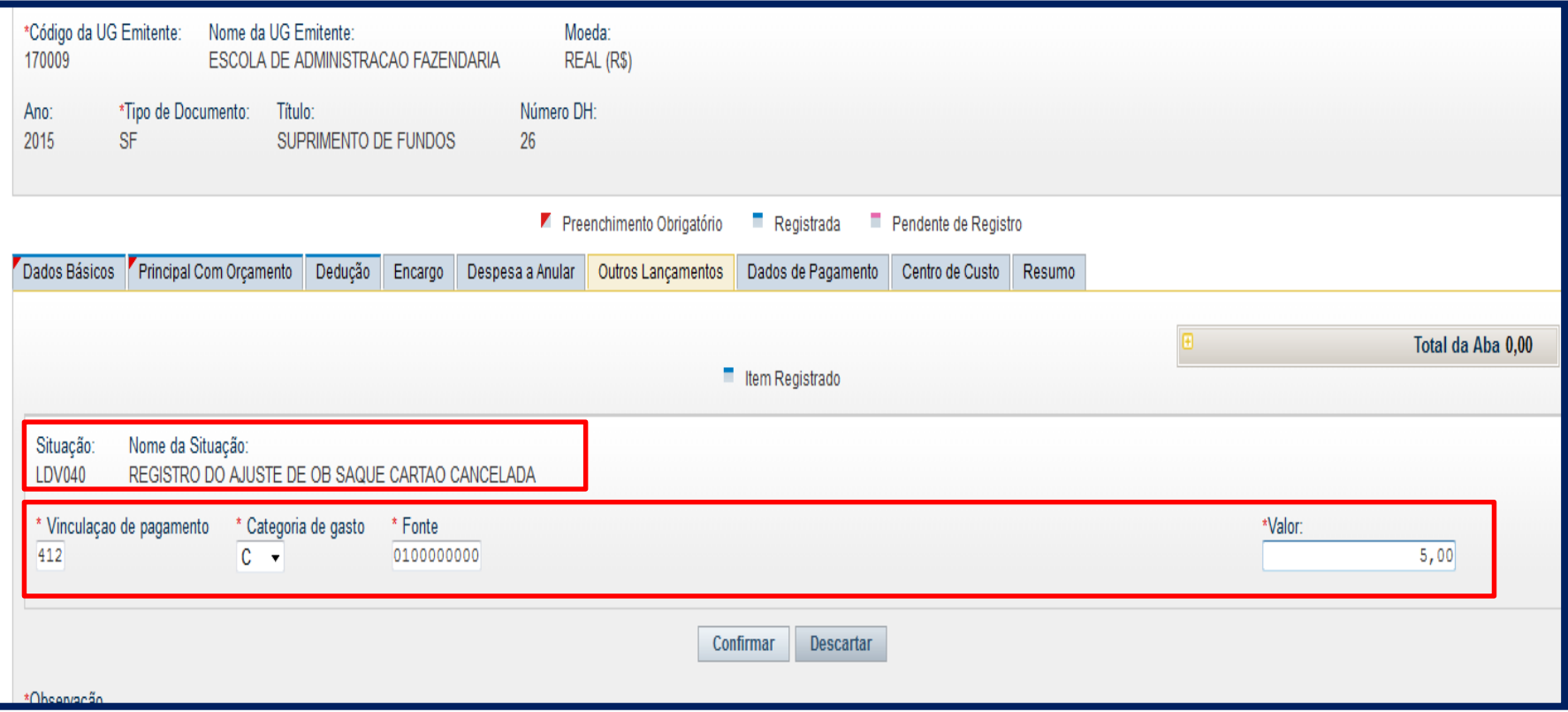

#### Macrofunção 021121, item 16.5.2:

 No momento da liquidação, em todas as situações, haverá o registro da responsabilidade do suprido nas contas 113110200 Adiantamento suprimento de fundos 897110600 Responsabilidade de Terceiros Suprimento de Fundos. Caso o suprimento seja sigiloso, o conta-corrente dessas contas será 999. Há uma equação no CONDESAUD (equação 131) que identifica possíveis diferenças nos saldos das contas 113110200 e 897110600. Havendo diferença, deve-se identificar a causa e emitir uma NL, com os possíveis eventos: 54.0.029, 54.0.157 e 54.0.158. O saldo dessas contas é sempre igual.

- Equação 0714 Adiantamento de Suprimento de Fundos x Execução Orçamentária (Crédito Empenhado Liquidado Pago); [termo  $1 =$  termo 2], em que:
- Termo 1 = 113110200
- Termo 2 = 622130400 [(Elemento 96)] [622130400 (Elemento 9296)]
- A equação 0714 tem como finalidade verificar se o controle patrimonial do Adiantamento do Suprimento de Fundos está de acordo com o controle da execução orçamentária (no exercício corrente), tendo em vista que a conta do termo 2 não transfere saldo de um exercício para o outro.

As contas contábeis que são acionadas na rotina de Suprimento de Fundos não podem possuir saldos oriundos de exercícios anteriores. Sendo assim, as unidades devem ficar atentas à origem do saldo dessas contas e, ao identificar a existência de saldo pertencente a outro exercício, deverá tomar as devidas providências para realização da baixa. As contas são as seguintes:

113110200 - Suprimento de Fundos - Adiantamento

218913609 - Saque-cartão de Pagamento do Governo Federal 218913610 - Fatura-cartão de Pagamento do Governo Federal

Ocorrências que provocam desequilíbrio:

1 - Saldo de exercício anterior na conta 113110200 Adiantamento de Suprimento de Fundos.

1.1 - Caso permaneça saldo de exercício anterior apenas na conta de ativo 113110200 sem saldo correspondente nas contas de passivo (218913609 e 218913610), a baixa será efetuada com a emissão de um documento do tipo "PA" utilizando a situação "CRD107" , sendo necessário informar o número do CPF do suprido e o respectivo valor a ser baixado;

1.2 - Caso permaneça saldo de exercício anterior tanto na conta de ativo quanto na conta de passivo, será necessário identificar o número da "SF" que deu origem a esse saldo. Feito isso, a baixa deverá ser realizada considerando o saldo de menor valor, utilizando a situação "DED016". Essa Situação deverá ser registrada na referida "SF" de exercício anterior na aba "Dedução". Isso baixará o saldo tanto da conta 218913609/10 quanto da conta 113110200.

102

Conforme as normas de encerramento de exercício, as contas de suprimento de fundos não podem passar saldo de um exercício para outro, exceto as contas **218913609 e 218913610** que deverão conter somente os valores relativos à apropriação de despesa vinculada suprimento de fundos do mês de dezembro com vencimento para janeiro ou fevereiro do ano seguinte.

 Os saldos das contas: 218913609 ou 218913610; 113110200; 897110600 e 797110000, devem ser baixados de acordo com as orientações a seguir:

#### Conta 218913609 ou 218913610

A baixa dessas contas poderá ser efetuada por meio de NL com os eventos 590042 e 590043, pois eles tanto reclassificam a fonte 0177 quanto realizam a baixa do saldo. A UG deverá enviar comunica SIAFI para a Setorial Contábil do MEC (UG 150003) solicitando a disponibilização destes eventos.

590042 - 218913609

590043 - 218913610

#### Contas 113110200 e 897110600:

Existem duas maneiras de baixar o saldo dessas contas:

- 1. Por meio de emissão de "NL" (com os eventos 540029 e 540158). A UG deverá enviar comunica SIAFI para a Setorial Contábil do MEC (UG 150003) solicitando a disponibilização destes eventos.
- 2. Pela emissão de um "PA" informando a situação "CRD107" na aba "Outros lançamentos", conforme modelos a seguir:

### Modelo de baixa por "NL" das contas 113110200 e 897110600:

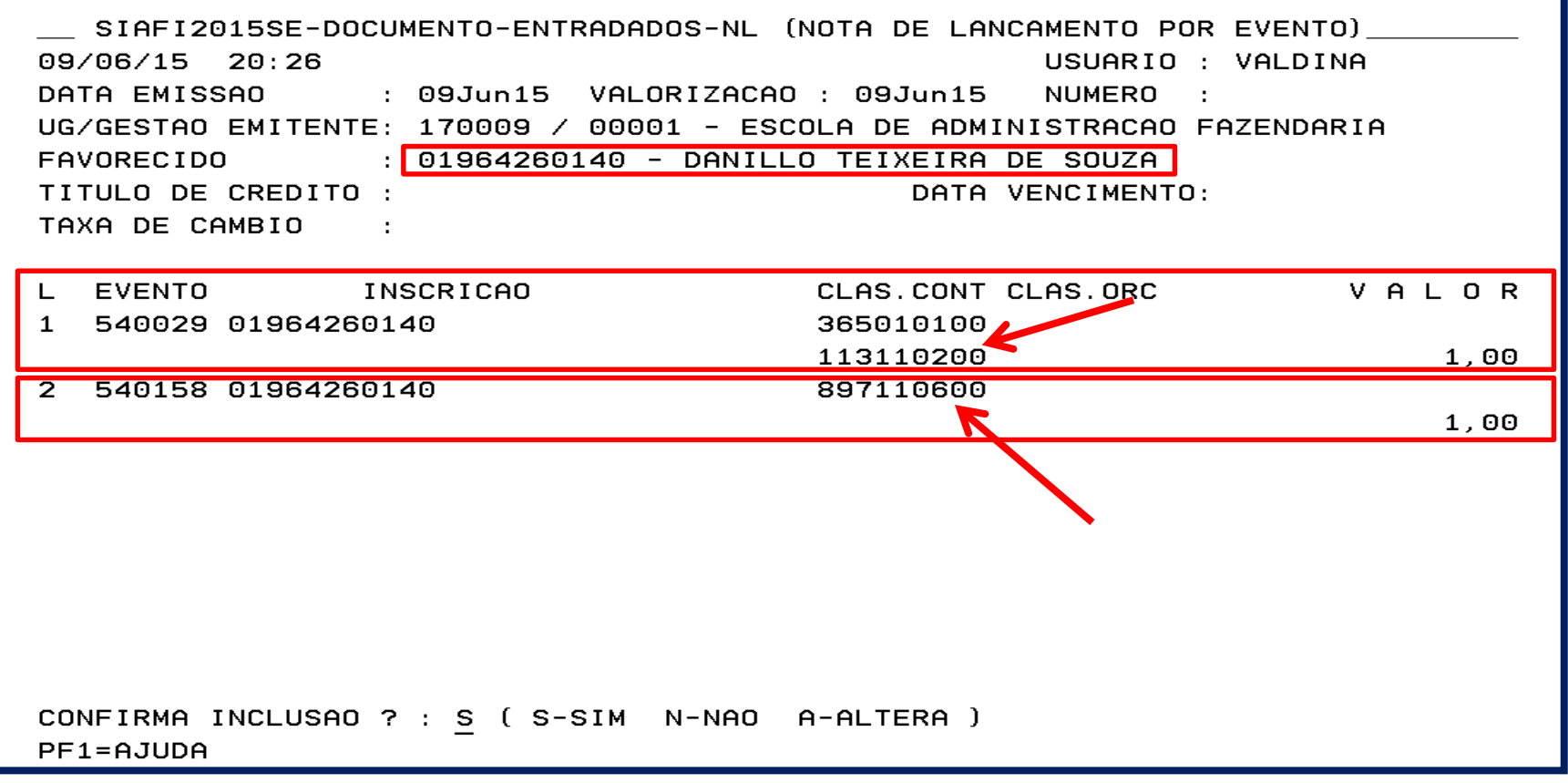

### Modelo de baixa por "PA" das contas 113110200 e 897110600:

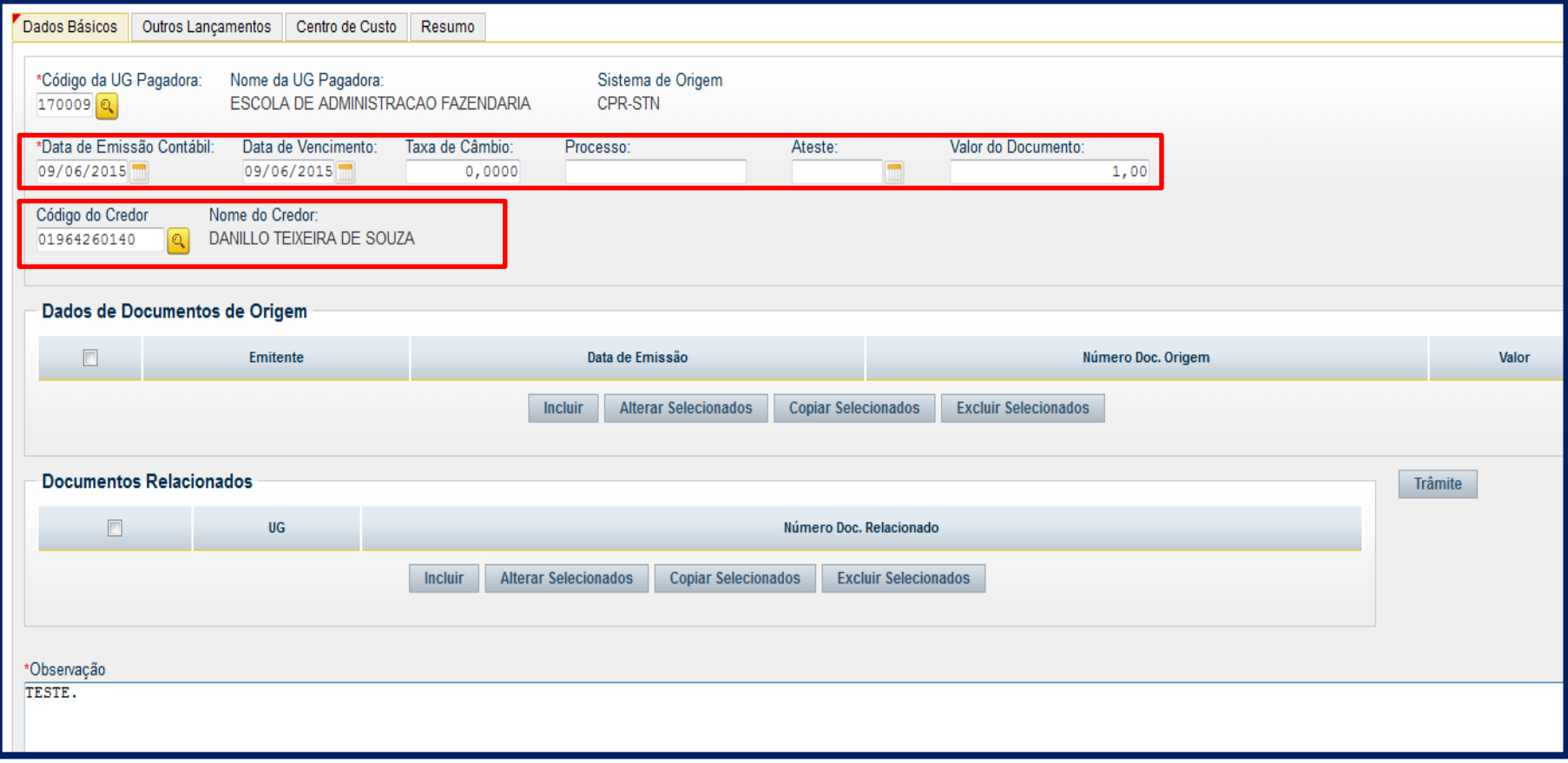

### Baixa de Saldos de Exercícios Anteriores Modelo de baixa por "PA" das contas 113110200 e 897110600:

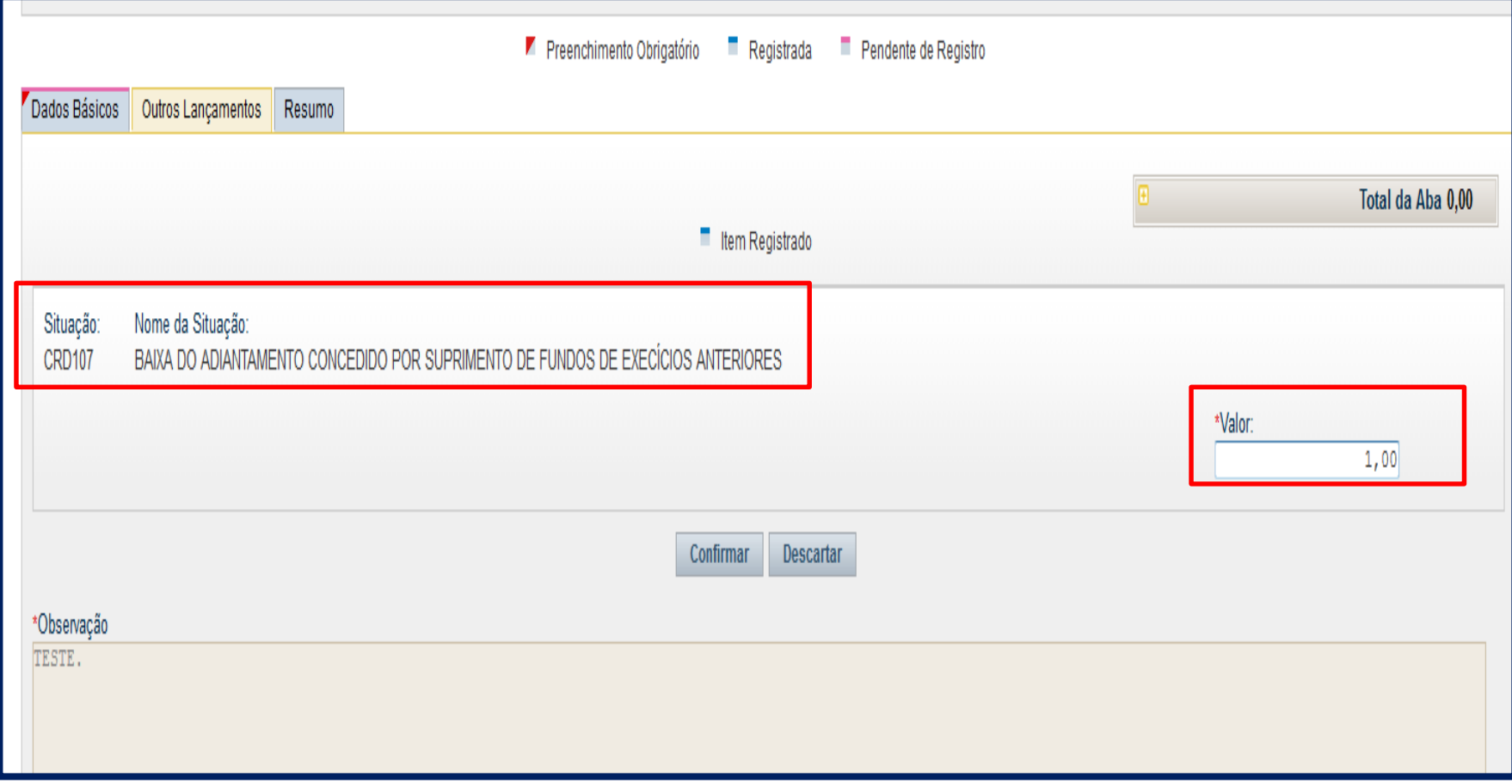
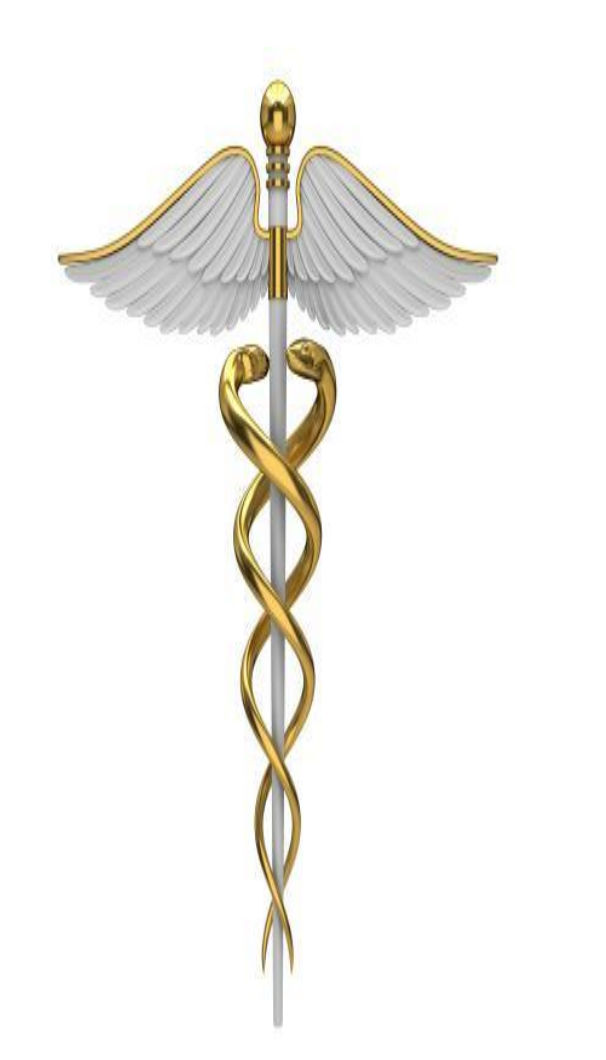

## **OBRIGADO!**

## **Coordenação de Contabilidade e Custos**

## **Setorial Contábil MEC – UG (150003)**

**Dúvidas, críticas e sugestões, entrar em contato por comunica SIAFI (UG 150003)**

Coordenação de Contabilidade e Custos Coordenação-Geral de Finanças Subsecretaria de Planejamento e Orçamento/SE